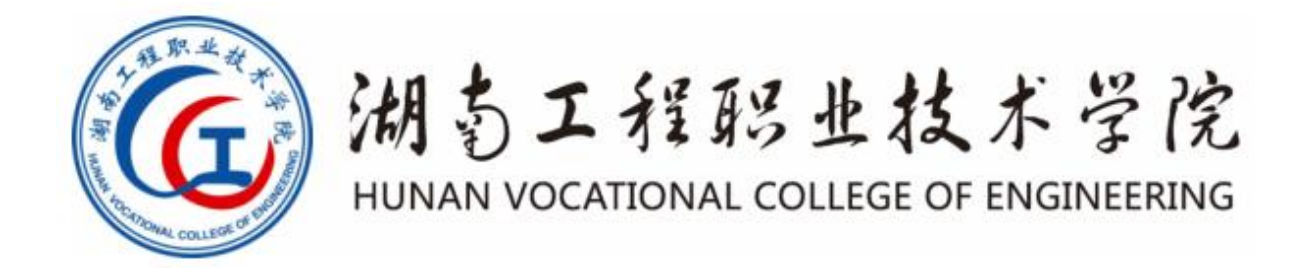

# 软件技术([移动应用软件开发方向\)](https://www.hngczy.cn/updateFile/file/20221021/20221021100938_6238.pdf) 专业技能考核题库

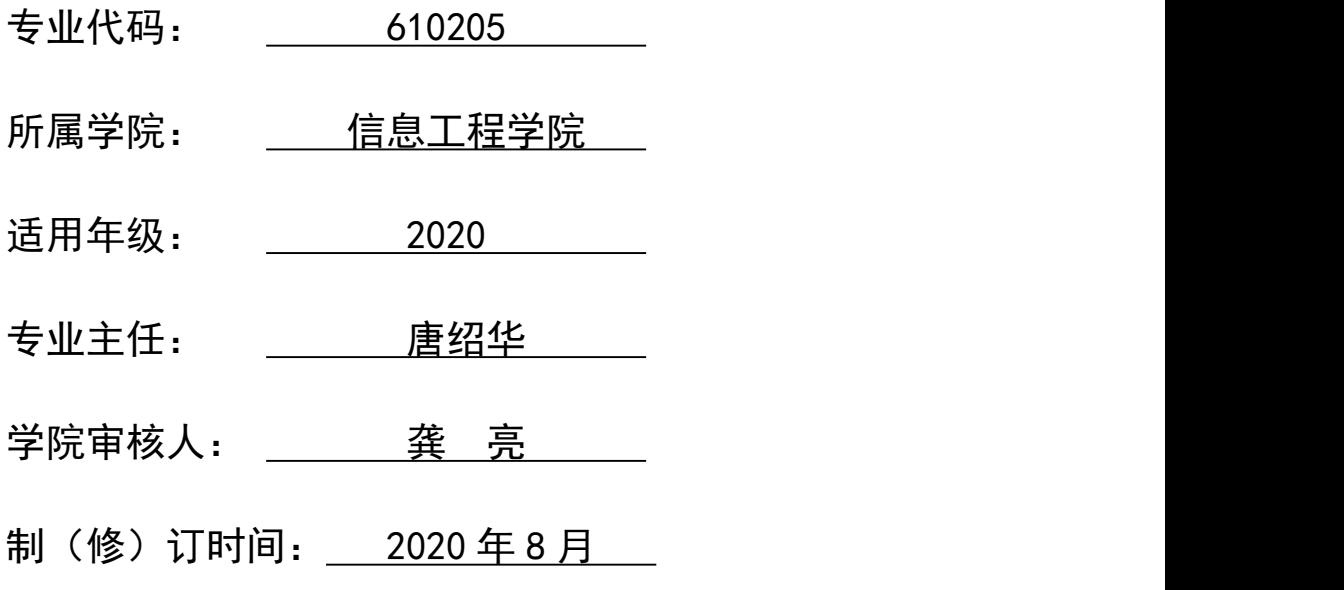

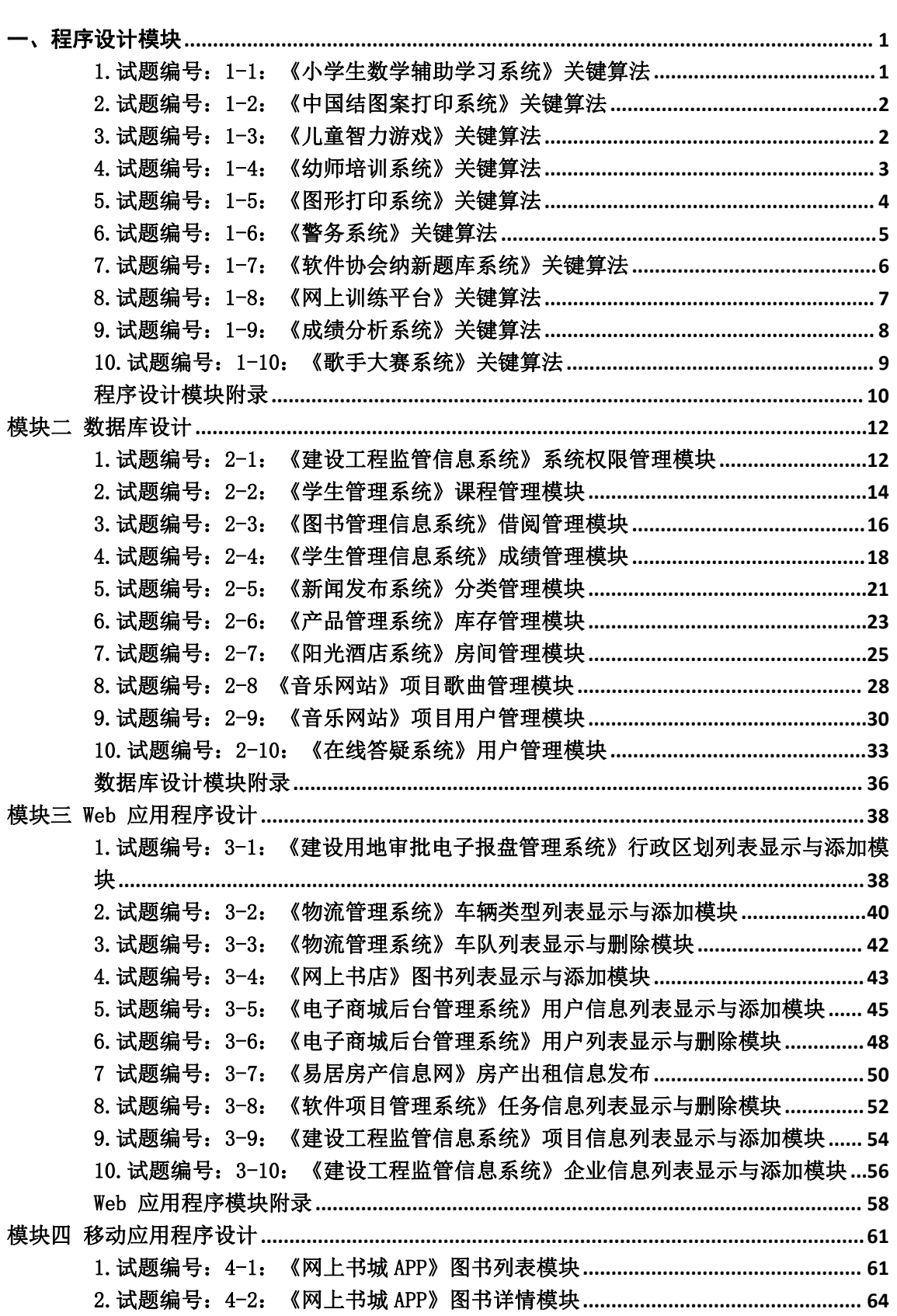

目 录

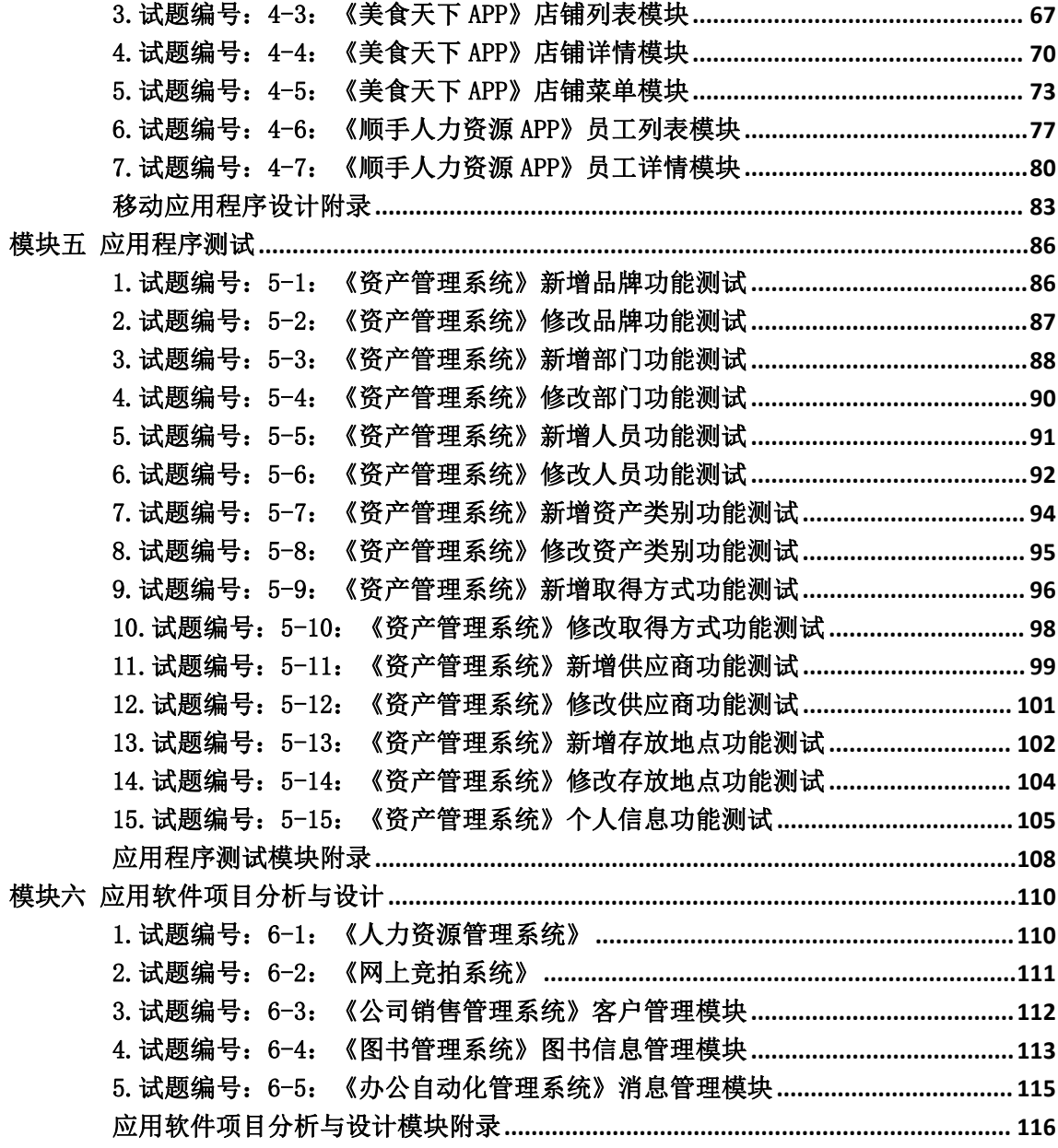

# 湖南工程职业技术学院软件技术专业

# 学生专业技能考核题库

# <span id="page-3-0"></span>一、程序设计模块

## <span id="page-3-1"></span>1.试题编号:1-1:《小学生数学辅助学习系统》关键算法

## (1)任务描述

随着社会的发展及人们对小学阶段的教育重视程度在不断提高,A 公司决定开发一套小 学生数学辅助学习系统,通过完成趣味试题,采用游戏通关的方式,帮助小学生掌握数学里 的基本概念和计算方法。

任务一:实现趣味试题 1 的关键算法(30 分)

通过键盘输入某年某月某日,计算并输出这一天是这一年的第几天。例如,2001 年 3 月 5 日是这一年的第 64 天。

注意:使用分支结构语句实现。

任务二:实现乘法口诀助记功能的关键算法(30 分)

选择乘法口诀助记功能,输出阶梯形式的 9\*9 乘法口诀表, 如图 1.1.1 所示。

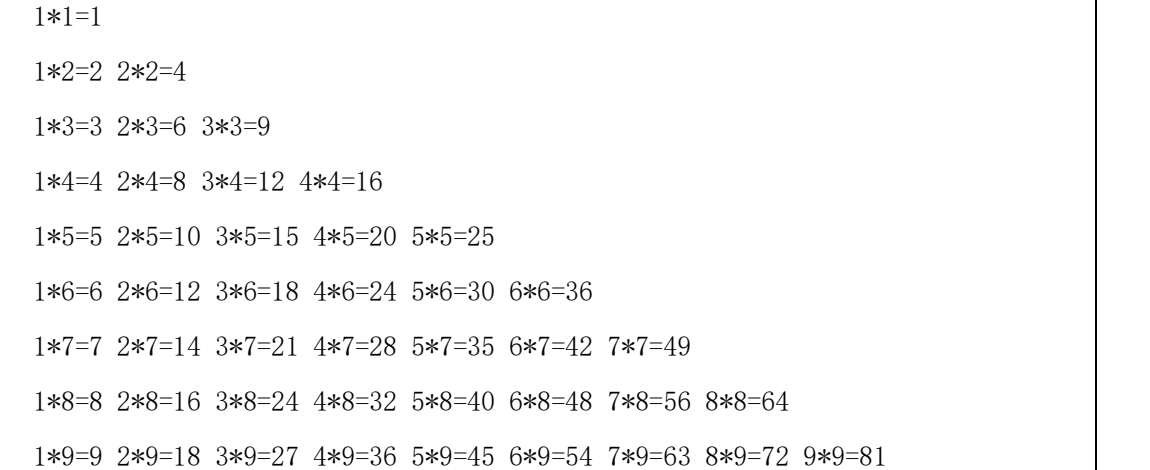

#### 图 1.1.1 乘法口诀表

注意:使用循环结构语句实现。

任务三:实现趣味试题 2 关键算法(30 分)

判断一个整数是否为"水仙花数"。所谓"水仙花数"是指一个三位的整数,其各位数 字立方和等于该数本身。例如:153 是一个"水仙花数", 因为 153=13+53+33。

注意: 用带有一个输入参数的函数(或方法)实现, 返回值类型为布尔类型。

(2)实施条件

所需的软硬件设备见本模块附录 2。

(3)考核时量

考核时间为 180 分钟。

## (4)评分细则

评分细节见本模块附录 3。

#### (5)项目提交

项目提交见本模块附录 1。

## <span id="page-4-0"></span>2.试题编号:1-2:《中国结图案打印系统》关键算法

## (1) 任务描述

中国结是一种中国特有的手工编织工艺品,它身上所显示的情致与智慧正是中华古老文 明的一个写照。它原本是由旧石器时代的缝衣打结,后推展至汉朝的仪礼记事,再演变成今 日的装饰手艺。当代多用来装饰室内、亲友间的馈赠礼物及个人的随身饰物。因为其外观对 称精致,可以代表中国悠久的历史,符合中国传统装饰的习俗和审美观念,故命名为中国结。 现在 A 公司想要开发一个中国结图案打印系统,现在请你完成以下任务。

任务一:实现主结长度关键算法(30 分)

公司现在需要打印中国结的主结(位于中间,最大的那一个结),为了打印出漂亮新颖的 主结,于是设计打印主结的长度满足可以被 7 整除这个条件。现在公司需要统计某个范围 内能被 7 整除的整数的个数,以及这些能被 7 整除的数的和。从键盘上输入一个整数 N, 输出 1~N 之间能被 7 整除的整数的个数,以及这些能被 7 整除的数的和。

任务二:实现副结长度关键算法(30 分)

公司设计的中国节还需要副结(主结周围的结),于是打算设计副结的长度满足是素数这 个条件。现在公司需要统计出某个范围内哪些数是素数。从键盘上输入一个整数 N,输出 1~N 之间的素数。

注意: 用带有一个输入参数的函数(或方法)实现, 返回值类型为布尔类型。

任务三:实现打印中国结图案关键算法(30 分)

由于中国结的形状是菱形图案,所以现在公司需要设计一个打印菱形的方法。

从键盘输入一个整数 N, 打印出有 N\*2-1 行的菱形。

例如输入整数 4,则屏幕输出如下菱形。

现要求输入整数为 7, 在屏幕中输出相应的菱形。

要求:用循环结构语句实现。

## (2)实施条件

所需的软硬件设备见本模块附录 2

## (3)考核时量

考核时间为 180 分钟

## (4)评分细则

评分细节见本模块附录 3

#### (5)项目提交

项目提交见本模块附录 1

## <span id="page-4-1"></span>3.试题编号:1-3:《儿童智力游戏》关键算法

## (1) 任务描述

A 公司是专门的儿童网络游戏公司,现在公司正在开发几款智力游戏,其中需要设计几 个算法模型。

任务一:实现堆积木游戏功能关键算法(30 分)

堆积木是小孩子最爱玩的游戏,但是因为小孩子的好奇心(比如误食积木等)导致家长 们越不愿意让孩子去玩积木,为了解决这个问题 TX 公司开发了一套 VR 积木游戏,你要做 的是将用户堆好的积木在屏幕中显示出来。

\*\*\*\*\*\*\*

\*\*\*\*\*

\*\*\*

\*

注意:使用循环结构语句实现。

任务二:实现抓娃娃游戏功能关键算法(30 分)

请你在娃娃机里放十个娃娃,每个娃娃对应一个数字,该数字表示娃娃的大小。要求通 过计算能输出最大的娃娃对应的数字,你可以这样做:

① 定义一个大小为 10 的整形数组 a;

② 从键盘输入 10 个整数,放置到数组 a 中;

③ 输出数组 a 中的最大值。

注意:使用数组、循环结构语句实现。

任务三:实现算数游戏功能关键算法(30 分)

游戏主要是这样的,计算正整数 n 每个数位上的数之积,例如 24,它的每个数位上的 数字之积为 2 \* 4 = 8, 现在要求你为 A 公司编写一个计算函数(或方法) fun, 将结果放到 c 中,并显示输出。作为参考答案。

#### (2)实施条件

所需的软硬件设备见本模块附录 2

#### (3)考核时量

考核时间为 180 分钟

#### (4)评分细则

评分细节见本模块附录 3

#### (5)项目提交

项目提交见本模块附录 1

## <span id="page-5-0"></span>4.试题编号:1-4:《幼师培训系统》关键算法

## (1) 任务描述

幼儿教师是教师队伍中不可忽略的重要力量。她们主要以女性教育者为主,负责教育学 龄前儿童也就是幼儿。幼儿教师主要对幼儿进行启蒙教育帮助他们获得有益的学习经验,促 进其身心全面和谐发展。幼儿教师在教育过程中的角色决不仅仅是知识的传递者,而且是幼 儿学习活动的支持者、合作者、引导者。本系统用于培训幼师们与小朋友之间的游戏交互能 力,在游戏中可以帮助小朋友们的成长。为实现该系统,需要完成以下任务。

任务一:实现整除判断游戏功能关键算法(30 分)

整除判断游戏能显著提高小朋友的逻辑思维能力,问题要求如下:

- 能同时被 3、5、7 整除
- 能同时被 3、5 整除
- 能同时被 3、7 整除
- 能同时被 5、7 整除
- 只能被 3、5、7 中的一个整除
- 不能被 3、5、7 任一个整除
- 输入一个整数,输出满足对应条件的结果。

要求:使用分支结构语句实现。

任务二:实现冒泡游戏功能关键算法(30 分)

原始数组:  $a[]=\{1, 9, 3, 7, 4, 2, 5, 0, 6, 8\}$ 

排序后:  $a[\ ]=\{0, 1, 2, 3, 4, 5, 6, 7, 8, 9\}$ 

输出排序后的数组,每个数字之间空一个空格;

要求:综合使用分支、循环结构语句实现,直接输出结果不计分。

任务三:实现数一数游戏关键算法(30 分)

分别输入两个字符串 s1 和 s2 , 请问 s1 中包含多少个 s2, 如果没有则输出 0。 要求: 使用循环。

#### (2)实施条件

所需的软硬件设备见本模块附录 2

#### (3)考核时量

考核时间为 180 分钟

#### (4)评分细则

评分细节见本模块附录 3

#### (5)项目提交

项目提交见本模块附录 1

## <span id="page-6-0"></span>5.试题编号:1-5:《图形打印系统》关键算法

## (1)任务描述

图形打印技术发展迅速,无论想打印什么图形,只要您输入合格的指令,立马就可以打 印出来。A 公司也开发了一个图形打印系统,为了测试打印系统的性能,需要设计三个测试 用例,请完成以下任务。

任务一:实现打印功能 1 关键算法(30 分)

从键盘接收一个整数 n, 请打印一个由"\*"号组成的长度和宽度均为 n 的空心矩形。 例如输入:4 你要在屏幕打印如下图形:

\*\*\*\*

\* \*

\* \*

\*\*\*\*

注意:使用嵌套循环语句实现。

任务二:实现打印功能 2 关键算法(30 分)

注意输出指定空心正方形。输入第一个数字为边长,第二个字符为组成图形边的字符。 例如:输入

4 a

输出的过去式和过去分词形式

aaaa

a a

a a

aaaa

9

注意:使用嵌套循环实现。

任务三:实现打印功能 3 关键算法(30 分)

从键盘接受一个正整数,列出该数字的中文表示格式,例如:键盘输入 123,打印出一 二三;键盘输入 3103,打印出三一零三。

注意:使用判断语句完成。

#### (2)实施条件

所需的软硬件设备见本模块附录 2

#### (3)考核时量

考核时间为 180 分钟

### (4)评分细则

评分细节见本模块附录 3

## (5)项目提交

项目提交见本模块附录 1

## <span id="page-7-0"></span>6.试题编号:1-6:《警务系统》关键算法

## (1)任务描述

随着网络技术与信息化技术发展迅猛,国家基于科技强警的观念对社区警务信息管理工 程越来越重视。因此,X 市公安局决定建立警务系统,通过信息技术实现各社区警务工作的 统一管理。为实现该系统,请完成以下任务。

任务一:实现出警顺序关键算法(30 分)

有一个整型偶数 n(2<= n <=10000)代表警员总数,你要做的是:先把 1 到 n 中的所有 奇数从小到大输出,再把所有的偶数从小到大输出,

该顺序即为出警顺序。

注意:奇数和偶数的输出各占一行,每个数字后面跟随一个空格。

任务二:实现点名计数关键算法(30 分)

相传韩信才智过人,从不直接清点自己军队的人数,只要让士兵先后以三人一排、五人 一排、七人一排地变换队形,而他每次只看一眼队伍的排尾就知道总人数了。输入 3 个非 负整数 a, b, c , 表示每种队形排尾的人数 (a<3, b<5, c<7), 输出总人数的最小值(或报告 无解)。已知总人数不小于 10,不超过 100 。

例如:输入 1 2 3 输出 52。

注意:使用循环完成。

任务三:实现编号求部门关键算法(30 分)

现在给你一个整数 N(2<N<1000),代表警员的编号,现在要求你写出一个程序, 求出 从 1~N 个数中的所有素数的和,该和为警员对应部门的编号。

例如输入: 3 输出 1~3 的素数 {2,3} 的和: 5

注意:使用循环结构完成,你需要定义一个 isPrime 方法用于判断一个数是否是素数。

#### (2)实施条件

所需的软硬件设备见本模块附录 2

#### (3)考核时量

考核时间为 180 分钟

#### (4)评分细则

评分细节见本模块附录 3

#### (5)项目提交

项目提交见本模块附录 1

#### <span id="page-8-0"></span>7.试题编号:1-7:《软件协会纳新题库系统》关键算法

## (1)任务描述

随着学院的不断发展与壮大,院校中各个协会的纳新人数也在不断的增长与扩大,然而 协会的发展并不是人数越多越多好,当然还要保证'质量'过关,所以,每个协会的测量标 准都不相同,其中软件协会的纳新就是做软件习题,所以软件协会就开发出一套题库系统, 来从题库中抽取题目。

任务一:实现最大出现次数统计的关键算法(30 分)

编写一个程序,对用户输入的任意一组字符如{3,1,4,7,2,1,1,2,2},输出其 中出现次数最多的字符,并显示其出现次数。如果有多个字符 出现次数均为最大且相等, 则输出最先出现的那个字符和它出现的次数。例如,上面输入的字符集合中, "1"和"2" 都出现了 3 次,均为最大出现次数,因为"1"先出现,则输出字符"1"和它出现的次数 3 次。

注意:使用分支、循环结构语句实现。

任务二:实现求平方根关键算法(30 分)

求 n 以内(不包括 n)同时能被 3 和 7 整除的所有自然数之和的平方根 s,然后将 结果 s 输出。例如若 n 为 1000 时, 则 s=153.909064。

注意: 使用循环语句结构实现。 ②n 由键盘输入, 且 100  $\leq$  n  $\leq$ 10000。

任务三:实现求两数之间关系的关键算法(30 分)

输入整数 a,输出结果 s,其中 s 与 a 的关系是:s=a+aa+aaa+aaaa+aa...a,最后为 a 个 a。例如 a=2 时, s=2+22=24。

注意:①使用循环结构语句实现。②a 由键盘输入,且 2 ≤ a ≤9。

#### (2)实施条件

所需的软硬件设备见本模块附录 2

#### (3)考核时量

考核时间为 180 分钟

(4)评分细则

评分细节见本模块附录 3

#### (5)项目提交

项目提交见本模块附录 1

## <span id="page-9-0"></span>8.试题编号:1-8:《网上训练平台》关键算法

## (1)任务描述

某学校软件技术专业的老师为训练学生编程逻辑和编程思维,决定开发一个网上训练平 台,供学生课后进行编程训练。学生可以使用系统提交程序并由系统对程序的正确性进行判 定。为实现该系统,需要提供大量的练习题及对应的程序。请完成以下的任务。

任务一:实现小球反弹问题关键算法(30 分)

一个球从 100 米高度自由落下,每次落地后反弹回原高度的一半,再落下,再反弹。 求它在第十次落地时,共经过多少米?第十次反弹多高?

注意:使用循环结构语句实现。

任务二:实现停电停多久问题关键算法(30 分)

Lee 的老家住在工业区,日耗电量非常大。今年 7 月,传来了不幸的消息,政府要在 7、 8 月对该区进行拉闸限电。政府决定从 7 月 1 日起停电,然后隔一天到 7 月 3 日再停电, 再隔两天到 7 月 6 日停电,依次下去,每次都比上一次长一天。Lee 想知道自己到家后到 底要经历多少天倒霉的停电。请编写程序帮他算一算。

注意:从键盘输入放假日期、开学日期,日期限定在 7、8 月份,且开学日期大于放假 日期,然后在屏幕上输出停电天数。

提示:可以用数组标记停电的日期。

任务三:实现筛选奇数问题关键算法(30 分)

编写程序实现:从键盘输入正整数 s,从低位开始取出 s 中的奇数位上的数,依次构 成一个新数 t, 高位仍放在高位, 低位仍放在低位, 最后在屏幕上输出 t。例如, 当 s 中 的数为 7654321 时, t 中的数为 7531。

注意:使用循环结构语句实现。

## (2)实施条件

所需的软硬件设备见本模块附录 2

(3)考核时量

考核时间为 180 分钟

(4)评分细则

评分细节见本模块附录 3

#### (5)项目提交

项目提交见本模块附录 1

## <span id="page-10-0"></span>9.试题编号:1-9:《成绩分析系统》关键算法

## (1)任务描述

对学生成绩进行统计和数据分析可以发现学生对知识的掌握情况,以便教师根据分析的 结果调整教学内容和重难点,现在需要完成以下任务来实现成绩分析系统。

任务一:实现成绩等级划分功能关键算法(30 分)

输入一个百分制的成绩 t, 将其转换成对应的等级然后输出, 具体转换规则如下:

 $90^{\circ}100$  为 A

80~89 为 B

70~79 为 C

60~69 为 D

0~59 为 E

要求: 如果输入数据不在 0~100 范围内, 请输出一行: "Score is error!"。

任务二:实现数列求和功能关键算法(30 分)

数列的定义如下:

数列的第一项为 n,以后各项为前一项的平方根,输出数列的前 m 项的和。

要求:数列的各项均为正数。

任务三:求前 n 项之和功能关键算法(30 分)

多项式的描述如下:1 - 1/2 + 1/3 - 1/4 + 1/5 - 1/6 + ...,现在要求出该多项式 的前 n 项的和。

要求:结果保留两位小数。

## (2)实施条件

所需的软硬件设备见本模块附录 2

(3)考核时量

考核时间为 180 分钟

## (4)评分细则

评分细节见本模块附录 3

## (5)项目提交

项目提交见本模块附录 1

## <span id="page-11-0"></span>10.试题编号:1-10:《歌手大赛系统》关键算法

#### (1)任务描述

A 学校即将举行"校园歌手大赛",为了快速准确的分析选手的得分情况。A 学校决定 开发一个歌手大赛系统。为了实现该系统的功能,请完成以下三个任务。

任务一:实现计算平均分功能关键算法(30 分)

小明今天参加了"校园歌手大赛",评委的打分规则是去掉一个最低分和一个最高分后 算出剩下分数的平均分,你能帮助小明快速的算出平均分吗? (评委数量必须大于 2)

输入说明:首先输入一个整数 n,代表评委人数,然后输入 n 个数。请按照题目的计 算规则计算出平均分然后输出。

例如输入:

6

100 90 90 80 85 95

按照题目注意计算平均分并输出:

90.0

注意:使用循环和数组实现。

任务二:实现查数功能关键算法(30 分)

求 n(2<=n<=10)个整数中倒数第二小的数。每一个整数都独立看成一个数, 比如, 有 三个数分别是 1,1,3,那么,第二小的数就是 1。(每个数 均小于 100)

说明: 首先输入一个整数 n, 然后输入 n 个数。请输出第 2 小的数。

例如输入:

5

 $-5$   $-10$  10 50 80

程序输出第 2 小的数: -5

注意:使用循环实现。

任务三:实现分数排序功能关键算法(30 分)

小明的老师今天教了冒泡排序,但是小明在网上找到一种更加方便的排序,但是小明不 会使用, 你能帮帮他吗?定义一个 n 输入 n (0<n<1000)然后输入 n 正整数, 输出从小到 大

输入结果

注意:按照题目描述完成程序,使用 sort 方法实现。

#### (2)实施条件

所需的软硬件设备见本模块附录 2

## (3)考核时量

考核时间为 180 分钟

## (4)评分细则

评分细节见本模块附录 3

## (5)项目提交

项目提交见本模块附录 1

# <span id="page-12-0"></span>程序设计模块附录

#### 附录 **1** 作品提交

①请建立以"考生号\_题号"命名的成果文件夹,所有提交文件均放在该目录下。例如: 144115040001 J1 1;

②分别将每个任务的代码以成员函数的形式封装到类中,并且在 main 函数中调用该成 员函数;

③在成果文件夹中创建三个文件夹 task1、task2、task3,将三个任务的源代码、编译 后的文件分别保存至相应文件夹;

④将成果文件夹压缩打包,按照要求上传至服务器。

⑤考核时间为 180 分钟。

## 附录 **2** 实施条件

表 1 考点提供的主要设备及软件表

| 序号 | 场地、设备、软件名称                                                                       | 规格/技术参数、用途                                           | 备注                   |
|----|----------------------------------------------------------------------------------|------------------------------------------------------|----------------------|
|    | 软件技术实训机房                                                                         | 测试场地                                                 | 保证参考人员有足够间距          |
|    | 计算机                                                                              | CPU 酷睿 i5 以上, 内存 4G<br>以上, Win7/win10/linux 操<br>作系统 | 用于软件开发和软件部署,<br>每人一台 |
|    | Visual<br>Microsoft<br>Studio 2017 或以上 、<br>NetBeans 8.0 或以上、<br>Eclipse 4.7 或以上 | 软件开发                                                 | 参考人员自选一种开发工具         |
|    | MSDN 或者 JDK 帮助文<br>档中文版                                                          | 帮助文档                                                 | 参考人员可以使用帮助文档         |

# 附录 **3** 评价标准

表 2 任务一评分细则(30 分)

| 开发环境使用正确性 | 5分                    | 未按要求提交正确格式的源文件, 扣 5 分。                                  |
|-----------|-----------------------|---------------------------------------------------------|
| 程序设计合理性   | 15分                   | 程序中出现了没有使用的变量扣 1 分; 程序中出现<br>了无用的循环、分支、循序结构扣 1 分, 扣完为止。 |
| 功能实现      | $10 \nleftrightarrow$ | 按照任务要求实现相应功能,否则记 0 分。                                   |

表 3 任务二评分细则(30 分)

| 开发环境使用正确性 | 5分                    | 未按要求提交正确格式的源文件, 扣 5 分。                                 |  |
|-----------|-----------------------|--------------------------------------------------------|--|
| 程序设计合理性   | 15 分                  | 程序中出现了没有使用的变量扣 1 分; 程序中出现<br>了无用的循环、分支、循序结构扣 1 分, 扣完为止 |  |
| 功能实现      | $10 \nleftrightarrow$ | 按照任务要求实现相应功能,否则记 0 分。                                  |  |

表 4 任务三评分细则(30 分)

| 开发环境使用正确性 |                         | 5分   未按要求提交正确格式的源文件, 扣 5 分。                            |
|-----------|-------------------------|--------------------------------------------------------|
| 程序设计合理性   | 15 分                    | 程序中出现了没有使用的变量扣 1 分; 程序中出现<br>了无用的循环、分支、循序结构扣 1 分, 扣完为止 |
| 功能实现      | $10 \nleftrightarrow 1$ | 「按照任务要求实现相应功能,否则记 0 分。                                 |

表 5 职业素质评分细则(10分)

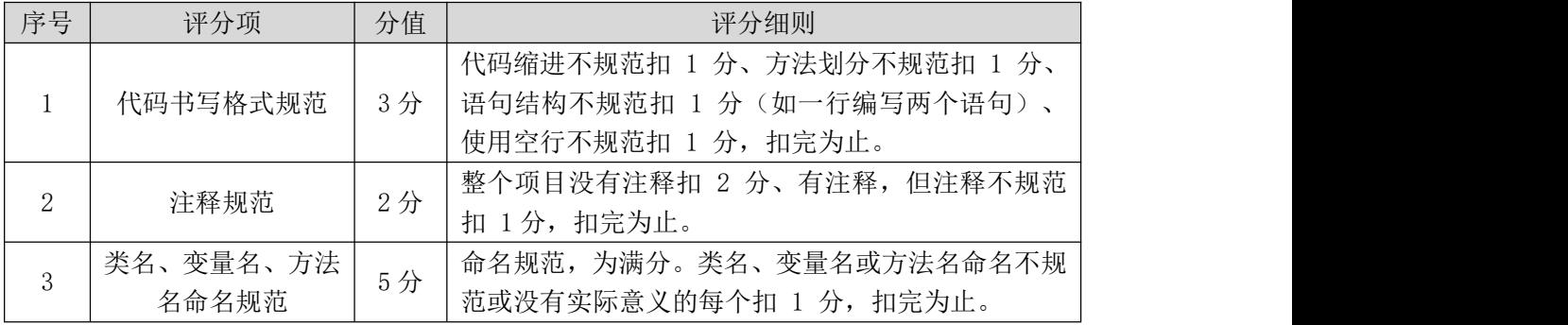

# <span id="page-14-0"></span>模块二 数据库设计

## <span id="page-14-1"></span>1.试题编号:2-1:《建设工程监管信息系统》系统权限管理模块

## (1)任务描述

《系统权限管理》模块的 E-R 图如图 2.1.1 所示,逻辑数据模型如图 2.1.2 所示, 物理数据模型如图 2.1.3 所示,数据表字段名定义见表 2.1.1。请按以下设计完成数据库 创建、数据表创建和数据操作任务:

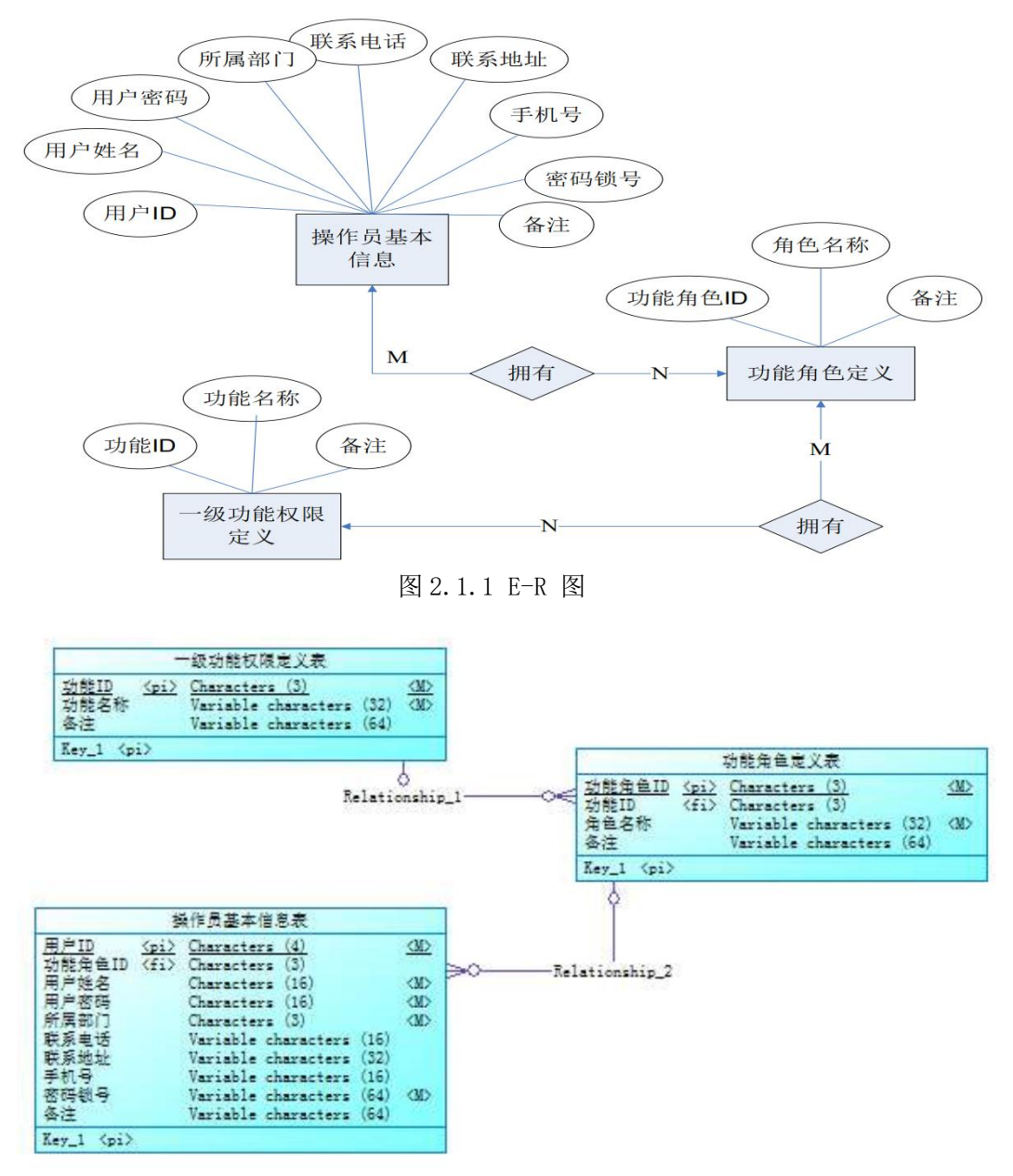

#### 图 2.1.2 逻辑数据模型

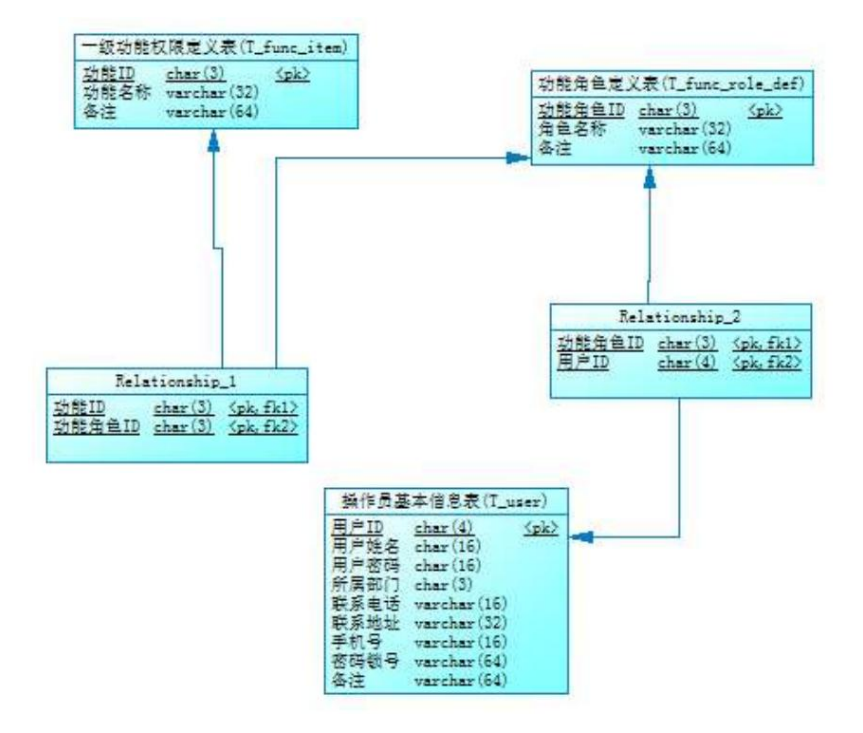

图 2.1.3 物理数据原型

表 2.1.1 字段名定义表

| 字段名            | 字段说明    | 字段名         | 字段说明 |
|----------------|---------|-------------|------|
| func_id        | 功能 id   | user_passwd | 用户密码 |
| func name      | 功能名称    | dept_id     | 所属部门 |
| func_role_id   | 功能角色 id | telephone   | 联系电话 |
| func_role_name | 角色名称    | address     | 联系地址 |
| user id        | 用户 id   | handphone   | 手机号  |
| user name      | 用户姓名    | usb_no      | 密码锁号 |
| reserve        | 备注      |             |      |

创建数据库 ConstructionDB。

任务二:创建数据表(25 分)

根据图 2.1.2 和表 2.1.1,创建数据表 T\_user、T\_func\_item、T\_func\_role\_def 及 两个关系表(关系表的名字自拟)。

任务三:创建数据表间的关系及约束(15 分)

根据物理数据原型,创建数据关系表。

任务四:数据操作(30 分)

用 SQL 语句完成如下操作:

- 在 T\_user 表插入数据: "id01, 刘德华, 123, KBB, 5678900, 湖南长沙, 13899005678, ldh123, admin";
- 查询出所属部门为"KBB"的操作员的基本信息;
- 查询出姓名为"刘德华"的操作员具有哪些功能权限;
- 查询出"投标责任人"角色所拥有的功能;
- 创建视图查询操作员的姓名,密码和所属部门;
- 创建存储过程,查询指定操作员所具有的功能权限。

## (2)实施条件

所需的软硬件设备见本模块附录 2

## (3)考核时量

考核时间为 180 分钟

## (4)评分细则

评分细节见本模块附录 3

## (5)项目提交

项目提交见本模块附录 1

## <span id="page-16-0"></span>2.试题编号:2-2:《学生管理系统》课程管理模块

## (1)任务描述

《课程管理》模块的 E-R 图如图 2.2.1 所示, 逻辑数据模型如图 2.2.2 所示, 物理 数据模型如图 2.2.3 所示, 数据表字段名定义见表 2.2.1。请按要求完成数据库创建、数 据表创建和数据操作任务:

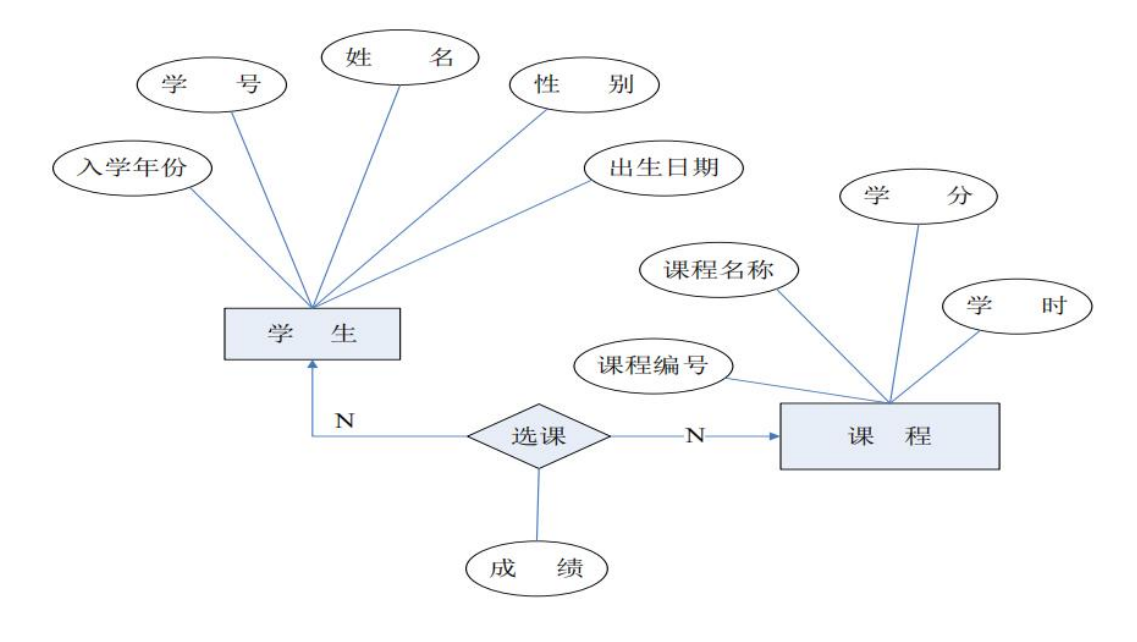

图 2.2.1

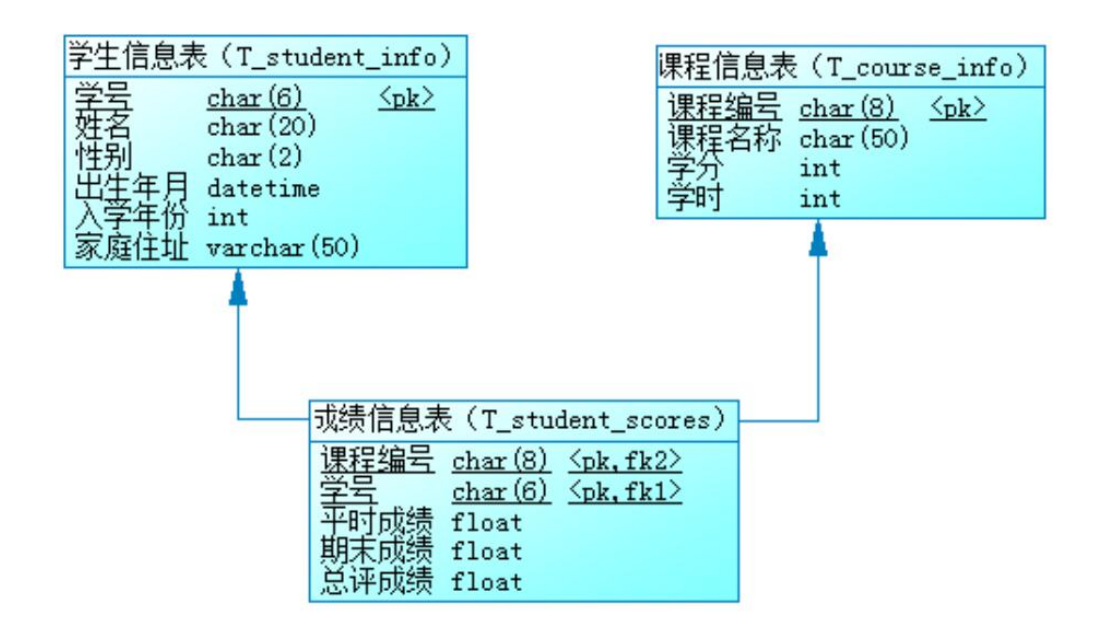

图 2.2.2 物理数据原型

表 2.2.1 字段名定义表

| 字段名          | 字段说明 | 字段名             | 字段说明 |
|--------------|------|-----------------|------|
| student no   | 学号   | credit          | 学分   |
| student_name | 姓名   | classhour       | 学时   |
| sex          | 性别   | student no      | 学号   |
| birth        | 出生年月 | course no       | 课程编号 |
| enter_date   | 入学年份 | ordinary_scores | 平时成绩 |
| address      | 家庭住址 | end scores      | 期末成绩 |
| course no    | 课程编号 | total scores    | 总评成绩 |
| course name  | 课程名  |                 |      |

创建数据库 Student。

任务二:创建数据表(25 分)

根据图 2.2.2 和表 2.2.1, 创建数据表 T\_student\_info、T\_course\_info 、

## T\_student\_scores。

任务三:创建数据表间的关系及约束(15 分)

根据物理数据原型,创建数据关系。

任务四:数据操作(30 分)

用 SQL 语句完成如下操作:

- 向 T student info 表插入数据: "102011, 刘德华, 男, 03/23/1991, 2009, 湖南长 沙劳动东路 168 号";
- 查询出 1991 年出生的学生信息;
- 查询选修了"数据结构"的学生姓名、平时成绩、期末成绩、总评成绩;
- 创建视图查询学生的学号、姓名、课程名、总评成绩;
- 统计每门课程的选课人数、最高分、平均分,并将统计结果保存在表 T\_total 中。

#### (2)实施条件

所需的软硬件设备见本模块附录 2

(3)考核时量

考核时间为 180 分钟

(4)评分细则

评分细节见本模块附录 3

#### (5)项目提交

项目提交见本模块附录 1

## <span id="page-18-0"></span>3.试题编号:2-3:《图书管理信息系统》借阅管理模块

## (**1**)任务描述

《借阅管理》模块的 E-R 图如图 2.3.1 所示,逻辑数据模型如图 2.3.2 所示, 物理数 据模型如图 2.3.3 所示,数据表字段名定义见表 2.3.1。请按以下设计完成数据库创建、数 据表创建和数据操作任务:

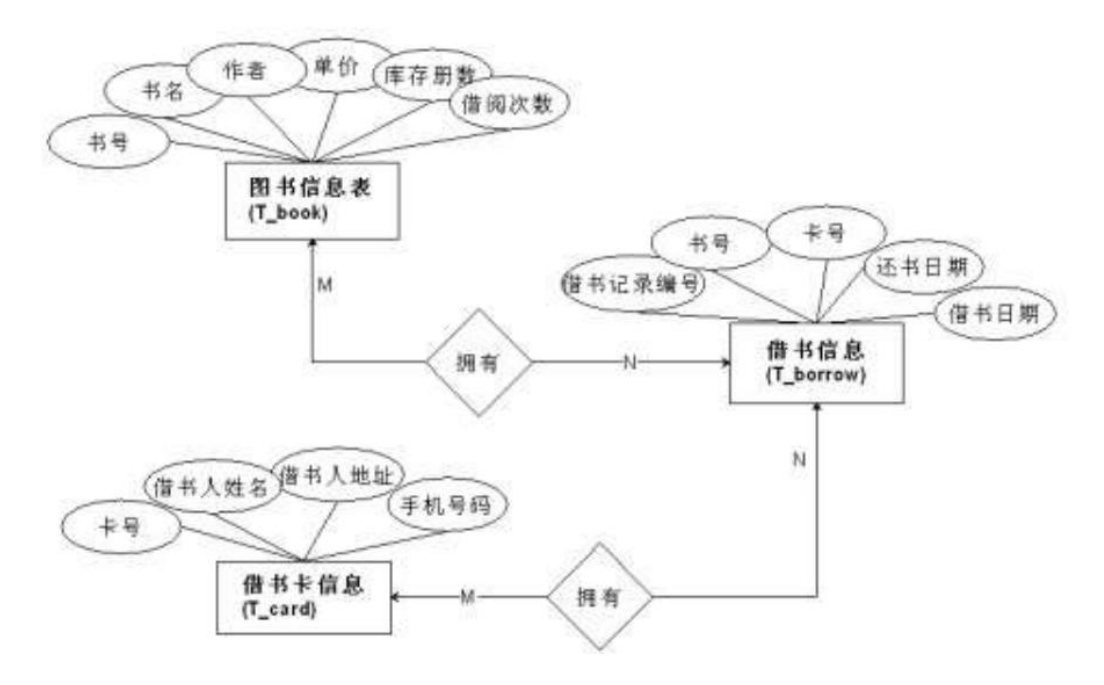

图 2.3.1 E-R 图

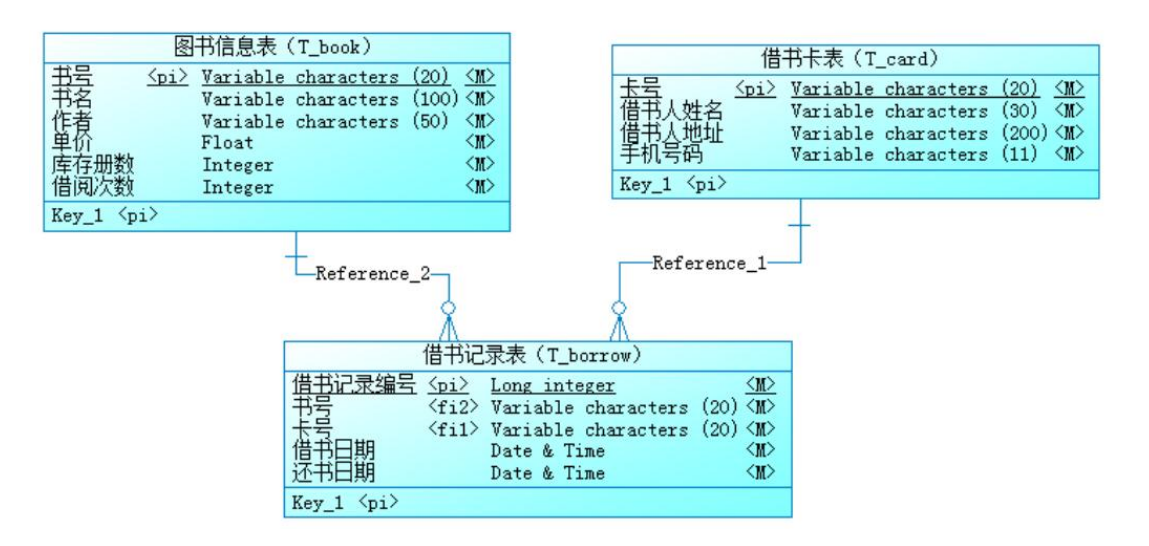

图 2.3.2 逻辑数据模型

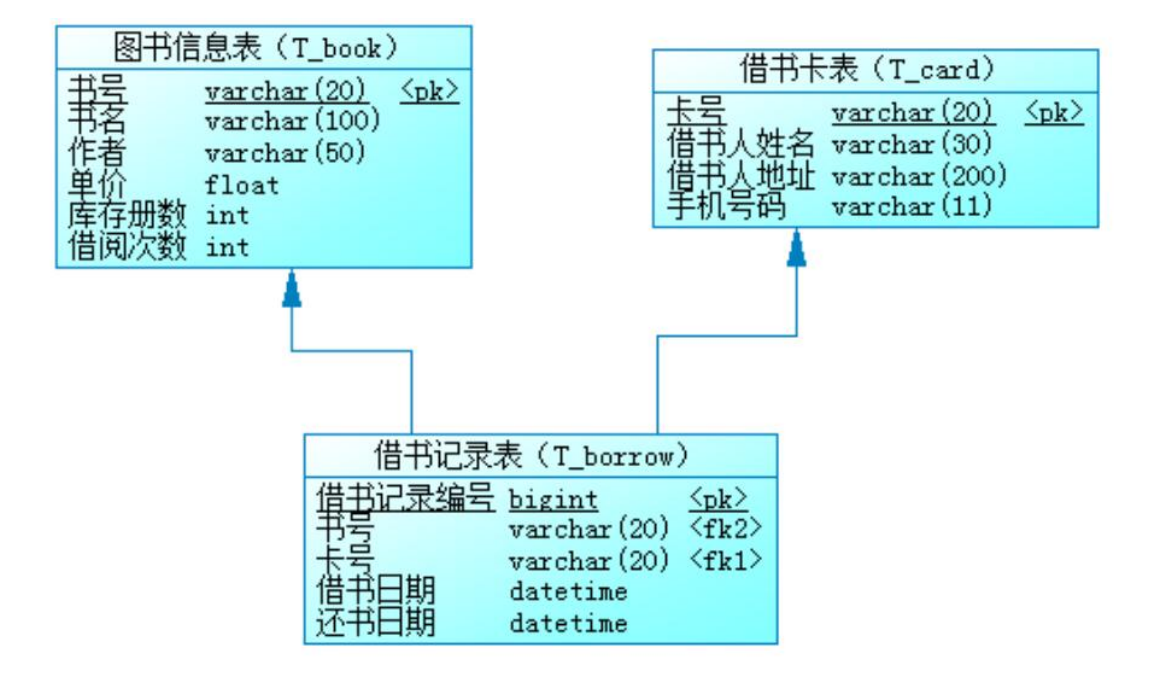

图 2.3.3 物理数据原型

表 2.3.1 字段名定义表

| 字段名       | 字段说明 | 字段名         | 字段说明   |
|-----------|------|-------------|--------|
| book_no   | 书号   | card_name   | 借书人姓名  |
| book name | 书名   | adress      | 借书人地址  |
| author    | 作者   | mobile      | 手机号码   |
| price     | 单价   | borrow id   | 借书记录编号 |
| qty       | 库存册数 | borrow_date | 借书日期   |
| loan_qty  | 借阅次数 | return_date | 还书日期   |
| card_no   | 卡号   |             |        |

任务一:创建数据库(10 分)

创建数据库 BookDB。

任务二:创建数据表(25 分)

根据图 2.3.2 和表 2.3.1,创建数据表 T\_card、T\_book、T\_borrow。

任务三:创建数据表间的关系及约束(15 分)

根据物理数据原型,创建数据关系。

#### 任务四:数据操作(30 分)

用 SQL 语句完成如下操作:

- 在 T\_book 表中插入数据: "9787302245339, Access 数据库技术与应用, 陈世红, 27.20,50";
- 查询出日期为 2010-10-31 以后借出的图书信息;
- 查询出没有还书的借书人姓名;
- 查询出库存数量小于 5 册的图书信息;
- 编写视图查询借书人的姓名,手机号码和地址;
- 编写存储过程,查询指定图书名称的借阅次数。

## (2)实施条件

所需的软硬件设备见本模块附录 2

#### (3)考核时量

考核时间为 180 分钟

## (4)评分细则

评分细节见本模块附录 3

#### (5)项目提交

项目提交见本模块附录 1

## <span id="page-20-0"></span>4.试题编号:2-4:《学生管理信息系统》成绩管理模块

## (**1**)任务描述

《成绩管理》模块的 E-R 图如图 2.4.1 所示,逻辑数据模型如图 2.4.2 所示, 物理 数据模型如图 2.4.3 所示,数据表字段名定义见表 2.4.1。请按以下设计完成数据库创建、 数据表创建和数据操作任务:

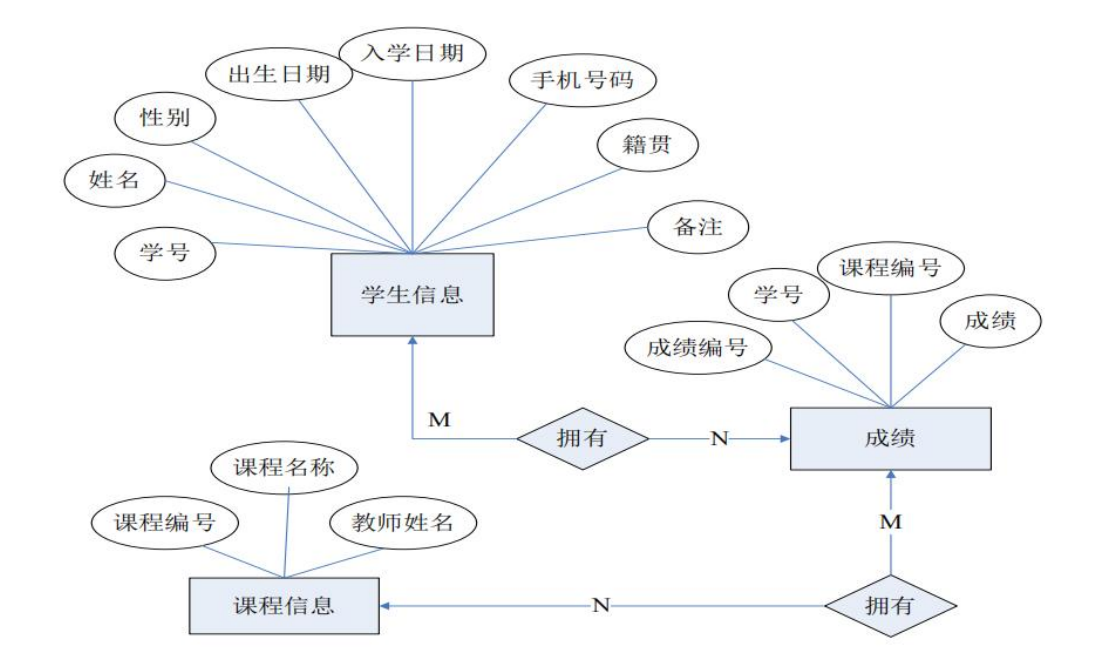

图 2.4.1 E-R 图

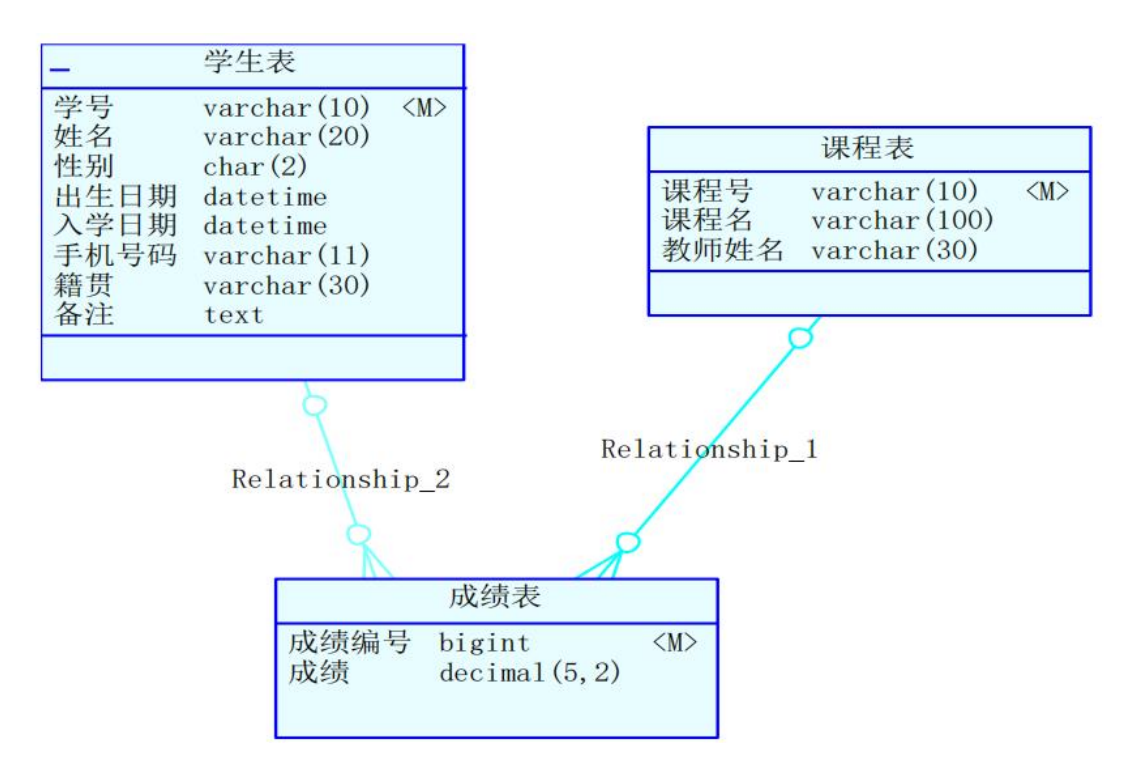

图 2.4.2 逻辑数据模型

| 学生表                                                                       |                                                                                                    |  |  |  |  |
|---------------------------------------------------------------------------|----------------------------------------------------------------------------------------------------|--|--|--|--|
| 学号<br>varchar $(10)$<br>$<$ p $k$ ><br>姓名<br>$v$ archar $(20)$            | 课程表                                                                                                    |  |  |  |  |
| 性别<br>char(2)<br>出生日期 datetime<br>入学日期 datetime<br>手机号码<br>$v\arctan(11)$ | 课程号<br>$v$ archar $(10)$<br>$<$ p $k$ ><br>课程名<br>varchar(100)<br>教师姓名<br>varchar(30)                                              |  |  |  |  |
| 籍贯<br>$v$ archar $(30)$<br>备注<br>text                                     |                                                                                                    |  |  |  |  |
|                                                                           | FK_T_SCORE_REFERENCE_T_COURSE                                                                                                    |  |  |  |  |
|                                                                           | FK_T_SCORE_REFERENCE_T_STUDEN                                                                                                    |  |  |  |  |
|                                                                           | 成绩表                                                                                                    |  |  |  |  |
|                                                                           | 成绩编号<br>bigint<br>$<$ p $k$ ><br>课程号<br>$<$ fk1><br>$v$ archar $(10)$<br>学号<br>$v$ archar $(10)$<br>$<$ fk2><br>成绩<br>decimal(5,2) |  |  |  |  |

图 2.4.3 物理数据原型

表 2.4.1 字段名定义表

| 字段名         | 字段说明 | 字段名          | 字段说明 |
|-------------|------|--------------|------|
| stud_id     | 学号   | reserve      | 备注   |
| stud name   | 姓名   | course id    | 课程编号 |
| stud sex    | 性别   | course name  | 课程名称 |
| birth_date  | 出生日期 | teacher_name | 教师姓名 |
| entry_date  | 入学日期 | score_id     | 成绩编号 |
| mobile      | 手机号码 | score        | 成绩   |
| birth place | 籍贯   |              |      |

创建数据库 StudentDB。

任务二:创建数据表(25 分)

根据图 2.4.2 和表 2.4.1,创建数据表 T\_student、T\_course、T\_score。

任务三:创建数据表间的关系及约束(15 分)

根据物理数据原型,创建数据关系。

任务四:数据操作(30 分)

用 SQL 语句完成如下操作:

- 在 T\_student 表插入数据:"2009010001,张学友,男,1980-10-4,2009-9-1, 15012345678,湖南长沙",无;
- 查询出籍贯为"湖南长沙"的学生基本信息;
- 查询出姓名为"张学友"的学生所有课程的成绩;
- 查询出"数据库应用"这门课的平均成绩;
- 创建视图查询学生的姓名,手机号码和籍贯;
- 创建存储过程,查询指定课程名称的最高成绩。

## (2)实施条件

所需的软硬件设备见本模块附录 2

## (3)考核时量

考核时间为 180 分钟

## (4)评分细则

评分细节见本模块附录 3

## (5)项目提交

项目提交见本模块附录 1

## <span id="page-23-0"></span>5.试题编号:2-5:《新闻发布系统》分类管理模块

## (**1**)任务描述

《分类管理》模块的 E-R 图如图 2.5.1 所示,逻辑数据模型如图 2.5.2 所示, 物理 数据模型如图 2.5.3 所示,数据表字段名定义见表 2.5.1。请按以下设计完成数据库创建、 数据表创建和数据操作任务:

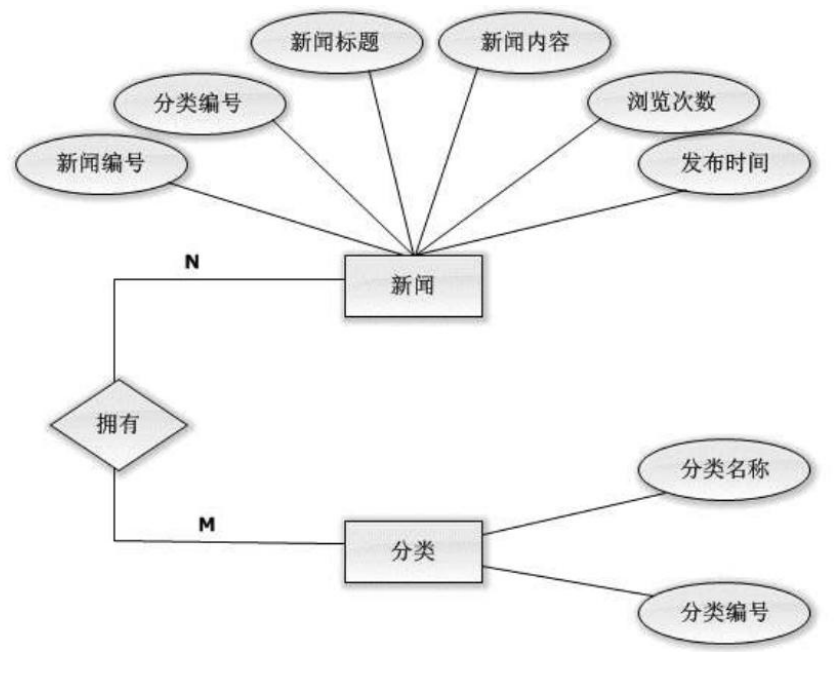

图 2.5.1 E-R 图

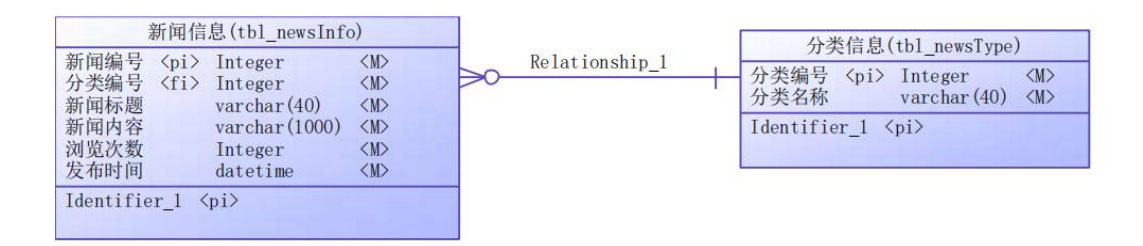

图 2.5.2 逻辑数据模型图

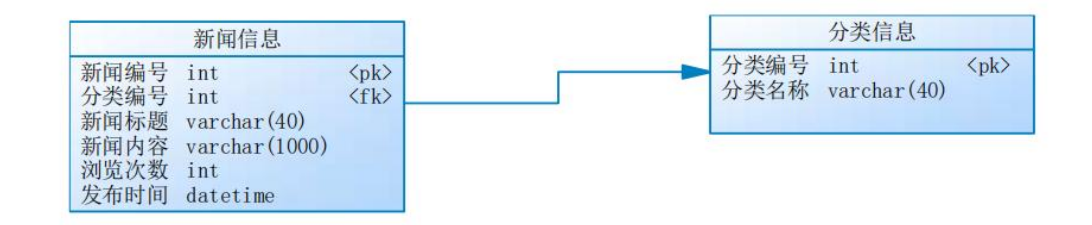

图 2.5.3 物理数据模型图

表 2.5.1 字段名定义表

| 字段名          | 字段说明 | 字段名           | 字段说明   |
|--------------|------|---------------|--------|
| news id(标识列) | 新闻编号 | publishTime   | 新闻发布时间 |
| type_id      | 分类编号 | clickCount    | 浏览次数   |
| news title   | 新闻标题 | type_id (标识列) | 分类编号   |
| news_content | 新闻内容 | TypeName      | 分类名称   |

创建数据库 newsDB。

任务二:创建数据表(25 分)

根据图 2.5.2 和表 2.5.1,创建数据表 tbl\_newsInfo、tbl\_newsType

任务三:创建数据表间的关系及约束(15分)及约束

- 根据物理数据原型,创建数据关系;
- 录入时间列(publishTime)默认值为当前录入时间。

任务四:数据操作(30 分)

用 SQL 语句完成如下操作:

- 在每个表中插入 3 条测试数据(样本数据包含下面题目中使用的数据);
- 查询所有新闻编号、标题、浏览次数、发表时间及分类名称(按浏览次数降序排排列);
- 查询某类别下的所有新闻;
- 查询发表时间在 2017 年 3 月到 5 月之间的新闻信息;
- 计数查询浏览次数为 10 次以上的新闻;
- 创建视图查询所有新闻编号、标题、浏览次数、发表时间及分类名称;

# (2)实施条件

所需的软硬件设备见本模块附录 2

## (3)考核时量

考核时间为 180 分钟

## (4)评分细则

评分细节见本模块附录 3

## (5)项目提交

项目提交见本模块附录 1

## <span id="page-25-0"></span>6.试题编号:2-6:《产品管理系统》库存管理模块

## (1) 任务描述

《库存管理模块》的 E-R 图如图 2.6.1 所示,逻辑数据模型、物理数据模型如图 2.6.2 和图 2.6.3 所示。数据表字段名定义见表 2.6.1。请按以下设计完成数据库创建、数据表 创建和数据操作任务:

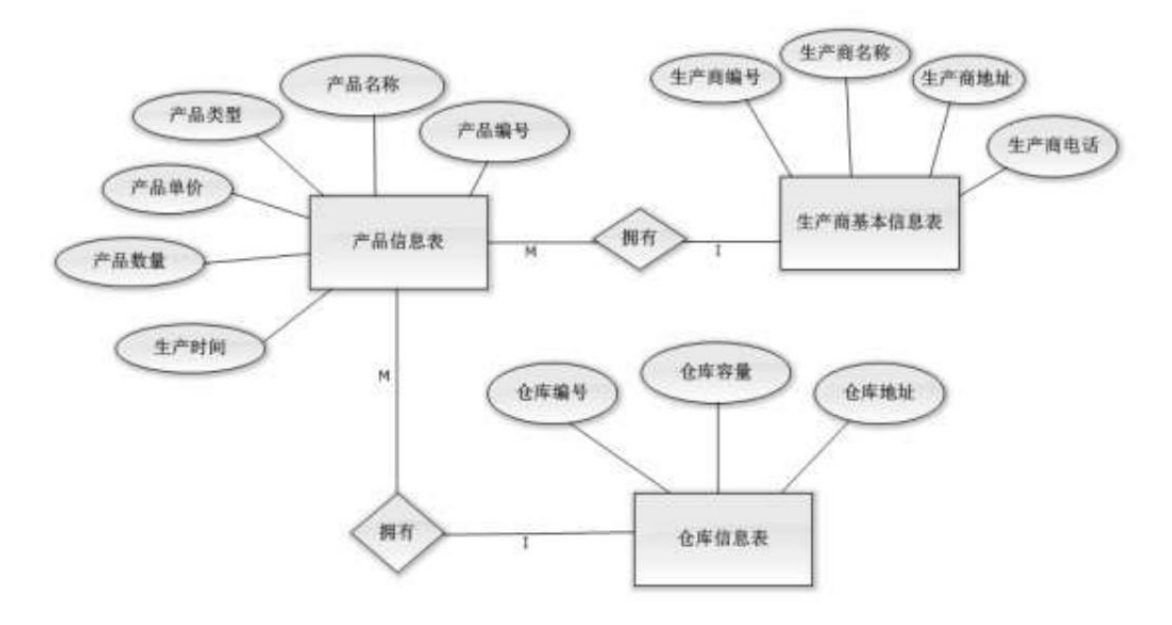

图 2.6.1 E-R 图

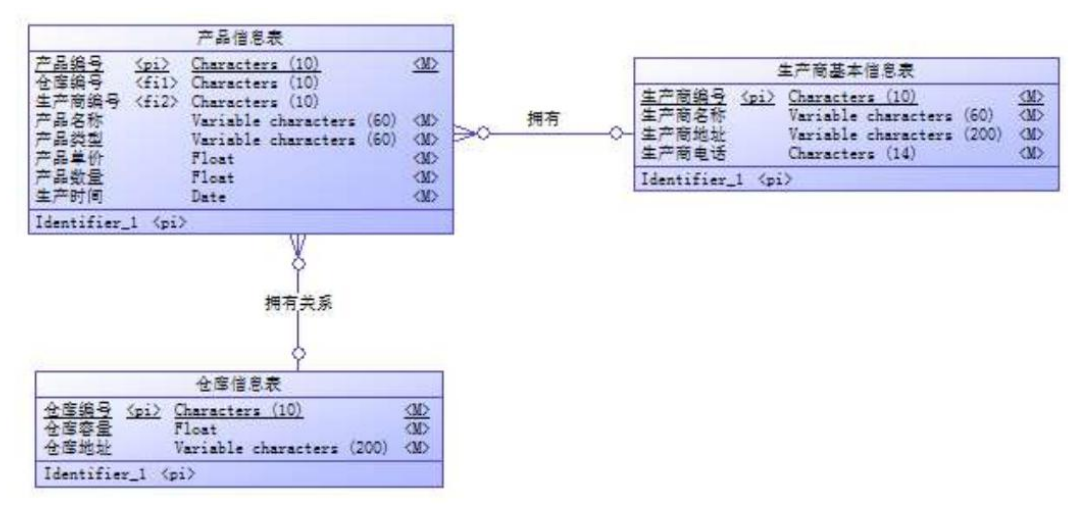

图 2.6.2 逻辑数据模型

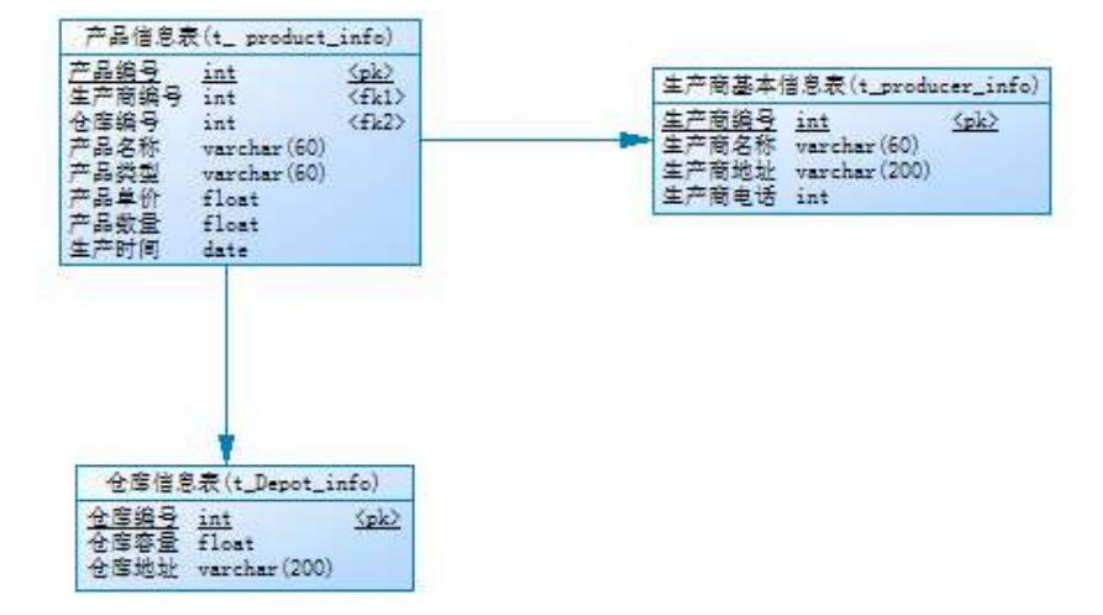

图 2.6.3 物理数据模型

表 2.6.1 字段名定义表

| 字段名              | 字段说明  | 字段名               | 字段说明 |
|------------------|-------|-------------------|------|
| producer_id(标识列) | 生产商编号 | product unitprice | 产品单价 |
| producer_name    | 生产商名称 | product number    | 产品数量 |
| producer address | 生产商地址 | product date      | 生产时间 |
| producer phone   | 生产商电话 | depot id(标识列)     | 仓库编号 |
| product_id(标识列)  | 产品编号  | depot capacity    | 仓库容量 |
| product name     | 产品名称  | depot address     | 仓库地址 |
| product_type     | 产品类型  |                   |      |

创建数据库 ProductmanageDB。

任务二:创建数据表(25 分)

根据图 2.6.2 和表 2.6.1, 创建数据表 T\_Producer\_info、T\_ Product\_info、

T\_Depot\_info。

任务三:创建数据表间的关系及约束(15 分)及约束

- 为表设置主键,设为自动增长 。
- 根据逻辑模型,创建数据表之间的关系。

任务四:数据操作(30 分)

用 SQL 语句完成如下操作:

- 根据对逻辑数据模型的理解,分别向三个表中插入一条测试数据(样本数据包含下 面题目中使用的数据);
- 查询生产商名称为"XX 公司"的产品信息(说明: "XX 公司"为插入测试数据中 的生产商名称);
- 创建视图用于查询仓库的产品信息记录,视图列名显示为:仓库编号、产品名称、 产品类型、生产商名称、生产时间;
- 查询所有的产品信息并按照产品数量降序排列
- 删除产品单价大于 32 的产品信息记录。

#### (2)实施条件

所需的软硬件设备见本模块附录 2

#### (3)考核时量

考核时间为 180 分钟

#### (4)评分细则

评分细节见本模块附录 3

#### (5)项目提交

项目提交见本模块附录 1

## <span id="page-27-0"></span>7.试题编号:2-7:《阳光酒店系统》房间管理模块

#### (1)任务描述

《房间管理》模块的 E-R 图如图 2.7.1 所示, 逻辑数据模型如图 2.7.2 所示, 物理 数据模型如图 2.7.3 所示,数据表字段名定义见表 2.7.1。请按以下设计完成数据库创建、 数据表创建和数据操作任务:

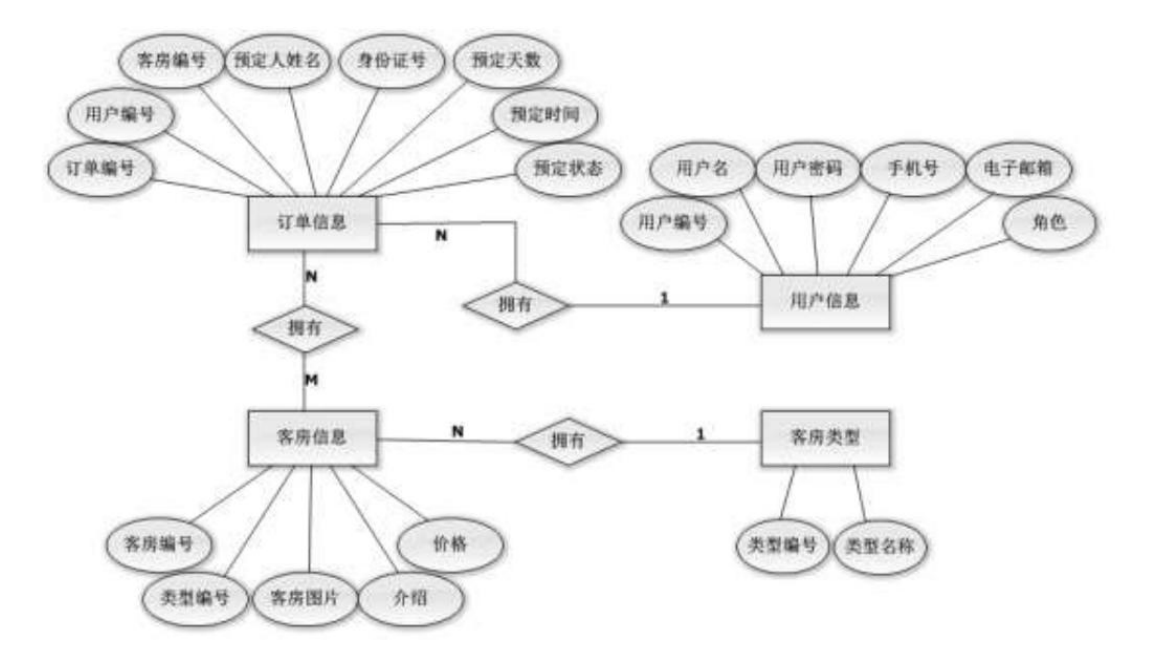

图 2.7.1 E-R 图

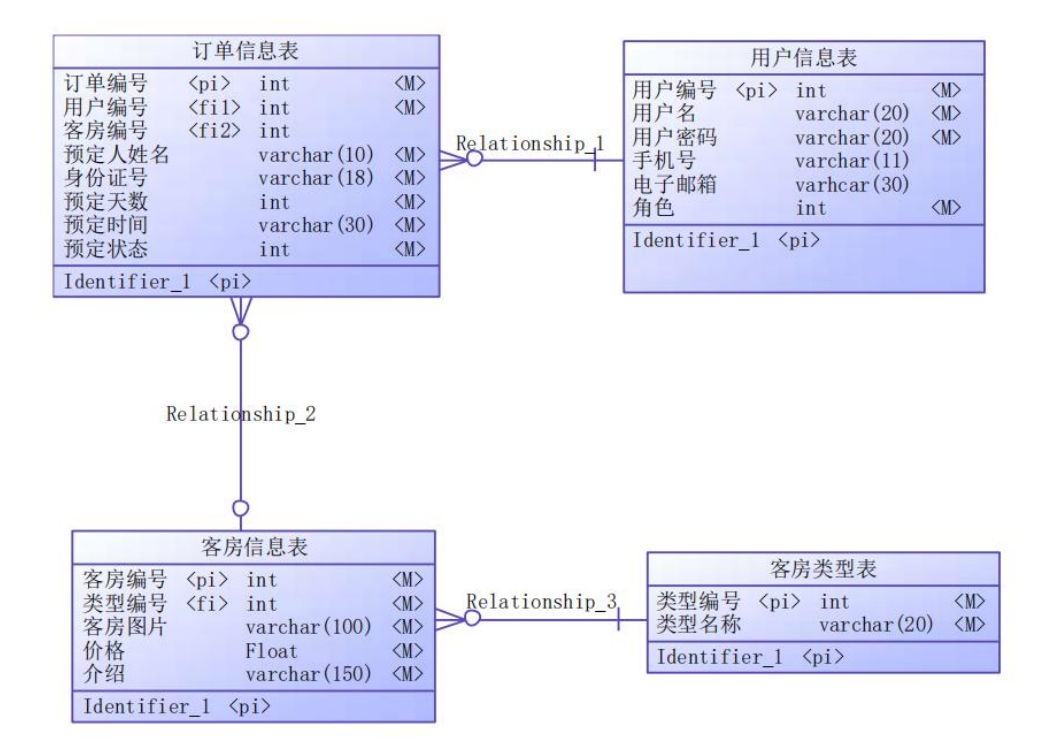

图 2.7.2 逻辑数据模型

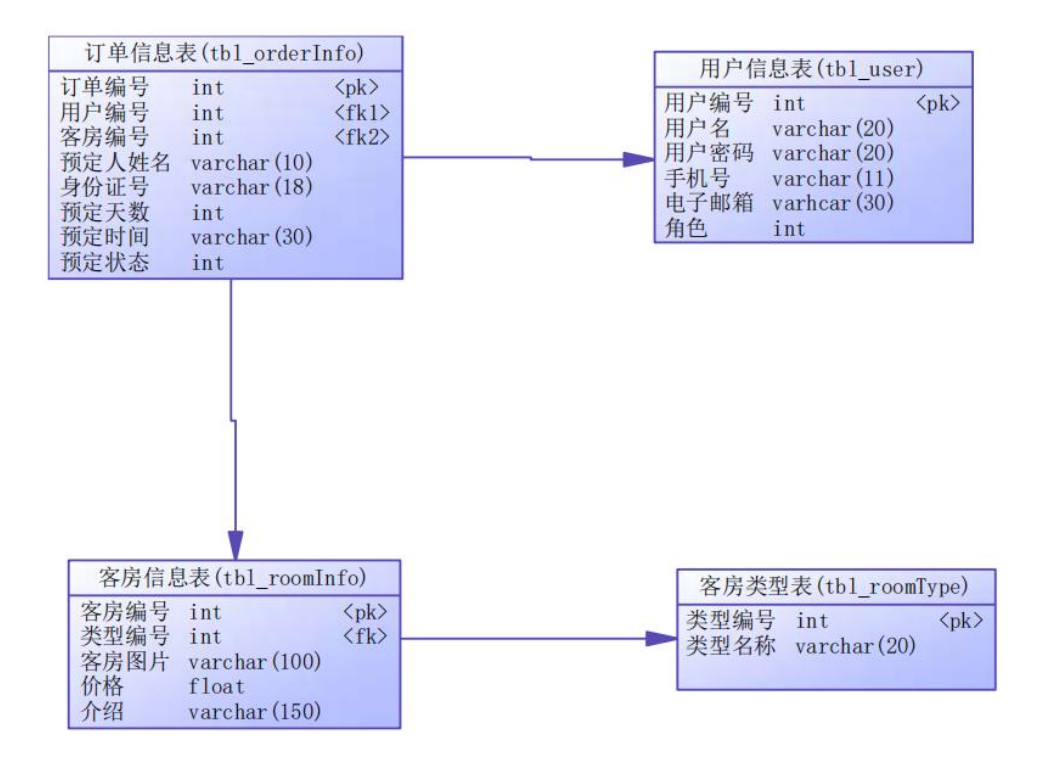

图 2.7.3 物理数据原型

表 2.7.1 字段名定义表

| 字段名         | 字段说明 | 字段名          | 字段说明  |
|-------------|------|--------------|-------|
| uld(标识列)    | 用户编号 | typeName     | 类型名称  |
| uName       | 用户名  | orderId(标识列) | 订单编号  |
| uPass       | 密码   | realName     | 预定人姓名 |
| phone       | 手机号  | identityCard | 身份证号  |
| Email       | 电子邮箱 | fatalism     | 预定天数  |
| role        | 角色   | destineTime  | 预定时间  |
| typeId(标识列) | 类型编号 | state        | 预定状态  |
| roomImage   | 客房图片 | roomPrice    | 价格    |
| roomDetails | 介绍   | roomId(标识列)  | 客房编号  |

创建数据库 SunshineHotelDB。

任务二:创建数据表(25 分)

根据图 2.7.2 和表 2.7.1,创建数据表 tbl\_user、tbl\_roomInfo、tbl\_roomType、 tbl\_orderInfo,其中,主键都为自动增长字段。

任务三:创建数据表间的关系及约束(15 分)

根据物理数据原型,创建数据关系。

• tbl user 表中字段 "role"取值为 0 或 1, 0 表示普通用户, 1 表示管理员。

• tbl\_orderInfo 表中字段"state"取值为 0 或 1, 0 表示待审核, 1 表示通过审 核。

任务四:数据操作(30 分)

用 SQL 语句完成如下操作:

- 在 tbl\_user 表插入数据:"lifan5757,123456,13899005678lf123@qq.com,0";
- 在其余三张表中插入一条测试数据
- 查询出用户"lifan5757"的基本信息;
- 查询出用户"lifan5757"的所有订单信息;
- 创建视图查询房间的价格,介绍和房间类型;
- 创建存储过程,查询指定房间类型下的所有房间信息。

#### (2)实施条件

所需的软硬件设备见本模块附录 2

## (3)考核时量

考核时间为 180 分钟

(4)评分细则

评分细节见本模块附录 3

## (5)项目提交

项目提交见本模块附录 1

## <span id="page-30-0"></span>8.试题编号:2-8 《音乐网站》项目歌曲管理模块

## (1) 任务描述

《歌曲管理》模块的 E-R 图如图 2.8.1 所示,逻辑数据模型如图 2.8.2 所示, 物理 数据模型如图 2.8.3 所示,数据表字段名定义见表 2.8.1。请按以下设计完成数据库创建、 数据表创建和数据操作任务:

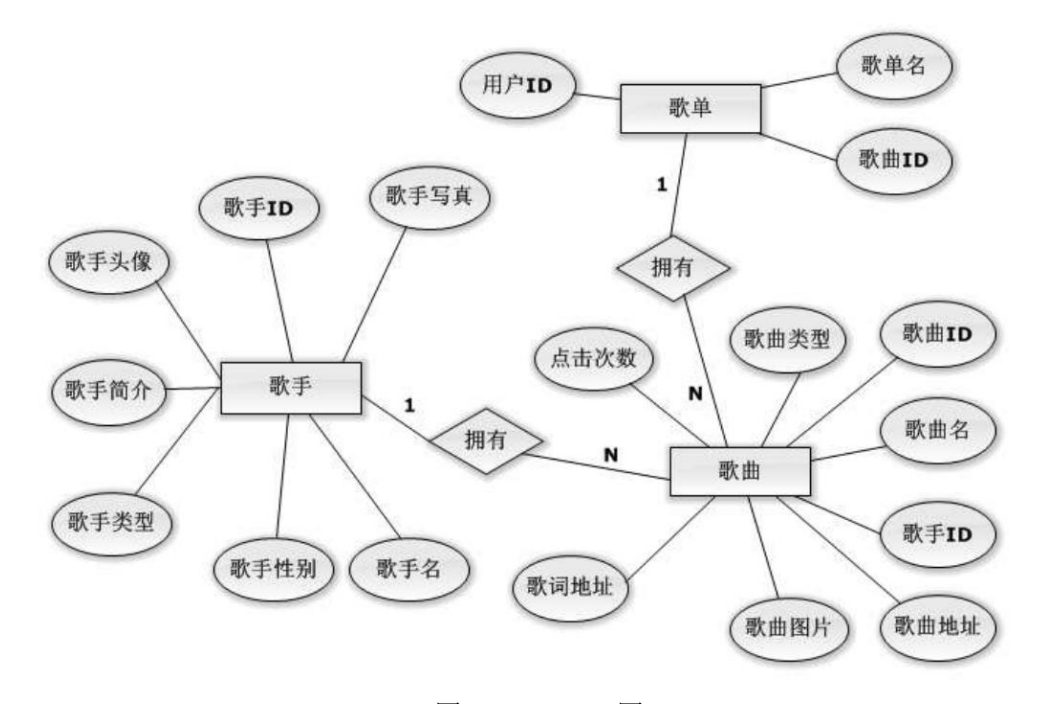

图 2.8.1 E-R 图

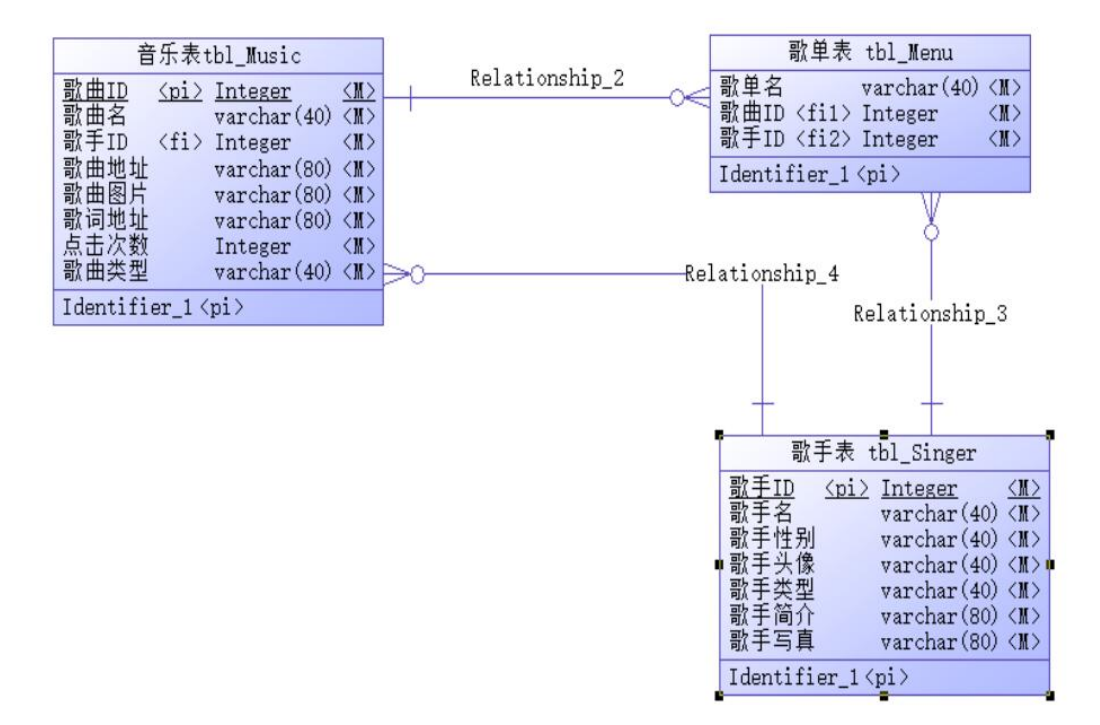

图 2.8.2 逻辑数据模型图

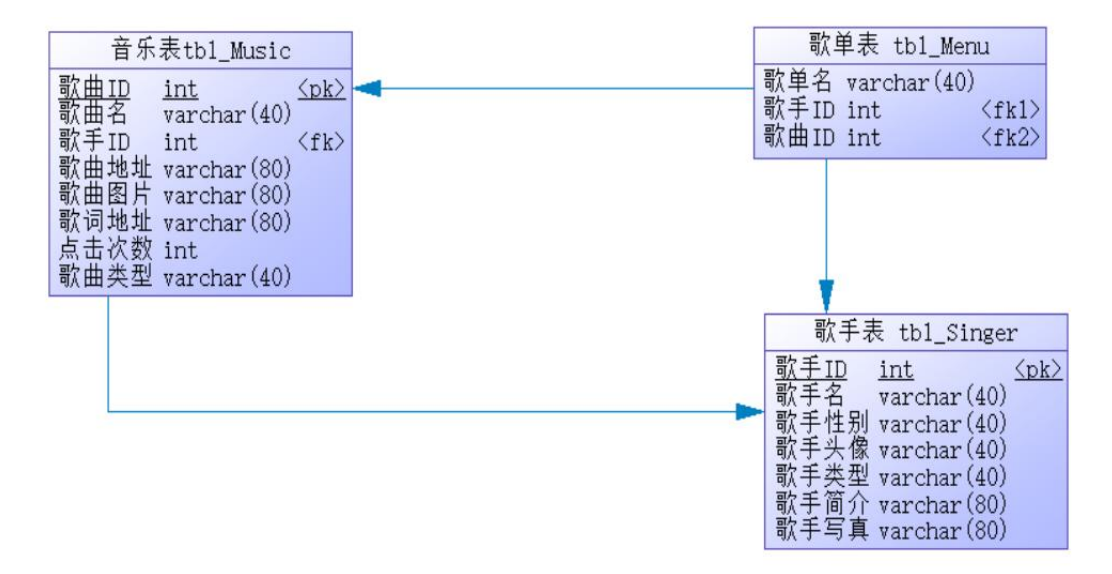

图 2.8.3 物理数据模型图

表 2.8.1 字段名定义表

| 字段名          | 字段说明  | 字段名          | 字段说明  |
|--------------|-------|--------------|-------|
| menu ID(标识列) | 歌单 ID | musicAdress  | 歌曲地址  |
| menuName     | 歌单名   | userName     | 用户名   |
| userId(标识列)  | 用户ID  | musicType    | 喜欢的类型 |
| musicId(标识列) | 歌曲 ID | musicImg     | 歌曲图片  |
| musicType    | 歌曲类型  | lyricsAdress | 歌词地址  |
| musicName    | 歌曲名   | clickNumber  | 点击次数  |

创建数据库 musicDB。

任务二:创建数据表(25 分)

根据图 2.8.2 和表 2.8.1,创建数据表 tbl\_Music、tbl\_Singer、tbl\_Menu。 任务三:创建数据表间的关系及约束(15 分)

- 根据物理数据原型,创建数据关系;
- 歌手性别为男或女;

任务四:数据操作(30 分)

用 SQL 语句完成如下操作:

- 向每个表中插入 3 条测试数据(样本数据包含下面题目中使用的数据);
- 删除某个歌单下的所有男性歌手的歌曲 ID。
- 查询某个歌单下点击次数超过 100 的歌曲名。
- 查询某个歌单下的所有男性歌手的歌曲名。
- 查询某个歌单对应的某首歌的歌手类型。
- 创建视图查询所有歌单名、歌手名及点击次数;

## (2)实施条件

所需的软硬件设备见本模块附录 2

#### (3)考核时量

考核时间为 180 分钟

#### (4)评分细则

评分细节见本模块附录 3

#### (5)项目提交

项目提交见本模块附录 1

## <span id="page-32-0"></span>9.试题编号:2-9:《音乐网站》项目用户管理模块

## (1)任务描述

《用户管理》模块的 E-R 图如图 2.9.1 所示, 逻辑数据模型如图 2.9.2 所示, 物理 数据模型如图 2.9.3 所示,数据表字段名定义见表 2.9.1。请按以下设计完成数据库创建、 数据表创建和数据操作任务:

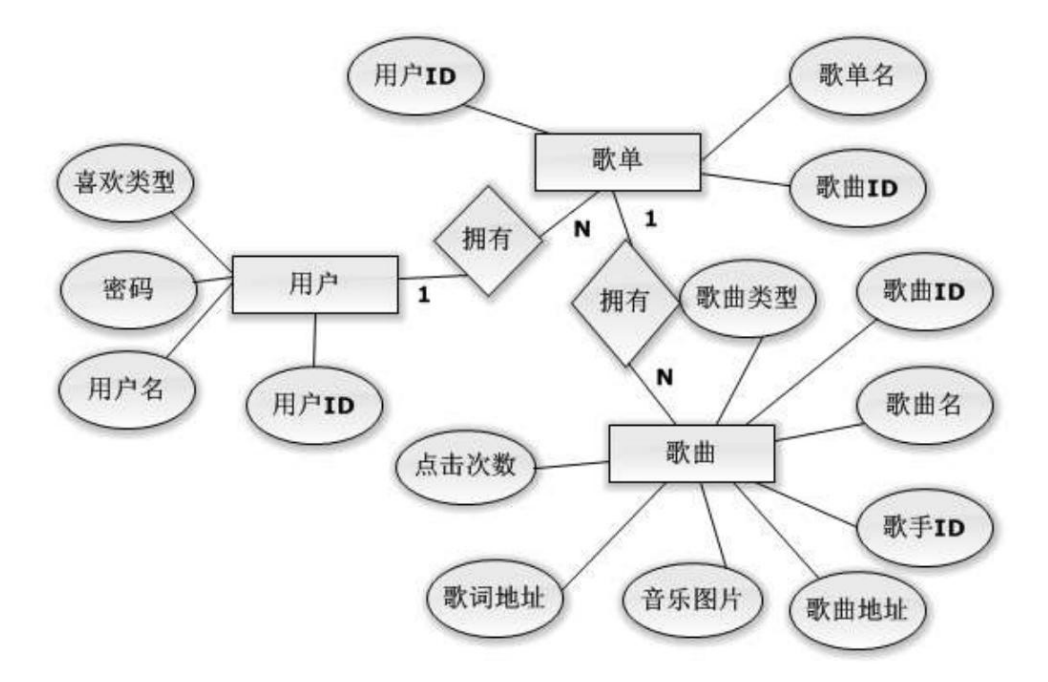

图 2.9.1 E-R 图

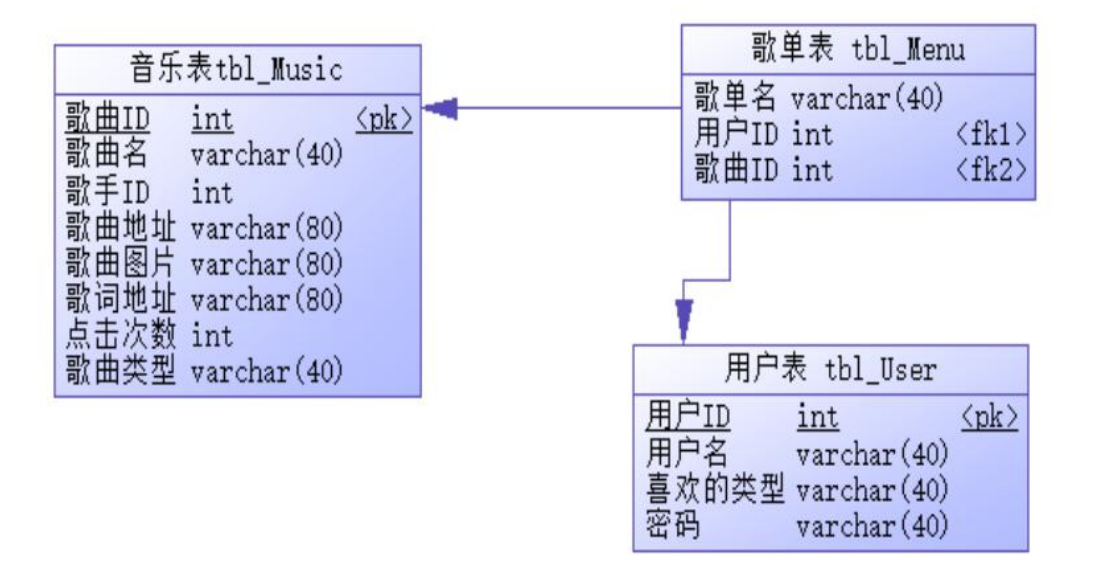

图 2.9.2 逻辑数据模型图

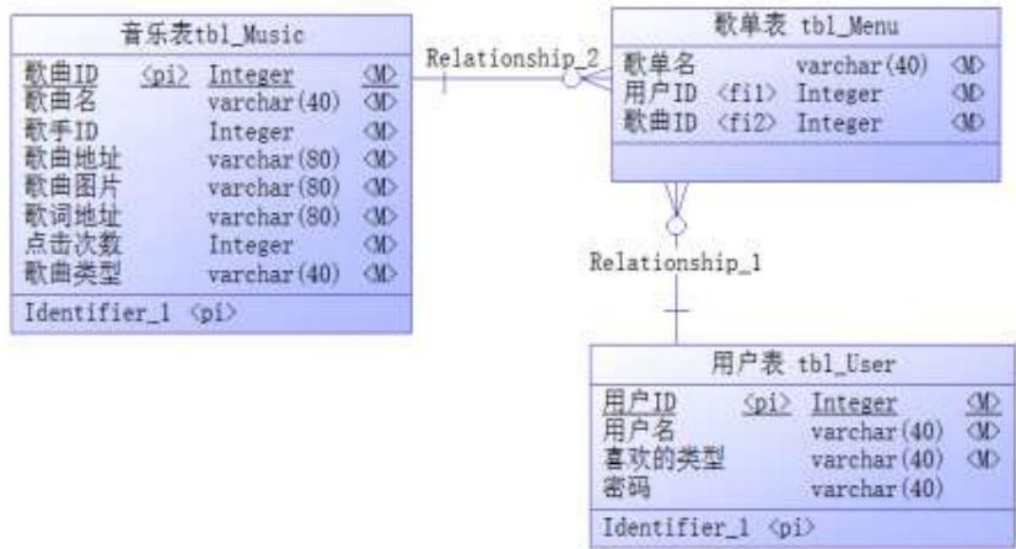

#### 图 2.9.3 物理数据模型图

表 2.9.1 字段名定义表

| 字段名          | 字段说明  | 字段名          | 字段说明  |
|--------------|-------|--------------|-------|
| menu ID(标识列) | 歌单 ID | musicAdress  | 歌曲地址  |
| menuName     | 歌单名   | userName     | 用户名   |
| userId(标识列)  | 用户 ID | musicType    | 喜欢的类型 |
| musicId(标识列) | 歌曲 ID | musiclmg     | 歌曲图片  |
| musicType    | 歌曲类型  | lyricsAdress | 歌词地址  |
| musicName    | 歌曲名   | clickNumber  | 点击次数  |

任务一:创建数据库(10 分)

创建数据库 musicDB。

任务二:创建数据表(25 分)

根据图 2.9.2 和表 2.9.1,创建数据表 tbl\_Music、tbl\_Singer、tbl\_Menu。 任务三:创建数据表间的关系及约束(15 分)

• 创建表主键,从 1 开始自动增长(四个表均设置);

任务四:数据操作(30 分)

用 SQL 语句完成如下操作:

- 向每个表中插入 3 条测试数据(样本数据包含下面题目中使用的数据);
- 查找出某首歌对应的所有歌单的用户 ID。
- 将点击数最高的那首歌插入某个歌单。
- 查出某个用户的喜欢类型,并查找出该类型下点击次数最高的那首歌的歌曲名。
- 查询某个用户的所有歌单中的所有歌曲中点击次数最高的那首歌的歌曲图片。
- 创建视图查询用户名,歌单名、歌曲名、点击次数;

# (2)实施条件

所需的软硬件设备见本模块附录 2

#### (3)考核时量

考核时间为 180 分钟

## (4)评分细则

评分细节见本模块附录 3

## (5)项目提交

项目提交见本模块附录 1

## <span id="page-35-0"></span>10.试题编号:2-10:《在线答疑系统》用户管理模块

## (1) 任务描述

《用户管理》模块的 E-R 图如图 2.10.1 所示,逻辑数据模型如图 2.10.2 所示, 物 理数据模型如图 2.10.3 所示,数据表字段名定义见表 2.10.1。请按以下设计完成数据库 创建、数据表创建和数据操作任务:

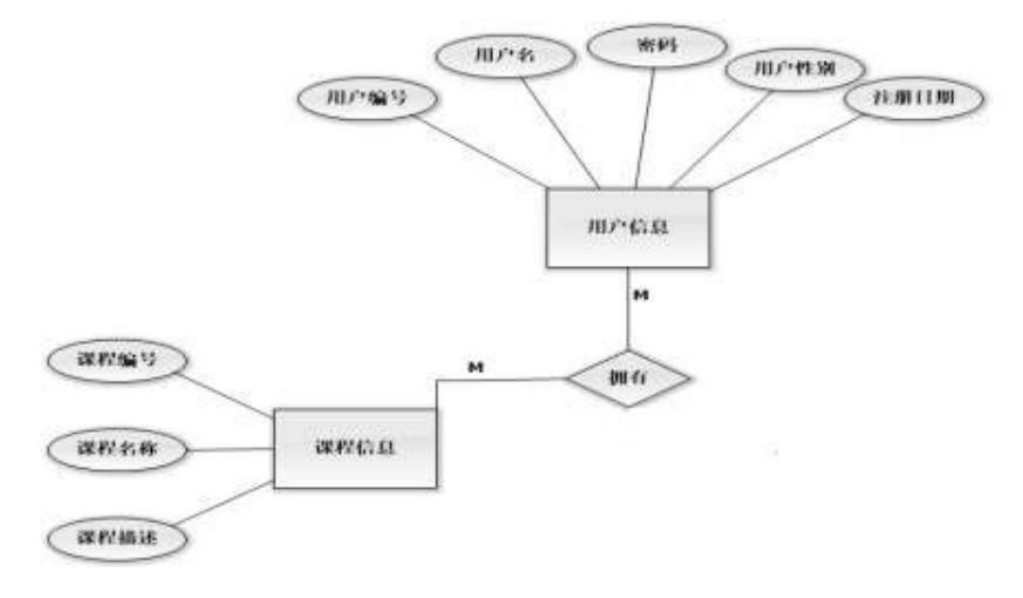

图 2.10.1 E-R 图
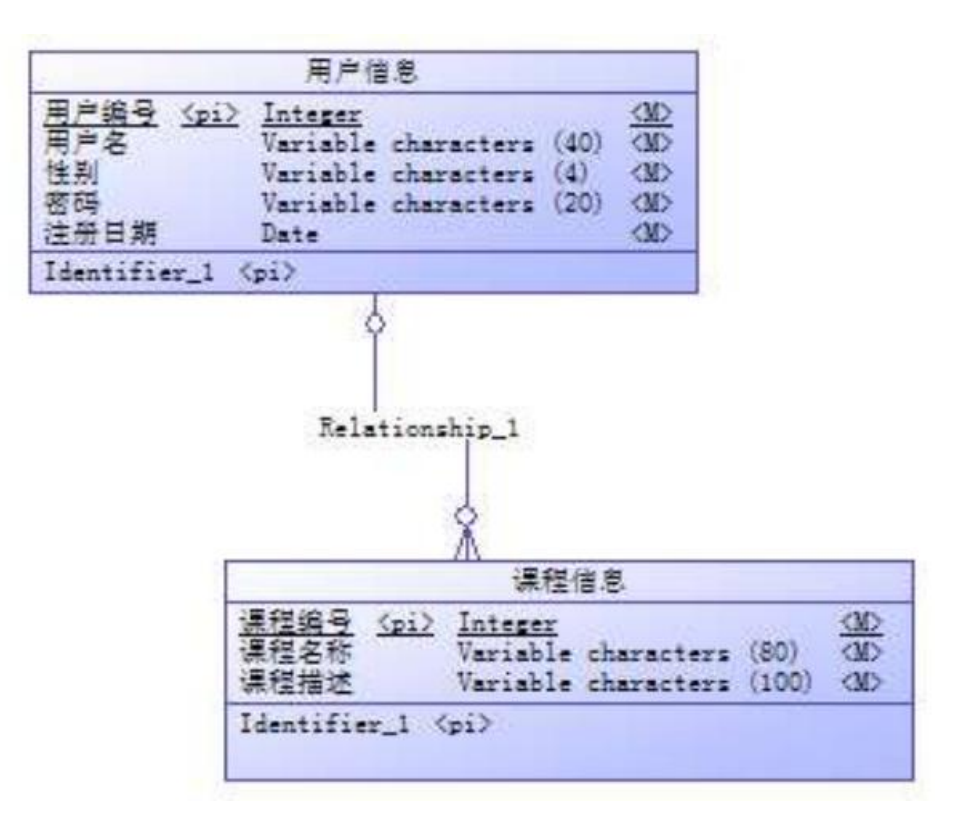

图 2.10.2 逻辑数据模型

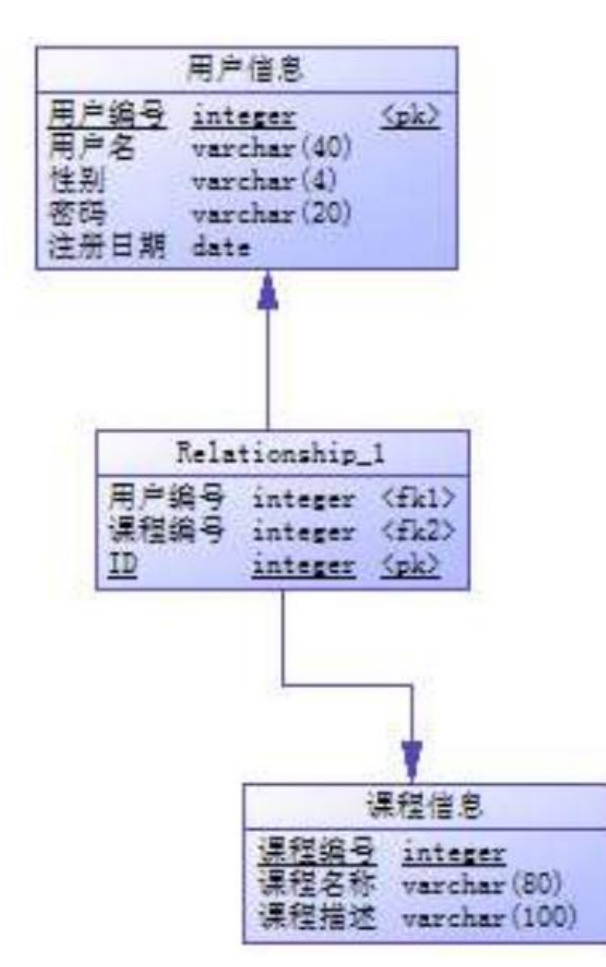

#### 图 2.10.3 物理数据原型

表 2.10.1 字段名定义表

| 字段名      | 字段说明 | 字段名         | 字段说明 |
|----------|------|-------------|------|
| uld(标识列) | 用户编号 | courseld(标识 | 课程编号 |
| uName    | 用户名  | courseName  | 课程名  |
| uPwd     | 密码   | courseDesp  | 课程描述 |
| uGender  | 用户性别 |             |      |
| uRegDate | 注册日期 |             |      |

任务一:创建数据库(10 分)

创建数据库 questionsDB。

任务二:创建数据表(25 分)

根据图 2.10.2 和表 2.10.1,创建数据表 tbl\_User、tbl\_Course、tbl\_User\_Course。 任务三:创建数据表间的关系及约束(15 分)

- 根据物理数据原型,创建数据关系;
- 注册日期字段默认值为当前系统时间;
- 用户性别字段取值为男或女。

任务四:数据操作(30 分)

用 SQL 语句完成如下操作:

- 向每个表中插入 2 条测试数据(样本数据包含下面题目中使用的数据);
- 查询用户名为"张三"所选的课程名;
- 查询 2017 年 5 月 1 日到 2017 年 5 月 5 日注册的所有用户,按降序排列;
- 查询所选课程为数据结构的用户;
- 查询性别为女的用户信息及所选的课程信息;
- 创建视图查询用户所选的课程名称。

## (2)实施条件

所需的软硬件设备见本模块附录 2

(3)考核时量

考核时间为 180 分钟

(4)评分细则

评分细节见本模块附录 3

## (5)项目提交

项目提交见本模块附录 1

# 数据库设计模块附录

## 附录 1 作品提交

答案以"答题文件"的形式提交。请按以下要求创建答题文件夹和答题文件:

1 创建答题文件夹

创建以"考生号题号"命名的文件夹,存放所有答题文件,例如:

" $340103*************12_1\$ "

2 创建答题文件

a.SQL 脚本文件

创建 project.sql 文件, 如: "340103\*\*\*\*\*\*\*\*\*\*\*\*\_J2\_1\ project.sql, 存放 SQL 脚 本代码。

b.数据库文件

创建 db 子文件夹, 如: "340103\*\*\*\*\*\*\*\*\*\*\*\*\* J2 1\db\", 存放数据库备份文件, 它 用于教师阅卷时还原数据库。

3 提交答题文件

将"考生号 题号"文件夹打包,形成"考生号 题号.rar"文件,如:

"340103\*\*\*\*\*\*\*\*\*\*\*\_J2\_1.rar",将该文件按要求进行上传。

4 考核时量

考核时长为 180 分钟。

## 附录 2 实施条件

所需的软硬件设备如下表。

表 1 考点提供的主要设备及软件表

| 序号       | 设备、软件名称                                                            | 规格/技术参数、用途                                      | 备注                   |
|----------|--------------------------------------------------------------------|-------------------------------------------------|----------------------|
|          | 计算机                                                                | 酷睿 i5 以上, 内存 4G  <br>CPU<br>以上, Win7/win10 操作系统 | 用于软件开发和软件部署,<br>每人一台 |
| $\Omega$ | Office                                                             | 编写文档                                            |                      |
|          | 2005<br>SQL Server<br>或以上、<br>Oracle<br>10g 或以上、MySQL<br>或以上<br>5. | 数据库管理系统                                         | 参考人员自选一种数据库管<br>理系统  |

## 附录 3 评价标准

表 2 考核评价细则表

|      | 评价项          | 分值  | 评分                          |
|------|--------------|-----|-----------------------------|
|      | 数据库创建        | 10分 | 没有成功创建数据库, 扣 5-8 分。         |
|      | 数据表创建        | 25分 | 数据表创建不成功每一项扣 3-5 分, 字段创建    |
|      |              |     | 不符合要求每一项扣 2-3 分, 扣完为止。      |
|      | 约束及关系创建      | 15分 | 约束创建不成功每一项扣 3-5 分, 关系创建不    |
|      |              |     | 符合要求每一项扣5分, 扣完为止。           |
|      | 数据访问         | 30分 | 没有正确写出 SQL 语句每一项扣 4-5 分, 扣完 |
|      |              |     | 为止。                         |
|      | 数据库备份        | 5分  | 没有备份数据库每项扣 5 分。             |
|      | 数据库管理系统配置与使用 | 5分  | 数据库服务器与管理工具配置不正确,无法连        |
|      |              |     | 接数据库扣5分。                    |
| 代码规范 | 数据库名命名规      | 2分  | 数据库名命名不规范扣2分。               |

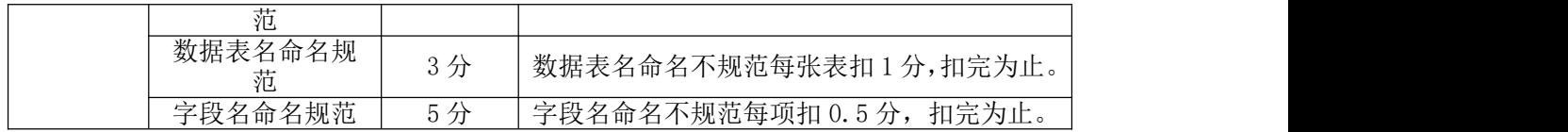

# 模块三 Web 应用程序设计

# 1. 试题编号: 3-1: 《建设用地审批电子报盘管理系统》行政区划列表显示与添 加模块

## (1)任务描述

你作为《建设用地审批电子报盘管理系统》项目开发组的程序员,请实现如下功能:

- 行政区划分信息列表显示;
- 行政区划分的添加。

任务一:项目模块的分析与设计(50 分)

1. 页面设计(15 分)

以提供的素材为基础,实现图 3.1.1、3.1.2 所示页面

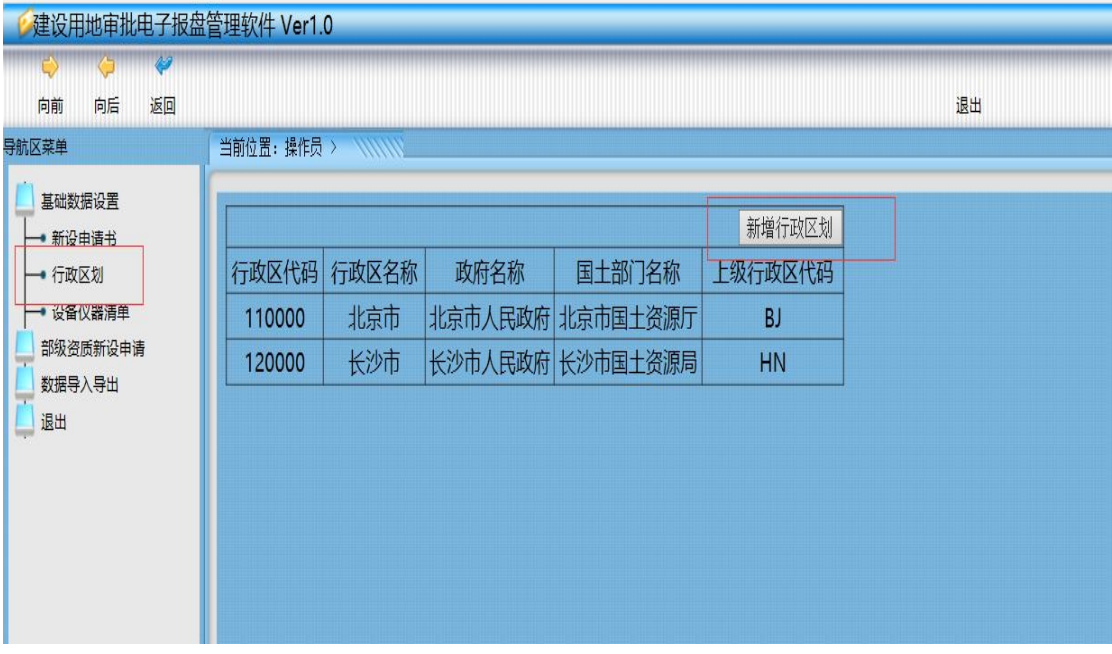

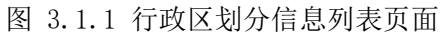

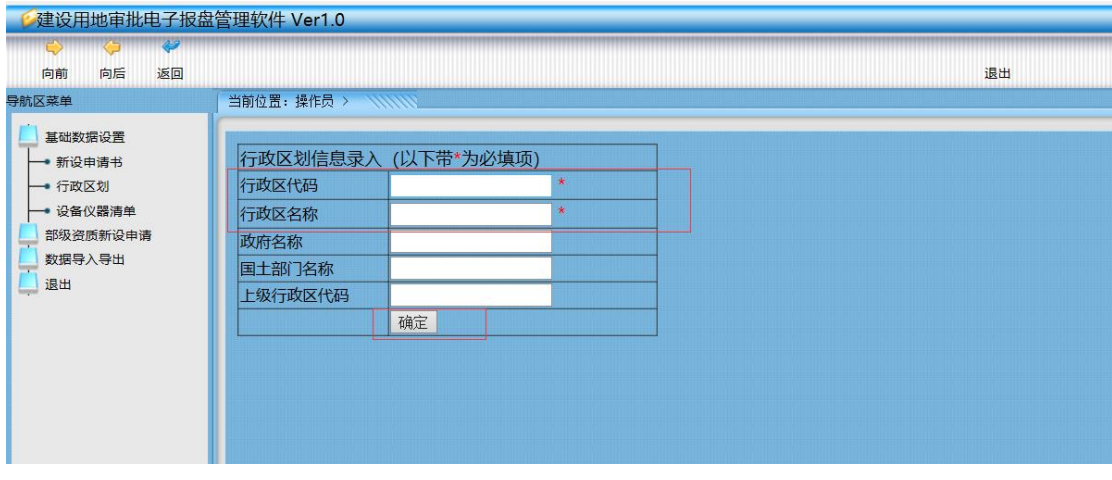

图 3.1.2 行政区划分信息录入页面

a.页面跳转说明

1) 点击图 1.1.1 中左边导航条中的"行政区划"菜单项,则在右边的主体部分显示行 政区划信息列表。

2)点击图 1.1.1 中的"新增行政区划"按钮,则进入行政区划信息录入页面,如图 1.1.2 所示。

3) 对图 1.1.2 中打"\*"号的输入部分进行必填校验。

4) 点击"确定"按钮,在行政区划信息表中增加一条行政区划信息。

5) 行政区划信息增加成功后,自动定位到行政区划信息列表页面,显示更新后的行政 区划信息列表,如图 1.1.1。

2.数据库设计(15 分)

a.创建数据库 LandDB。

b. 创建行政区划信息表 (T\_bl\_canton\_code), 表结构见表 3.1.1。

| 字段名          | 字段说明    | 字段类型                 | 允许为空 | 备注 |
|--------------|---------|----------------------|------|----|
| Cin code     | 行政区代码   | Int                  | 否    | 主键 |
| Cin name     | 行政区名称   | varchar (60)         | 否    |    |
|              |         |                      |      |    |
| Gov_name     | 政府名称    | varchar $(60)$       | 是    |    |
| Land_dp_name | 国土部门名称  | varchar (60)         | 是    |    |
| Parent code  | 上级行政区代码 | $\text{varchar}(20)$ | 是    |    |

表 3.1.1 行政区划信息表 (T\_bl\_canton\_code)表结构

3.系统架构设计(10 分)

a.实现系统项目分层。

b.数据模型的建立。

4.数据库连接配置(10 分)

a.实现项目数据库连接配置

任务二:行政区划分信息列表显示模块的后台代码实现。(15 分)

a.包括控制层、数据写入数据模型层的开发

任务三:行政区划分的添加模块的后台代码实现。(15 分)

a. 包括控制层、数据写入数据模型层的开发

(2)实施条件

所需的软硬件设备见本模块附录 2

(3)考核时量

考核时间为 180 分钟

(4)评分细则

评分细节见本模块附录 3

(5)项目提交

项目提交见本模块附录 1

## 2.试题编号:3-2:《物流管理系统》车辆类型列表显示与添加模块

## (1) 任务描述

你作为《物流管理系统》项目开发组的程序员,请实现如下功能:

- 车辆类型信息列表显示;
- 车辆类型信息添加。
- 任务一:项目模块的分析与设计(50 分)
	- 1 页面设计(15 分 )

以提供的素材为基础,实现图 3.2.1、3.2.2 所示页面。

| 1つを納茶型! | >>运输管理 |                      | 您的位置:后台管理 > 运输管理 >车辆类型 |                        |  |  |  |
|---------|--------|----------------------|------------------------|------------------------|--|--|--|
| >>车队管理  | 添加车辆类型 |                      |                        | 量线<br>类型名称: 输入要查找的车辆类型 |  |  |  |
| ≫事故记录   | 车辆类型列表 |                      |                        |                        |  |  |  |
|         | 车辆类型名称 | 可重体积                 | 可乘重量                   | 备注                     |  |  |  |
|         | 平板车辆   | 300.00m <sup>*</sup> | 180.00t                |                        |  |  |  |
|         | 半挂车辆   | 15.00m <sup>*</sup>  | \$6.00t                |                        |  |  |  |
|         | 前四后八   | 15.00m <sup>s</sup>  | \$9.00t                |                        |  |  |  |
|         | 集装箱车   | 13.00m <sup>*</sup>  | 79.00t                 |                        |  |  |  |
|         | 半封车辆   | \$.00m <sup>3</sup>  | 56.00t                 |                        |  |  |  |
|         | 低栏车辆   | 10.00m <sup>s</sup>  | 75.00t                 |                        |  |  |  |
|         | 高栏车辆   | 12.00m <sup>*</sup>  | \$0.00t                |                        |  |  |  |
|         | 保温车辆   | 1.99m <sup>3</sup>   | 25.00t                 |                        |  |  |  |
|         | 前六后八   | 39.00m <sup>*</sup>  | 56.00t                 |                        |  |  |  |

图 3.2.1 车辆类型信息列表页面

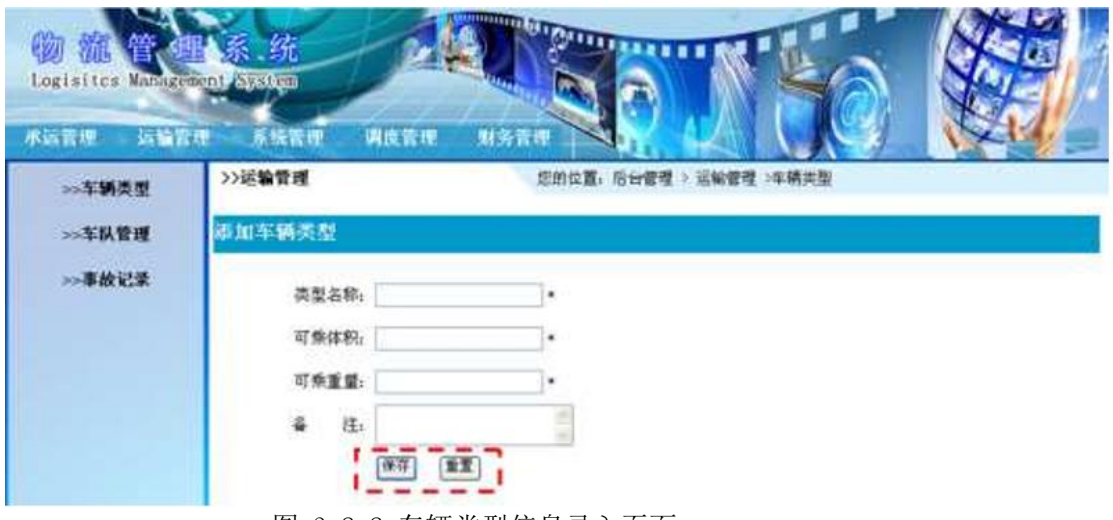

图 3.2.2 车辆类型信息录入页面

a.页面跳转说明

1)点击图 3.2.1 所示页面顶部导航条中的"运输管理"菜单项,在打开的左侧菜单 中 点击"车辆类型"菜单项,则在右边的主体部分显示车辆类型信息列表;

2)在图 3.2.1 中,点击"添加车辆类型"按钮,则跳转到车辆类型信息录入页面, 如 图 1.2.2 所示;

3)点击图 3.2.2 中的"保存"按钮, 对图中打"\*"号的输入部分进行必填校验, 通 过校验后在数据库中添加车辆类型信息;

4)车辆类型信息增加成功后,跳转到图 3.2.1 所示页面,显示更新后的车辆类型信息 列表;

2.数据库设计(15 分)

a.创建数据库 LogisticsDB。

b.创建车辆类型信息表(T\_logistics\_car\_type),表结构见表 3.2.1。

| 字段名       | 字段说明  | 字段类型                  | 允许为 | 备注     |
|-----------|-------|-----------------------|-----|--------|
| $Cp_id$   | 类型 ID | $\text{varchar}(10)$  | 否   | 主键     |
| Cp name   | 类型名称  | $\text{varchar}(20)$  | 否   |        |
| Cp volume | 可乘体积  | float                 | 否   | 单位为 m3 |
| Cp_weight | 可乘重量  | float                 | 否   | 单位为 t  |
| Cp remark | 备注    | $\text{varchar}(100)$ | 是   |        |

表 3.2.1 车辆类型信息表 (T\_logistics\_car\_type) 表结构

3. 系统架构设计(10 分)

a.实现系统项目分层。

b.数据模型的建立。

4.数据库连接配置(10 分)

a.实现项目数据库连接配置

- 任务二:实现车辆类型信息列表显示功能的后台代码实现(15 分)
	- a.包括控制层、数据写入数据模型层的开发
- 任务三:完成车辆信息添加功能的后台代码实现(15 分)
	- a. 包括控制层、数据写入数据模型层的开发

## (2)实施条件

所需的软硬件设备见本模块附录 2

## (3)考核时量

考核时间为 180 分钟

#### (4)评分细则

评分细节见本模块附录 3

#### (5)项目提交

项目提交见本模块附录 1

## 3.试题编号:3-3:《物流管理系统》车队列表显示与删除模块

#### (1) 任务描述

你作为《物流管理系统》项目开发组的程序员,请实现如下功能:

- 车队信息列表显示;
- 车队信息删除。
- 任务一:项目模块的分析与设计(50 分)
	- 1 页面设计 (15 分)

以提供的素材为基础,实现图 3.3.1 所示页面。

| Logisites Management System<br>承运管理<br><b>主要输管理</b> | 系统管理            | 调度管理 | 财务管理                    |                        |    |
|-----------------------------------------------------|-----------------|------|-------------------------|------------------------|----|
| >>车辆类型<br>>>车队管理                                    | (>>运输管理<br>适量率限 |      | 您的位置:后台管理 > 运输管理 > 车队管理 | 车队名称<br>车队名称:          | 通代 |
| >>事故记录                                              | 车队列表            |      |                         |                        |    |
|                                                     | 选择 口            | 车队名称 | 车队负责人                   | 当前车队的运力                | 操作 |
|                                                     |                 | 鸿运车队 | M                       | 313m <sup>3</sup> 288t | 型除 |
|                                                     | O               | 大幅车队 | 大幅                      | 120m <sup>*</sup> 150t | 删除 |
|                                                     | □               | 天适   | 孝生                      | 30m <sup>3</sup> ,40t  | 删除 |
|                                                     |                 | 宏生   | 王生                      | $12m^{4}.22t$          | 删除 |

图 3.3.1 车队信息列表页面

a.页面跳转说明

1)点击图 1.3.1 所示页面顶部导航条中的"运输管理"菜单项,在打开的左侧菜单 中 点击"车队管理"菜单项,则在右边的主体部分显示车队信息列表。

2)点击图 1.3.1 中的"删除"按钮,则弹出删除确认对话框;

3)点击删除确认对话框的中"确定"按钮,在车队信息表中删除一条车队信息;

4)删除车队信息成功后,跳转到图 1.3.1 所示页面,显示删除后的车队信息列表。 2. 数据库设计(15 分)

a.创建数据库 LogisticsDB。

b. 创建车队信息表(T\_logistics\_fleet),表结构见表 3.3.1。

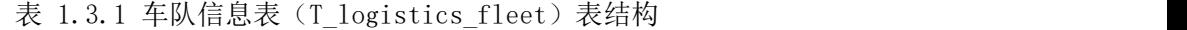

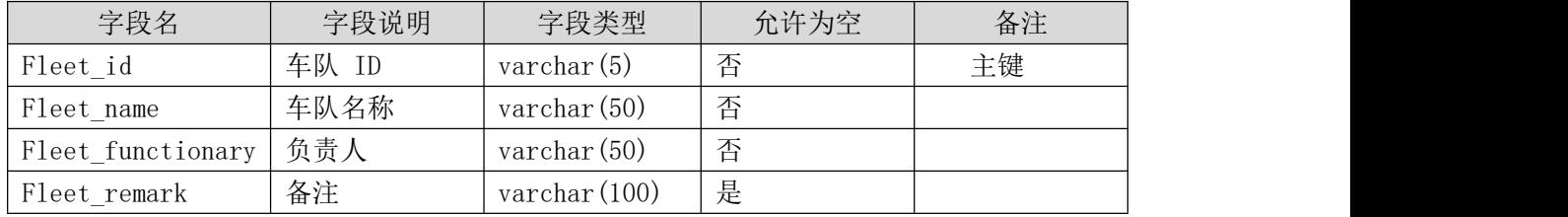

3. 系统架构设计(10 分)

a.实现系统项目分层。

b.数据模型的建立。

4 数据库连接配置 (10 分)

a.实现项目数据库连接配置。

任务二:实现车队信息列表显示功能的后台代码实现。(15 分)

a.包括控制层、数据写入数据模型层的开发

任务三:完成车队信息删除功能的后台代码实现。(15 分)

a. 包括控制层、数据写入数据模型层的开发

## (2)实施条件

所需的软硬件设备见本模块附录 2

### (3)考核时量

考核时间为 180 分钟

## (4)评分细则

评分细节见本模块附录 3

#### (5)项目提交

项目提交见本模块附录 1

## 4.试题编号:3-4:《网上书店》图书列表显示与添加模块

## (1)任务描述:

你作为《网上书店》项目开发组的程序员,请实现如下功能:

- 图书信息列表显示;
- 图书添加。

任务一:项目模块的分析与设计(50 分)

1.页面设计(15 分)

以提供的素材为基础,实现图 3.4.1、3.4.2 所示页面。

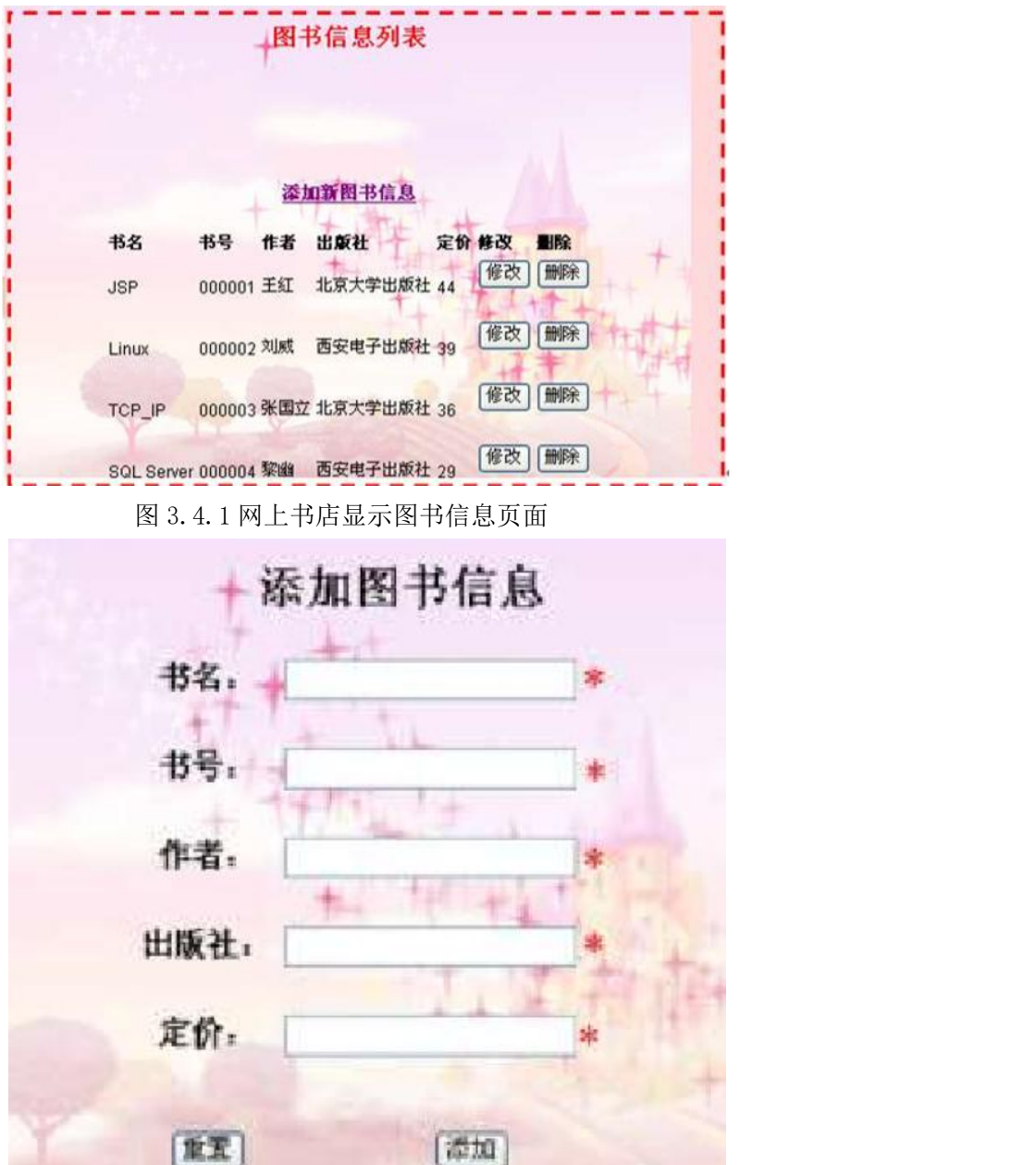

图 3.4.2 网上书店添加图书信息页面

**Contract Contract Contract** 

a.页面跳转说明

1)图 3.4.1 所示页面显示图书信息列表;

2)图 3.4.2 中的"添加"按钮, 对图中打"\*"号的输入部分进行必填校验, 通过校 验后在数据库中添加图书信息;

3)图书信息添加成功后,跳转到图 3.4.1 所示页面,显示更新后的图书信息列表。

2.数据库设计(15 分)

a.创建数据库 BookStoreDB。

b. 创建图书信息表 (T\_book), 表结构见表 3.4.1。

字段名 字段说明 字段类型 允许为空 备注 Book number | 图书编号 | varchar (45) | 否 | 主键 Book name | 图书名称 | varchar (64) | 否 Author | 作者 | varchar (30) | 否 Publisher | 出版社 | varchar (30) | 否 Price | 价格. | float | 否 | 数值型 |

图 3.4.1 网上书店显示图书信息页面

3. 系统架构设计(10 分)

a.实现系统项目分层。

b.数据模型的建立。

4.数据库连接配置(10 分)

a.实现项目数据库连接配置

任务二:行政区划分信息列表显示模块的后台代码实现。(15 分)

a.包括控制层、数据写入数据模型层的开发)

任务三:行政区划分的添加模块的后台代码实现。(15 分)

包括控制层、数据写入数据模型层的开发

## (2)实施条件

所需的软硬件设备见本模块附录 2

#### (3)考核时量

考核时间为 180 分钟

#### (4)评分细则

评分细节见本模块附录 3

#### (5)项目提交

项目提交见本模块附录 1

## 5.试题编号:3-5:《电子商城后台管理系统》用户信息列表显示与添加模块

## (1)任务描述

你作为《电子商城后台管理系统》项目开发组的程序员,请实现如下功能:

- 用户信息列表显示;
- 用户信息的添加。
- 任务一:项目模块的分析与设计(50 分)

1.页面设计(15 分)

以提供的素材为基础,实现图 3.5.1、3.5.2 所示页面。

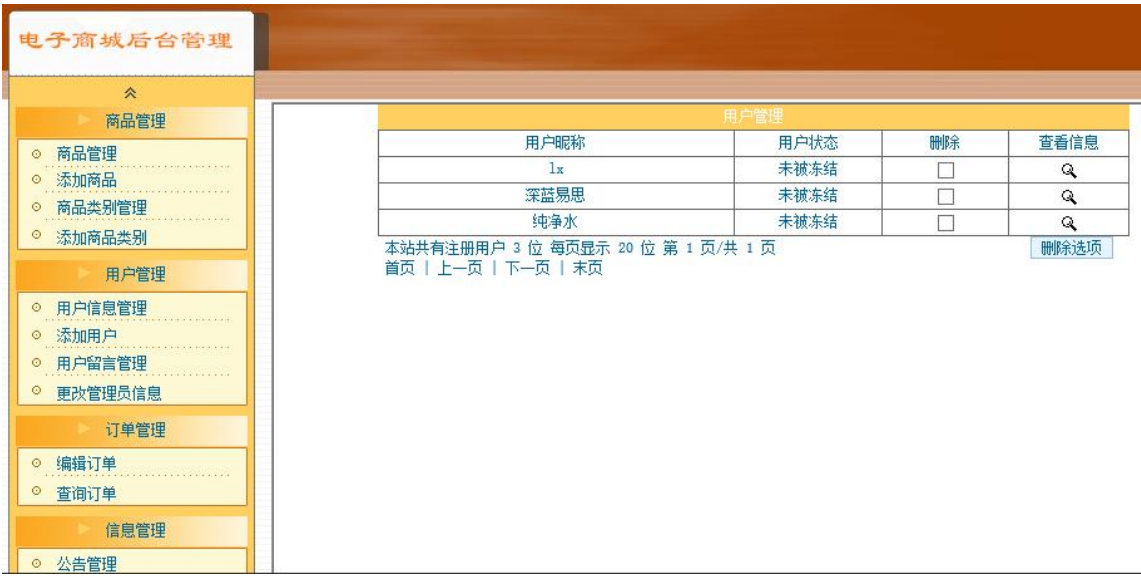

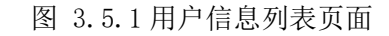

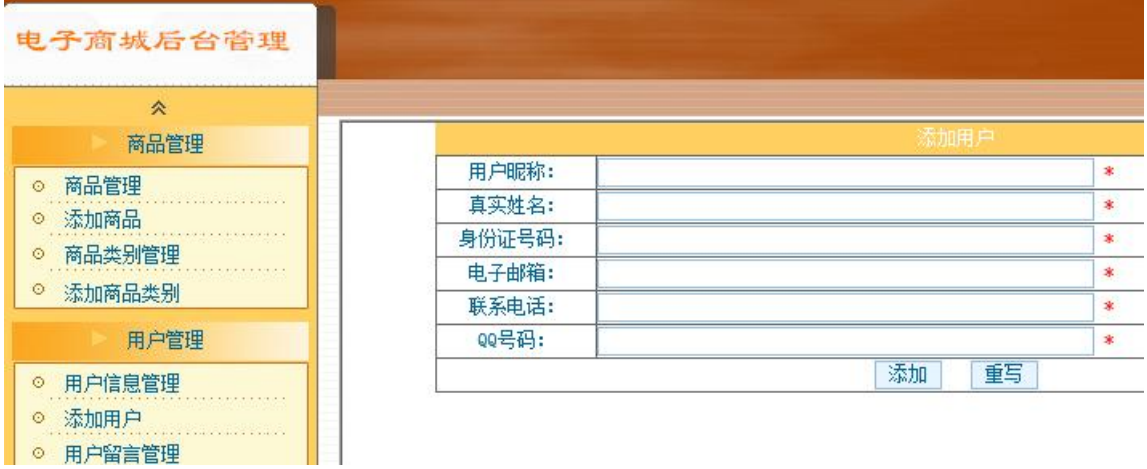

图 3.5.2 用户信息添加页面

a)页面跳转说明

1)点击图 3.5.1 中的"用户信息管理"菜单项,则在右边的主体部分中显示用户信息 列 表。

2)点击图 3.5.1 中左侧栏的"添加用户"超链接,则进入"添加用户"页面,如图 1.5.2 所示。

3)对图 3.5.2 中"\*"号的输入部分进行必填校验。

4)点击图 3.5.2 中"添加"按钮,在用户信息表中增加一条用户信息。

5)用户信息增加成功后,自动定位到用户信息管理列表页面,显示更新后的用户信 息 列表, 如图 3.5.1。

2.数据库设计(15 分)

a.创建数据库 shopDB。

b. 创建用户基本情况表(T\_user),表结构见表 3.5.1。

表 3.5.1 用户基本情况表(Tuser)表结构

| 字段名       | 字段说明  | 字段类型                  | 允许为空 | 备注               |
|-----------|-------|-----------------------|------|------------------|
| Id        | 用户编号  | Int                   | 否    | 主键               |
| name      | 用户昵称  | varchar $(25)$        | 否    |                  |
| trueName  | 真实姓名  | varchar $(25)$        | 否    |                  |
| cardId    | 身份证号码 | varchar $(18)$        | 否    |                  |
| email     | 电子邮箱  | varchar $(50)$        | 否    |                  |
| telephone | 电话号码  | varchar $(25)$        | 否    |                  |
| qqId      | QQ 号码 | varchar $(25)$        | 是    |                  |
| pwd       | 密码    | varchar $(25)$        | 否    | 默<br>值<br>为<br>认 |
|           |       |                       |      | 123456           |
| regTime   | 注册时间  | datetime              | 否    | 默认值为当前           |
|           |       |                       |      | 系时间              |
| question  | 密码提问  | $\text{varchar}(60)$  | 是    |                  |
| answer    | 密码答案  | $\text{varchar}(100)$ | 是    |                  |
| state     | 是否冻结  | int                   | 否    | 0 表示冻结, 1        |
|           |       |                       |      | 表示未冻结, 默         |
|           |       |                       |      | 认值为 1            |

c. 在表 T user 插入记录, 见表 3.5.2。

表 3.5.2 用户基本情况表 (T\_user)记录

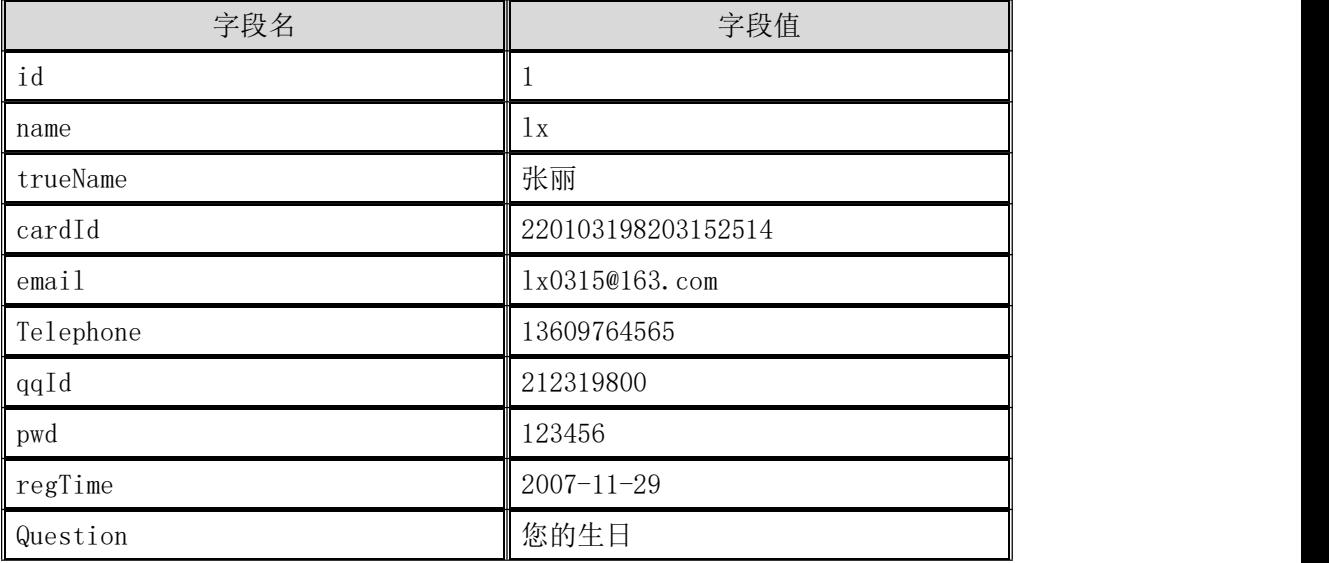

answer 不告诉你

3.系统架构设计(10 分)

a.实现系统项目分层。

4.数据库连接配置(10 分)

a.实现项目数据库连接配置。

任务二:依据项目功能需求实现用户信息列表显示功能.(15 分)

a.包括控制层、数据写入数据模型层的开发

任务三:依据项目功能需求完成添加用户信息功能.(15 分)

a.包括控制层、数据写入数据模型层的开发

## (2)实施条件

所需的软硬件设备见本模块附录 2

## (3)考核时量

考核时间为 180 分钟

#### (4)评分细则

评分细节见本模块附录 3

#### (5)项目提交

项目提交见本模块附录 1

# 6.试题编号:3-6:《电子商城后台管理系统》用户列表显示与删除模块

## (1) 任务描述

你作为《电子商城后台管理系统》项目开发组的程序员,请实现如下功能:

- 用户信息列表显示;
- 用户信息删除。

任务一:项目模块的分析与设计(30 分)

#### 1.页面设计

以提供的素材为基础,实现图 3.6.1 所示页面。

| 瓷<br>周显塑理                                                          |                                   |             |            |    |                               |
|--------------------------------------------------------------------|-----------------------------------|-------------|------------|----|-------------------------------|
|                                                                    | ,<br>留置主题                         | 留言者         | 留置时间       | 操作 | 893                           |
| ○ 鼠后官译<br>0 法加高品                                                   | i ins                             | Telet       | 2015-01-15 | 正看 | $\overline{\phantom{a}}$<br>٠ |
|                                                                    | 拉提                                | Feba.       | 2015-01-15 | 医板 |                               |
| ○ 期品出动管理                                                           | <b>Literature</b>                 | <b>John</b> | 2015-01-15 | 前右 |                               |
| ◎ 造址商业总制                                                           | <b>I</b> lost<br><b>E</b> Drivers | <b>Toba</b> | 2015-01-15 | 資格 |                               |
|                                                                    | 1975                              |             |            |    |                               |
| 用户管理<br>4 用户注意管理<br>0 造加电户<br>9 用户留言管理<br>2 单位管理员信用<br><b>CREW</b> | ٠                                 | $2$ sha     | 2015-01-15 | 56 | <b>A ME RT IN ON</b>          |
|                                                                    |                                   |             |            |    |                               |
| 信息管理                                                               |                                   |             |            |    |                               |
| ※ 福経幻想<br>◎ 查询订单<br>○ 公告管理<br>◎ 造地位选                               |                                   |             |            |    |                               |

图 3.6.1 用户留言信息列表页面

a.页面跳转说明

1)点击图 3.6.1 中的"用户留言管理"菜单项,则在右边的主体部分中显示用户留 言 信息列表;

2)点击图 3.6.1 中右侧的"删除"的多选框按钮,可以选择要是删除的行,然后点 击 下方的"删除选项"按钮即则跳出删除确认对话框确认是否删除;

3)点击确认对话框的中"确定"按钮,在留言信息表中删除一条或者多条留言信息。 删 除完毕后回到留言信息列表页面刷新得到删除之后的留言信息列表,如图 3.6.1 所示。

2.数据库设计

a.创建数据库 ShopDB。

b. 用户基本情况表(T\_user),表结构见表 3.6.1。

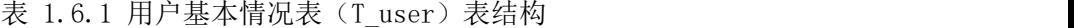

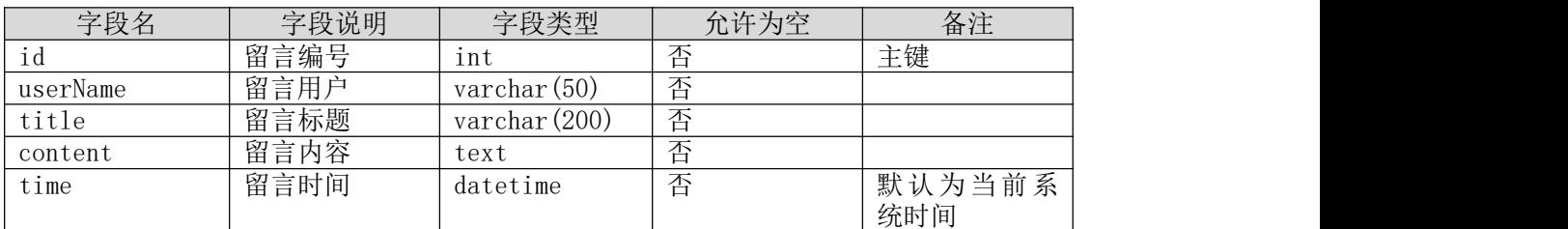

c. 在表 T\_message 插入记录,见表 3.6.2

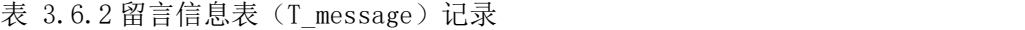

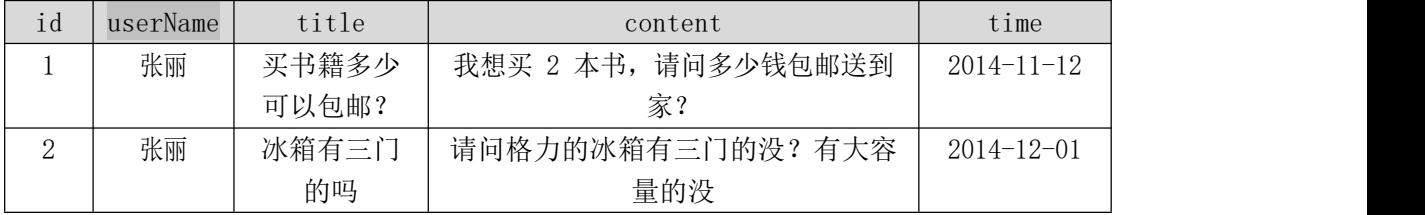

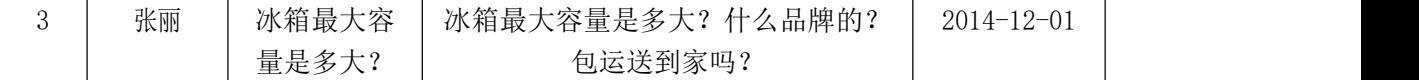

3 系统架构设计(10 分)

- a.实现系统项目分层。
- 4 数据库连接配置(10 分)
- a.实现项目数据库连接配置。
- 任务二:依据项目功能需求实现留言信息列表显示功能.(15 分)

a.包括控制层、数据写入数据模型层的开发

- 任务三:依据项目功能需求完成留言信息删除功能.(15 分)
	- a.包括控制层、数据写入数据模型层的开发

## (2)实施条件

所需的软硬件设备见本模块附录 2

## (3)考核时量

考核时间为 180 分钟

## (4)评分细则

评分细节见本模块附录 3

## (5)项目提交

项目提交见本模块附录 1

## 7 试题编号:3-7:《易居房产信息网》房产出租信息发布

## (1)任务描述

你作为《易居房产信息网》项目组的程序员,请实现如下功能:

• 房产出租信息发布。

任务一:项目模块的分析与设计(50 分)

(1)页面设计(15 分)

以提供的素材为基础,实现图 3.7.1 所示页面。

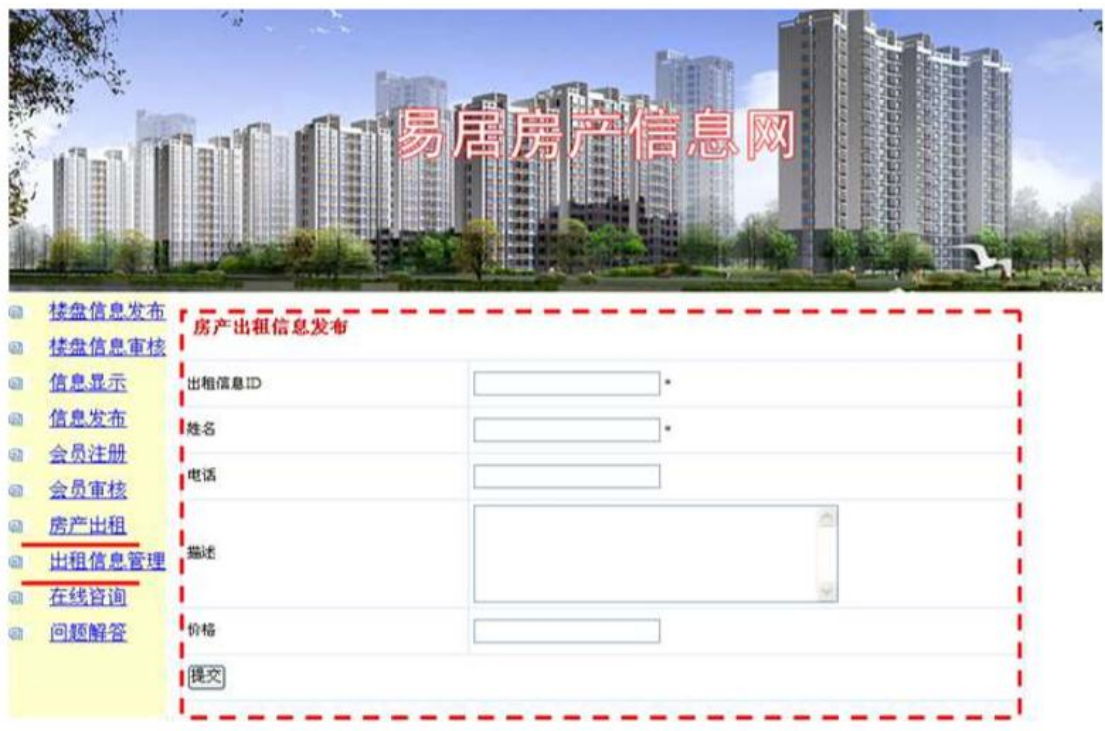

图 3.7.1 房产出租信息发布页面

a.页面跳转

1)点击图 3.7.1 所示页面左边导航条中的"房产出租",则在右边的主体部分显示房 产出租信息发布页面。

2)在图 3.7.1 中,输入房产出租信息,对打"\*"号的输入部分进行非空验证。通过 验证后在数据库中添加房产出租信息。

2.数据库设计(15 分)

a.创建数据库 EstateDB。

b.创建出租信息表(T\_lease),表结构见表 3.7.1。

| 字段名         | 字段说明   | 字段类型                 | 允许为空 | 备注 |
|-------------|--------|----------------------|------|----|
| Ιd          | 出租信息编号 | $\text{varchar}(20)$ | 否    | 主键 |
| Name        | 出租人    | varchar (20)         | 否    |    |
| Phone       | 联系电话   | $\text{varchar}(20)$ | 否    |    |
| Description | 房产信息描述 | varchar $(200)$      | 否    |    |
| Price       | 价格     | double               | 否    |    |

表 3.7.1 出租信息表 (T\_lease) 表结构

3. 系统架构设计(10 分)

a.实现系统项目分层。

b.数据模型的建立。

4.数据库连接配置(10 分)

a.实现项目数据库连接配置

- 任务二:出租信息列表添加模块的后台代码实现。(30 分)
	- a. 包括控制层、数据写入数据模型层的开发

#### (2)实施条件

所需的软硬件设备见本模块附录 2

### (3)考核时量

考核时间为 180 分钟

(4)评分细则

评分细节见本模块附录 3

## (5)项目提交

项目提交见本模块附录 1

## 8.试题编号:3-8:《软件项目管理系统》任务信息列表显示与删除模块

## (1)任务描述

你作为《软件项目管理系统》项目开发组的程序员,请实现如下功能:

- 任务信息列表显示;
- 任务信息列表删除;

任务一:项目模块的分析与设计(50 分)

1.页面设计(15 分)

以提供的素材为基础,实现图 3.8.1、3.8.2、3.8.3 所示页面。

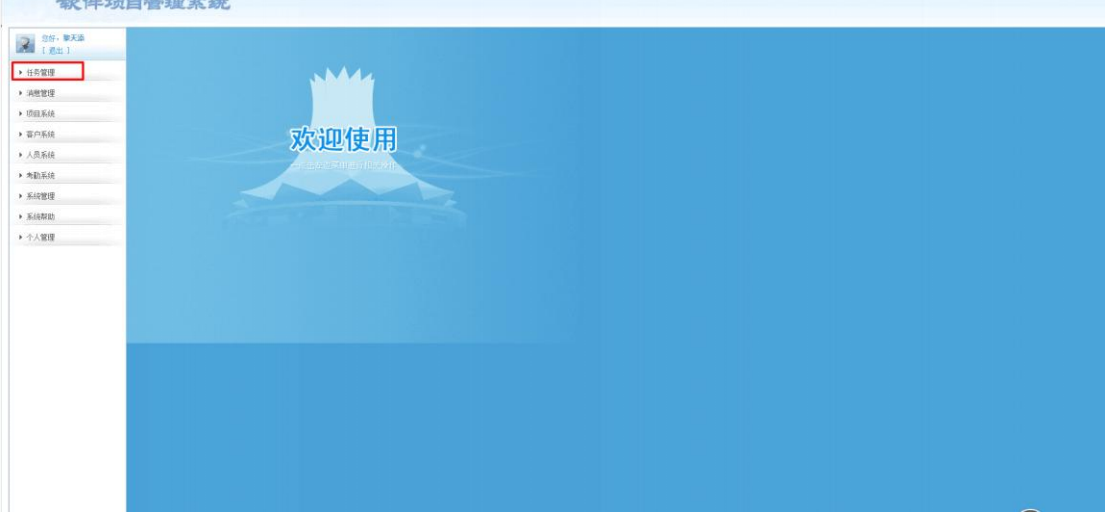

图 3.8.1 软件项目管理系统主页面

| 您好, 黎天添<br>[ 退出 ] | <b>Q</b> 查看内容: 按时间: | 至             | 查询               |                     | 高级搜索         |
|-------------------|---------------------|---------------|------------------|---------------------|--------------|
| ▼ 任务管理            | 选择:全选一反选            | 删除所选任务        | 添加任务             |                     |              |
| □ 创建任务            |                     |               | 任务详细列表           |                     |              |
| ■ 任务信息查看          | 选择                  | 任务标题          | 创建时间             | 优先级                 | 操作           |
| ▶ 消息管理            |                     | 实现仓库管理系统的原型页面 | $2017 - 03 - 11$ | 高                   | 编辑 查看 删除     |
| ▶ 项目系统            |                     | 完成仓库管理系统的UML图 | $2017 - 03 - 11$ | 中                   | 编辑   查看   删除 |
| ▶ 客户系统            |                     | 实现仓库管理系统的入库管理 | $2017 - 03 - 25$ | $\ddot{\mathrm{r}}$ | 编辑 查看  删除    |
| ▶ 人员系统            |                     | 实现仓库管理系统的出库管理 | $2017 - 03 - 25$ | 中                   | 编辑   查看   删除 |
|                   |                     | 实现仓库管理系统的查询管理 | $2017 - 03 - 25$ | 中                   | 编辑   查看   删除 |
| ▶ 考勤系统            |                     | 实现仓库管理系统的日常管理 | $2017 - 03 - 25$ | 中                   | 编辑   查看   删除 |

图 3.8.2 任务信息列表显示

| 您好, 黎天添<br>[ 退出 ] | <b>Q</b> 查看内容: 按时间: | 至             |                  | 查询  | 高级搜索         |
|-------------------|---------------------|---------------|------------------|-----|--------------|
| ▼ 任务管理            | 选择:全选一反选            | 删除所选任务        | 添加任务             |     |              |
| 1 创建任务            |                     |               | 任务详细列表           |     |              |
| ■ 任务信息查看          | 选择                  | 任务标题          | 创建时间             | 优先级 | 操作           |
| ▶ 消息管理            | □                   | 实现仓库管理系统的原型页面 | $2017 - 03 - 11$ | 高   | 编辑查看         |
| ▶ 项目系统            |                     | 完成仓库管理系统的UML图 | $2017 - 03 - 11$ | \$  | 编辑 查看 删除     |
| ▶ 客户系统            | П                   | 实现仓库管理系统的入库管理 | $2017 - 03 - 25$ | 中   | 编辑   查看   删除 |
| ▶ 人员系统            | □                   | 实现仓库管理系统的出库管理 | $2017 - 03 - 25$ | 中   | 编辑   查看   删除 |
|                   | П                   | 实现仓库管理系统的查询管理 | $2017 - 03 - 25$ | 中   | 编辑 查看 删除     |
| ▶ 考勤系统            | П                   | 实现仓库管理系统的日常管理 | 2017-03-25       | 中   | 编辑   查看   删除 |

图 3.8.3 任务信息列表删除

a.页面跳转说明

1)点击图 3.8.1 所示页面左边导航条中的"任务管理",即可展开左侧菜单;

2)点击图 3.8.2 中左侧"任务管理"菜单中的"任务信息查看",即可在右侧主页面显 示任务列表页面,如图 1.8.2 所示;

3)点击图 3.8.3 右侧任务列表行的"删除"超链接,即可删除单行数据;

2.数据库设计(15 分)

a. 创建数据库 SoftwareManagementDb,创建任务信息表(T\_task),表结构见表 3.8.1。

| 享段夕<br>⊀人′凵                     | 字段说明                                                        | 字段类型               | 许为空<br>冗け<br>$7.3 - 1.$         | $\rightarrow$<br>宙仕 |
|---------------------------------|-------------------------------------------------------------|--------------------|---------------------------------|---------------------|
| $\mathbf{r}$<br>. .<br>tie<br>. | 七二日百<br>$\sim$ $\sim$ $\sim$<br>分仦咫<br>--<br><u>لىر . 1</u> | (200)<br>varchar(2 | $\overline{\phantom{a}}$<br>ZP. |                     |

表 3.8.1 任务信息表 (T\_task)表结构

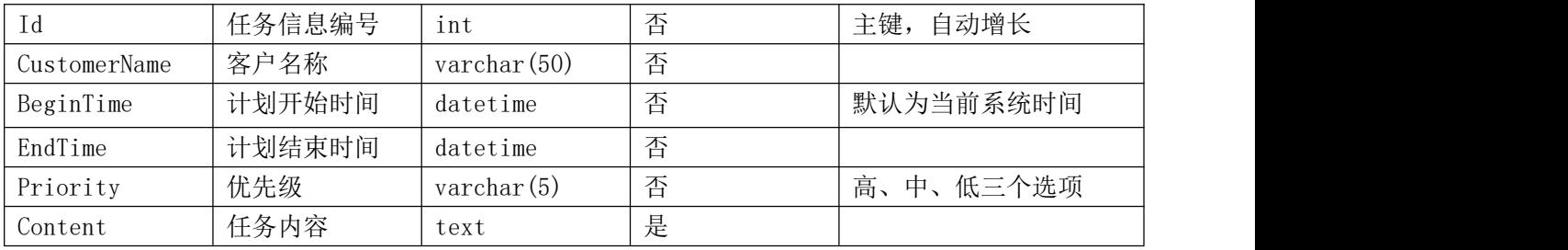

3.系统架构设计(10 分)

a.实现系统项目分层。

4.数据库连接配置(10 分)

a.实现项目数据库连接配置。

任务二:任务信息列表显示模块的后台代码实现。(15 分)

a.包括控制层、数据写入数据模型层的开发;

任务三:任务信息列表删除模块的后台代码实现。(15 分)

a. 包括控制层、数据写入数据模型层的开发。

### (2)实施条件

所需的软硬件设备见本模块附录 2

(3)考核时量

考核时间为 180 分钟

## (4)评分细则

评分细节见本模块附录 3

## (5)项目提交

项目提交见本模块附录 1

# 9.试题编号:3-9:《建设工程监管信息系统》项目信息列表显示与添加模块 (1)任务描述

你作为《建设工程监管信息系统》项目组的程序员,请实现如下功能:

- 建设工程项目信息列表展示;
- 建设工程项目信息录入。
- 任务一:项目模块的分析与设计(50 分)
	- 1. 页面设计(15 分)

以提供的素材为基础,实现图 3.9.1、3.9.2 所示页面

| $\bullet$<br>业务处理 交易流程<br>系统管理 |             | 退出系统 |                               | 建设工程监管信息系统 |
|--------------------------------|-------------|------|-------------------------------|------------|
|                                | >>项目信息录入    |      | 您的位置, 招投标流程 > 建设工程报建 > 项目信息录入 |            |
| »建设工程项目旅工报告申请                  |             |      |                               |            |
| »入场交易発记<br>»建设工程项目招标登记         |             |      |                               | 新建工程       |
| »发布招标公告                        | -项目信息       |      |                               |            |
| »投标单位报名及资格审查                   |             |      |                               |            |
| »确定入国队伍                        | 工程编号        |      | 工程名称                          | 相关操作       |
| »招标答题                          | $2003 - 01$ |      | 建委大楼                          | 【修改】【删除】   |
| »抽取专家                          | $2003 - 02$ |      | 政委大楼                          | 【修改】【删除】   |
| »开标                            |             |      |                               |            |
| »评标及推荐中标候选人                    |             |      |                               |            |
| <b>»中标公示</b>                   |             |      |                               |            |
| »抽取交易服务费                       |             |      |                               |            |
| *格发中标通知书                       |             |      |                               |            |
| » 格订合同及各案                      |             |      |                               |            |
| »地价管理                          |             |      |                               |            |
| » 办理保险                         |             |      |                               |            |
| »质量监督委托<br>»安全监督委托             |             |      |                               |            |
| »办理备案                          |             |      |                               |            |
| » 办理旅工许可证                      |             |      |                               |            |
| » 办理执法程序                       |             |      |                               |            |
|                                |             |      |                               |            |
|                                |             |      |                               |            |
|                                |             |      | $\overline{\phantom{0}}$      |            |

图 3.9.1 建设工程项目信息列表页

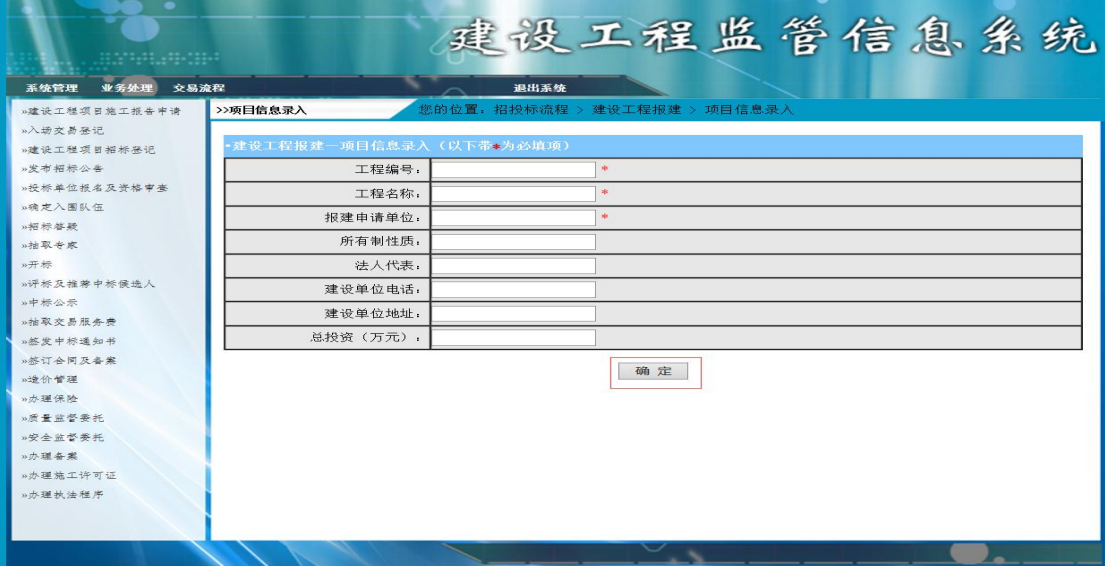

图 3.9.2 建设工程项目信息录入页面

a.页面跳转说明

1)点击建设工程项目信息列表页面左边导航条中的"建设工程项目施工报建申请", 则在右边的主体部分显示项目信息列表;

2)点击图 3.9.1 中的"新建工程"按钮,则进入建设工程项目信息录入页面,如图 1.9.2 所示;

3)对图 3.9.2 中"\*"号的输入部分进行必填校验;

4)点击图 3.9.2 中"确定"按钮,在项目信息表中增加一条项目信息;

5)项目信息增加成功后,自动定位到建设工程项目信息列表页面,显示更新后的项 目信息列表

2.数据库设计(15 分)

a.创建数据库 ConstructionDB;

b.创建项目信息表(T\_project),表结构见表 3.9.1。

表 3.9.1 项目信息表 (T\_project) 表结构

| 字段名          | 字段说明 | 字段类型                 | 允许为空 | 备注 |
|--------------|------|----------------------|------|----|
| Project id   | 工程编号 | varchar $(32)$       | 否    | 主键 |
| Project_name | 工程名称 | $\frac{1}{64}$       | 否    |    |
| Deputy name  | 法人代表 | $\text{varchar}(16)$ | 是    |    |
| Telephone    | 电话   | varchar (16)         | 是    |    |
| Addr         | 地址   | varchar $(64)$       | 是    |    |

3. 系统架构设计(10 分)

a.实现系统项目分层。

b.数据模型的建立。

4.数据库连接配置(10 分)

a.实现项目数据库连接配置

任务二:项目信息列表显示模块的后台代码实现。(15 分)

a.包括控制层、数据写入数据模型层的开发

任务三:项目信息的添加模块的后台代码实现。(15 分)

a.包括控制层、数据写入数据模型层的开发

#### (2)实施条件

所需的软硬件设备见本模块附录 2

#### (3)考核时量

考核时间为 180 分钟

#### (4)评分细则

评分细节见本模块附录 3

#### (5)项目提交

项目提交见本模块附录 1

## 10.试题编号:3-10:《建设工程监管信息系统》企业信息列表显示与添加模块

## (1) 任务描述

你作为《建设工程监管信息系统》项目组的程序员,请实现如下功能:

•企业信息列表展示;

•企业信息添加。

任务一:项目模块的分析与设计(50 分)

#### 1. 页面设计(15 分)

以提供的素材为基础,实现图 3.10.1、3.10.2 所示页面

| <b>SALE</b>          |           | 建设工程监管信息系统          |          |
|----------------------|-----------|---------------------|----------|
| 业务处理<br>系统管理<br>交易流程 |           | 退出系统                |          |
| x 顶                  | >>企业信息列表  | 您的位置: 业务管理 > 企业信息管理 |          |
| 标段注销<br>动观边程         |           |                     | 增加企业     |
|                      |           |                     |          |
|                      | •企业信息     |                     |          |
|                      | 출발박합      | 企业名称                | 相关操作     |
|                      | 200200078 | 长沙城建有限公司            | 【修改】【删除】 |
| 企业信息管理<br>森放参家抽取占用   | 200400005 | 天信建筑企业有限公司          | 【修改】【删除】 |

图 3.10.1 企业信息列表页面

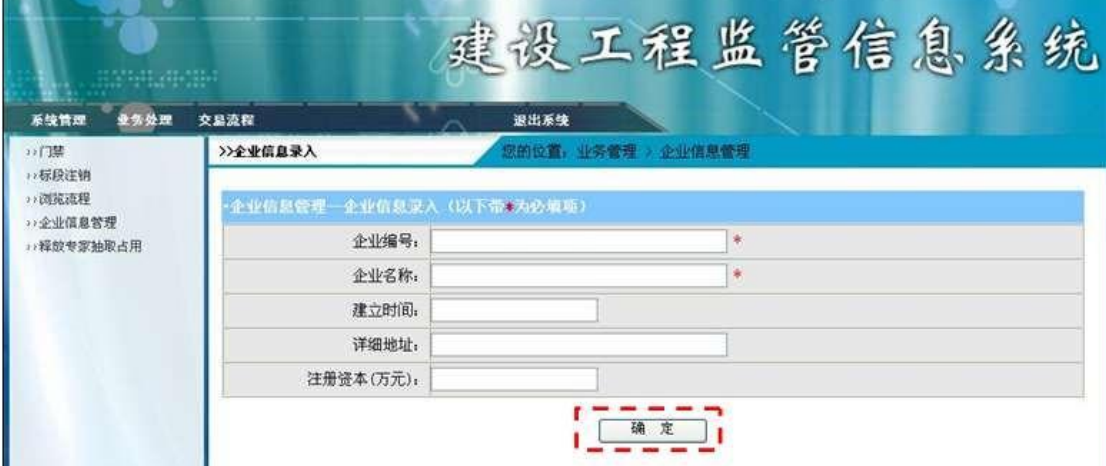

图 3.10.2 企业信息录入页面

a.页面跳转说明

1)点击图 1.10.1 中的"增加企业"按钮, 则进入"企业信息录入"页面;

2)对图 1.10.2 中"\*"号的输入部分进行必填校验;

3)点击图 1.10.2 中"确定"按钮,在企业信息表中增加一条企业信息;

4)企业信息增加成功后,自动定位到企业信息列表页面,显示 更新后的项目信息列表, 如图 1.10.1。

2.数据库设计(15 分)

a.创建数据库 ConstructionDB;

b. 创建项目信息表 (T\_project), 表结构见表 3.10.1。

表 3.10.1 企业基本情况表 (T enterprise info) 表结构

| 米刑<br>段说明<br>印<br>字段名<br>$\overline{v}$<br>$\cdots$<br>ጠ 1<br>宙仕<br>$N \sim$<br>$-$<br>$-1$<br>$-1$<br>. .<br>---<br>$\sim$ $-$ |
|----------------------------------------------------------------------------------------------------|
|----------------------------------------------------------------------------------------------------|

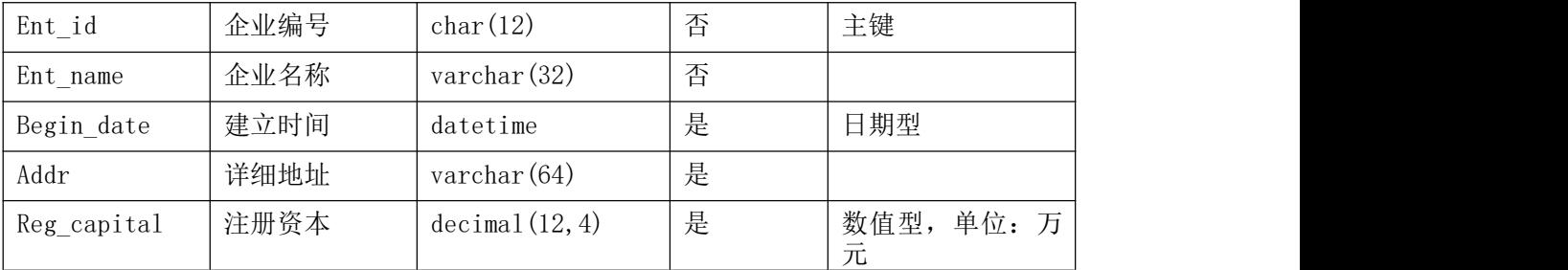

3. 系统架构设计(10 分)

a.实现系统项目分层。

- b.实现系统项目分层。
- 4.数据库连接配置(10 分)
- a.实现项目数据库连接配置
- 任务二:企业信息列表显示功能后台代码实现(15 分)
	- a.包括控制层、数据写入数据模型层的开发
- 任务三:添加企业信息功能后台代码实现(15 分)

a.包括控制层、数据写入数据模型层的开发

## (2)实施条件

所需的软硬件设备见本模块附录 2

## (3)考核时量

考核时间为 180 分钟

#### (4)评分细则

评分细节见本模块附录 3

## (5)项目提交

项目提交见本模块附录 1

# Web 应用程序模块附录

#### 附录 1 作品提交

答案以"答题文件"的形式提交。请按以下要求创建答题文件夹和答题文件:

① 创建答题文件夹

创建以"考生号 题号"命名的文件夹, 存放所有答题文件, 例如: "340103\*\*\*\*\*\*\*\*\*\*\*\* H1\_1\" 。

②创建答题文件

a.项目源文件

创建 project 子文件夹, 如: "340103\*\*\*\*\*\*\*\*\*\*\* H1 1\ project \", 存放项目所 有源代码。

b.数据库备份文件

创建 bak 子文件夹,如: "340103\*\*\*\*\*\*\*\*\*\*\*\_H1\_1\bak\",存放数据库备份文件, 它用于教师阅卷时,还原运行环境。无数据库备份文件,则扣除相应的技术分。

c. 页面截图文件

创建 picture 子文件夹, 如: "340103\*\*\*\*\*\*\*\*\*\*\* H1 1\picture\", 存放截图.doc 文件,它用于保存程序运行过程中的屏幕截图,每张截图必须有文字说明,要求每个实现的 功能至少截两张图,如"新增工程"功能,要求有"新增"之前的截图和"新增"成功后的 截图。

③提交答题文件

将"考生号 题号"文件夹打包,形成"考生号 题号.RAR"文件,如: "340103\*\*\*\*\*\*\*\*\*\*\*\_H1\_1.rar",将该文件按要求进行上传。

○4 考核时量

考核时间为 180 分钟。

## 附录 2 实施条件

所需的软硬件设备如下表。

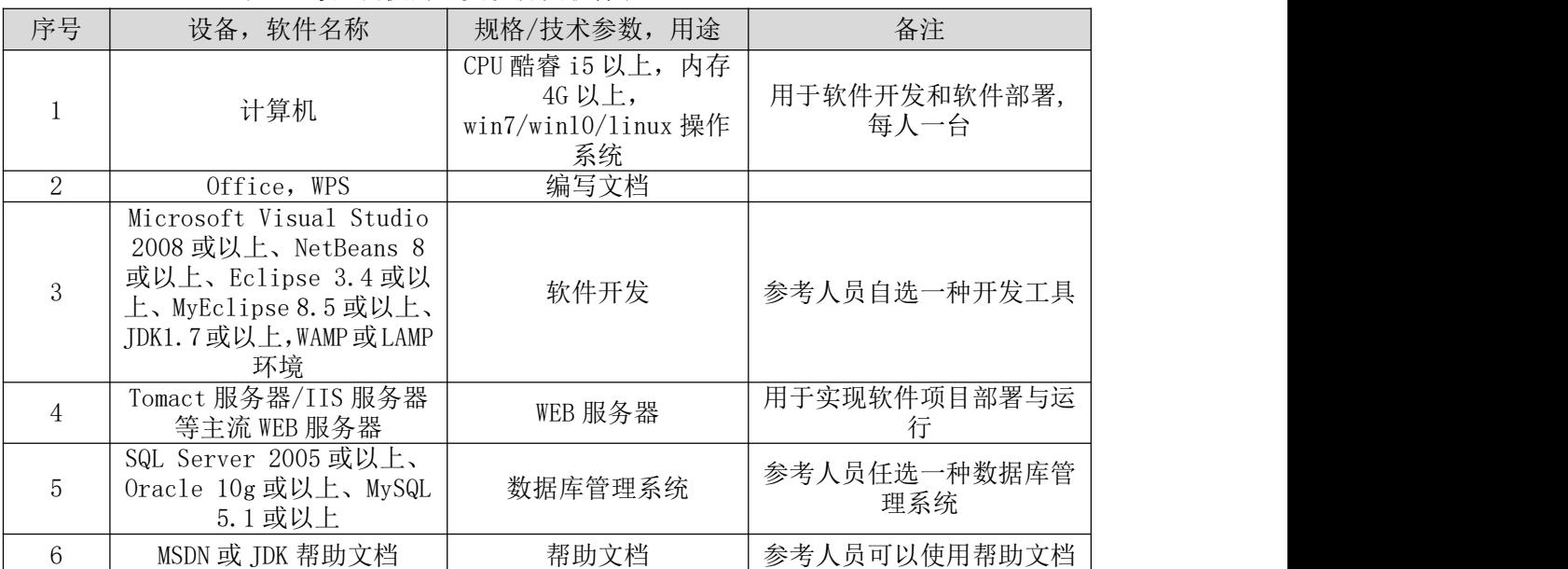

表 1 考点提供的主要设备及软件表

#### 附录 3 评价标准

评分项一:开发环境的安装与配置(10 分)

表 2 开发环境的安装与配置评分细则表

| 宰号            | 评分项                   | 分值             | 评分细则                       |
|---------------|-----------------------|----------------|----------------------------|
|               | ' 选择工具上<br>启动开<br>发工具 | 6 <sub>分</sub> | 无法启动开发环境扣6分。<br>开发环境选择不正确, |
| $\Omega$<br>▱ | 配置数据库连接<br>并测试        | 4分             | 无法连接数据库扣 4 分。<br>数据库配置不正确, |

评分项二:项目模块的分析与设计(50 分)

表 3 项目模块分析与设计评分细则表

| 一 三<br>$-$<br>$\overline{ }$<br>- | 评分项<br>ノJ | 分值                                       | 评分细则                                                                                                    |  |  |
|-----------------------------------|-----------|------------------------------------------|----------------------------------------------------------------------------------------------------|--|--|
|                                   | 页面设计      | $\overline{\phantom{0}}$<br>$\sim$<br>⊥∪ | 页面超链接跳转不正确扣<br>$ -$<br>$   -$<br>$\overline{\phantom{a}}$<br><b>STATISTICS</b><br>确扣<br>10<br>/ A<br>1显示个止<br>贝<br>囬<br>$\rightarrow$<br>$\overline{\phantom{0}}$<br>$\sqrt{1}$<br>分<br>ഄ |  |  |

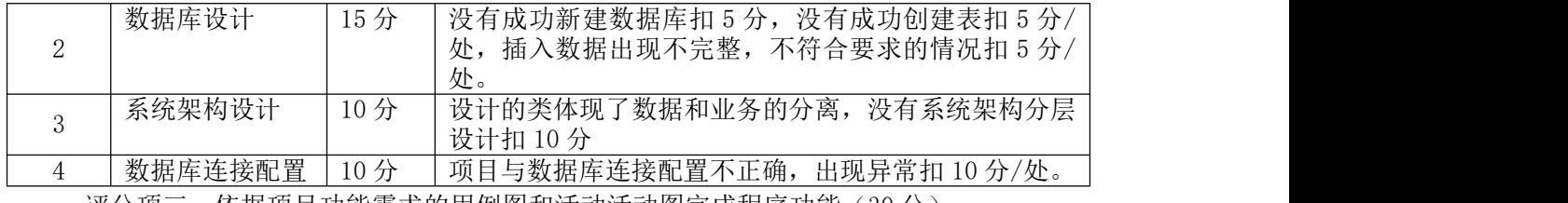

评分项三:依据项目功能需求的用例图和活动活动图完成程序功能(30 分)

表 4 项目功能评分细则表

| 序号 | 评分项  | 分值  | 评分细则                                                                                                    |
|----|------|-----|----------------------------------------------------------------------------------------------------|
|    | 功能实现 | 30分 | 项目功能完成总分为30分,各项目任务分数在套题任务<br>按照套题上的任务项功能要求逐一评分,<br>项处有标明,<br>功能实现未完成, 扣10分/处, 功能实现不符合要求,<br>出现异常 10 分/次。<br>出10分/处, |

评分项 四:职业素质(10分)

表 5 职业素质评分细则表

| 序号 | 评分项          | 分值 | 评分细则                                                                      |  |  |  |
|----|--------------|----|---------------------------------------------------------------------------|--|--|--|
|    | 代码书写格式规<br>范 | 3分 | 代码缩进不规范扣1分、方法划分不规范扣1分、语句<br>结构不规范扣 1 分(如一行编写两个语句)、使用空行不<br>规范扣 1 分, 扣完为止。 |  |  |  |
|    | 注释规范         | 2分 | 整个项目没有注释扣2分、有注释,但注释不规范扣.1<br>分, 扣完为止                                      |  |  |  |
|    | 端口配置         | 分  | 端口号配置不正确, 扣1分。                                                            |  |  |  |
|    | 部署正确         | 2分 | 项目代码未正确配置到指定服务器目录下, 扣2分。                                                  |  |  |  |
| 5  | 运行正确         | 2分 | 访问网站"http://XXxxx/项目名称"不能正确显示主<br>页, 扣2分(X代表不同的实现方式)。                     |  |  |  |

## 模块四 移动应用程序设计

## 1.试题编号:4-1:《网上书城 APP》图书列表模块

#### (1)任务描述

随着移动互联网的广泛应用和信息技术的进一步发展,给我们的工作学习和生活带来了 诸多便利。湖湘书店为了方便顾客购买图书,计划开发网上书城 APP 应用程序,主要的功能 模块有: 用户模块, 图书模块, 订单模块, 评论模块, 结算模块等。

你作为《网上书城 APP》项目组程序员,请你实现如下功能。

- 网上书城移动终端图书信息列表界面设计;
- 网上书城移动终端图书列表业务功能实现。

任务一、移动界面设计(可用移动 web app 对应技术实现)

#### 1)创建项目

使用 Android Studio 中创建一个 Android 项目(或移动 web app 技术对应工具), 项目名称为 NetBookApp, 公司域名为 app.com。项目目标设备为 Phone and Tablet, 最 小 SDK 版本为 API 15。添加一个 Empty Activity, 命名为 BookListActivity。

#### 2)资源导入与配置

将项目素材库中所需的图片资源导入到"NetBookApp"项目的资源文件中的 mipmap-mdpi 目录中,在项目中新建一个 Activity,名称为"BookListActivity"。在项 目的配置文件(manifests/AndroidManifest.xml)中设置启动界面为 "BookListActivity"。

#### 3)界面设计

按照图 4.1.1 所示布局和样式制作界面

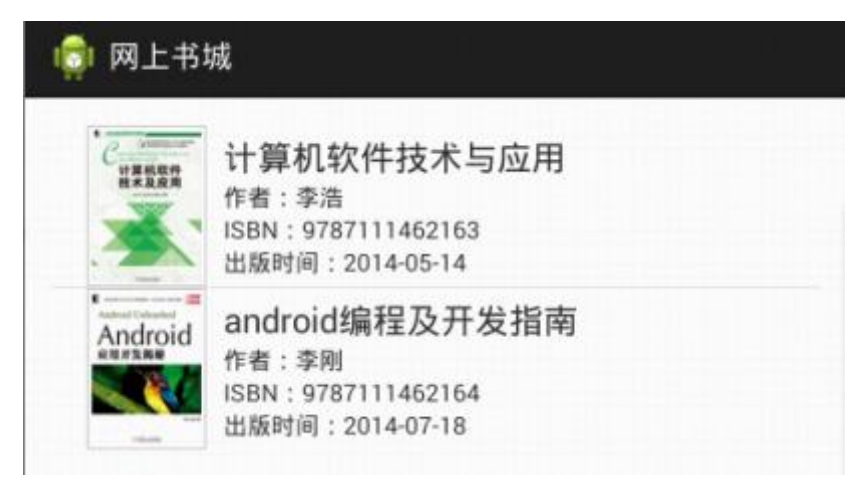

图 4.1.1 图书列表界面原型图

## 任务二、移动 APP 功能分析与设计

#### 1)web 服务端访问接口设计

表 4.1.1 图书列表接口设计描述表

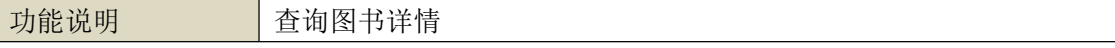

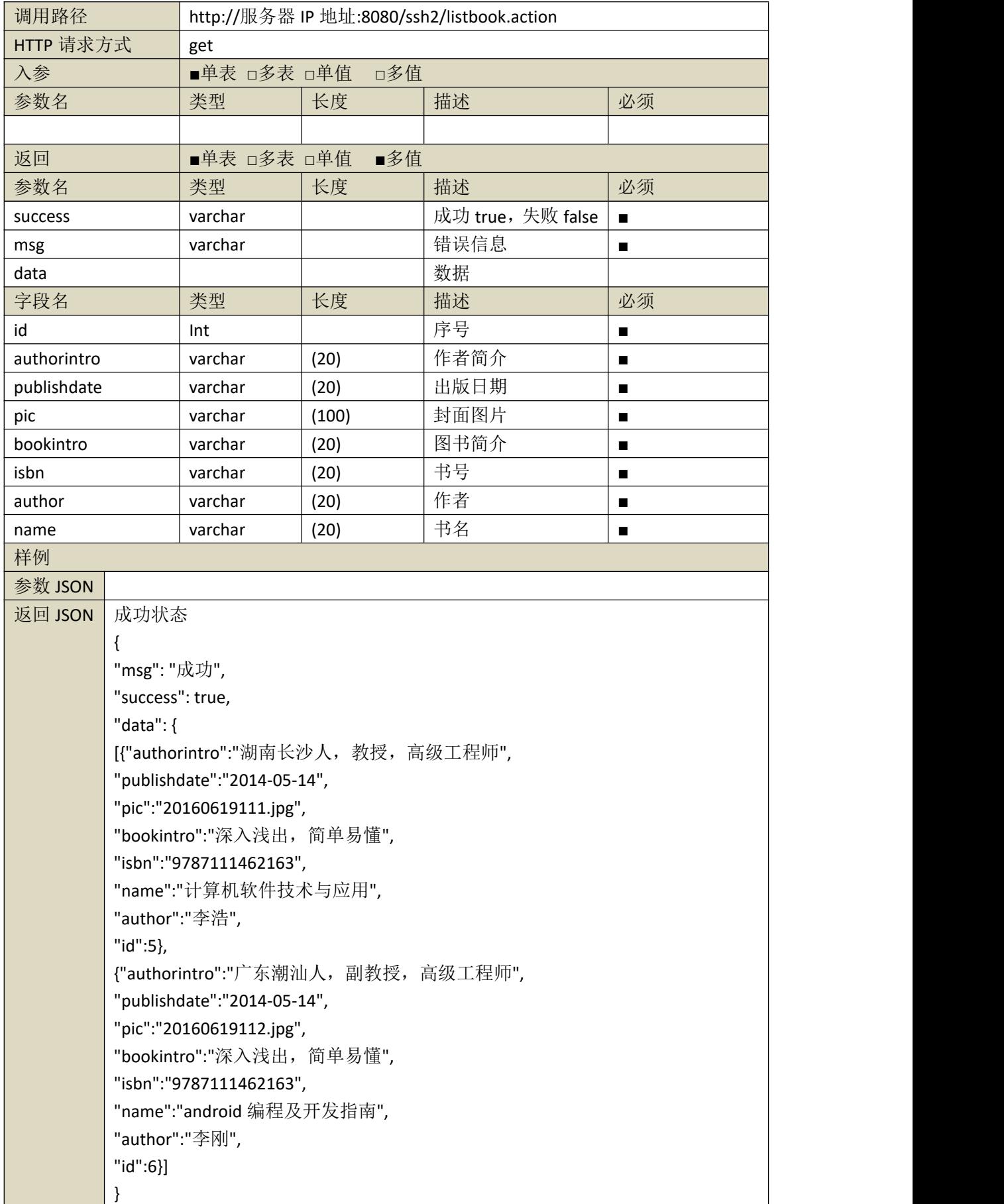

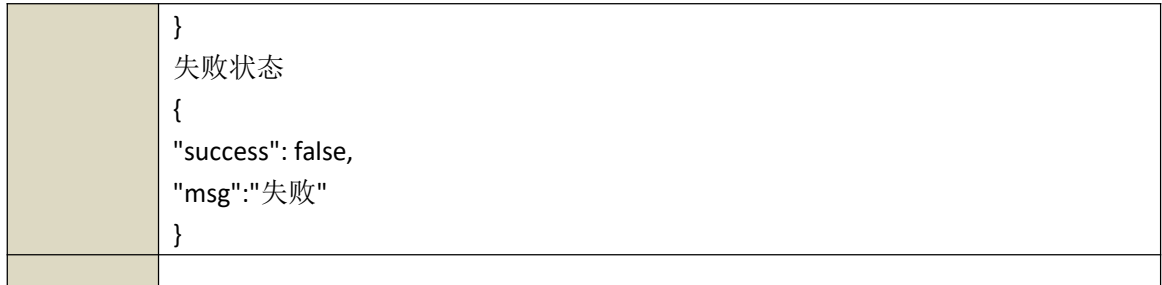

## 2)业务功能实现

依据项目功能需求的用例图和活动图实现移动端图书列表功能,如图 4.1.2 和 4.1.3 所示

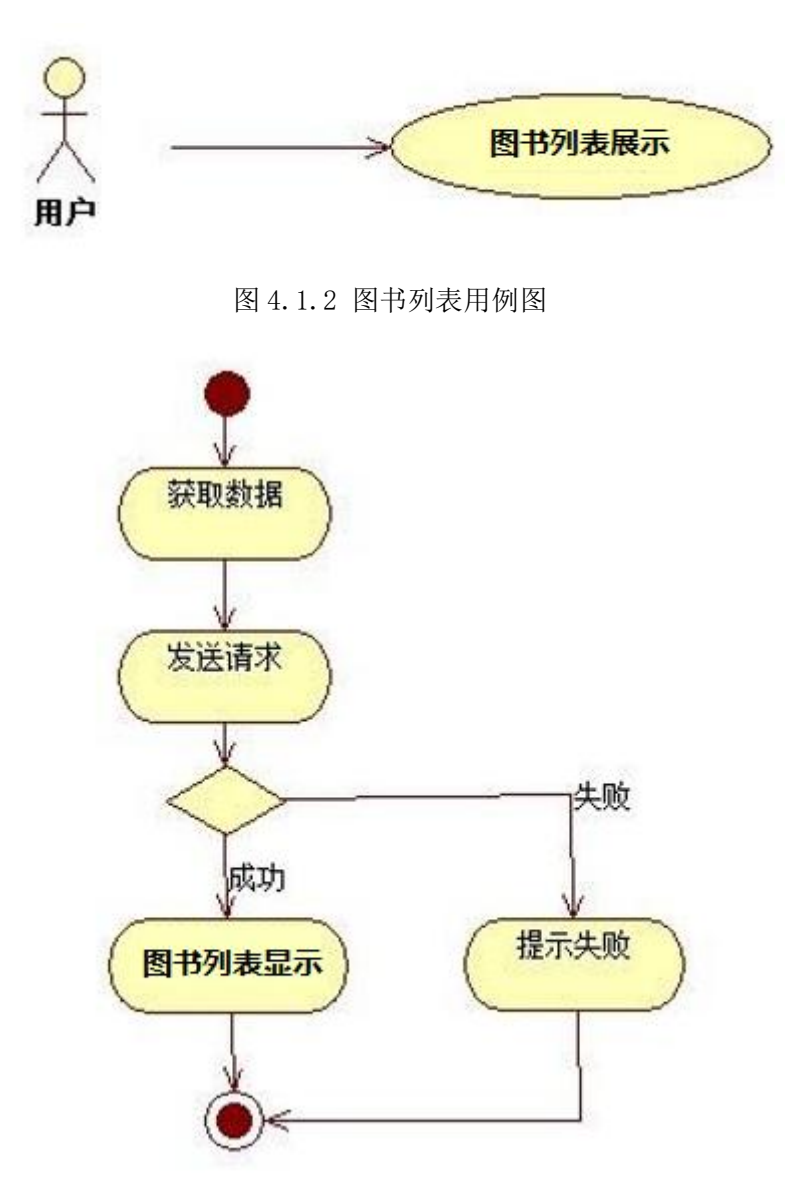

图 4.1.3 图书列表活动图

# (2)实施条件

所需的软硬件设备见本模块附录 2

## (3)考核时量

考核时间为 180 分钟

### (4)评分细则

评分细节见本模块附录 3

## (5)项目提交

项目提交见本模块附录 1

## 2.试题编号:4-2:《网上书城 APP》图书详情模块

## (1) 任务描述

随着移动互联网的广泛应用和信息技术的进一步发展,给我们的工作学习和生活带来了 诸多便利。湖湘书店为了方便顾客购买图书,计划开发网上书城 APP 应用程序,主要的功能 模块有:用户模块,图书模块,订单模块,评论模块,结算模块等。

你作为《网上书城 APP》项目组程序员,请你实现如下功能。

- 网上书城移动终端图书信息详情显示界面;
- 网上书城移动终端图书详细信息查看功能。

任务一、移动界面设计(可用移动 web app 对应技术实现)

#### 1) 创建项目

使用 Android Studio 中创建一个 Android 项目 (或移动 web app 技术对应工具), 项目名称为 BookDetailApp, 公司域名为 app.com。项目目标设备为 Phone and Tablet, 最小 SDK 版本为 API 15。添加一个 Empty Activity, 命名为 BookDetailActivity。

#### 2)资源导入与配置

将项目素材库中所需的图片资源导入到"BookDetailApp"项目的资源文件中的 mipmap-mdpi 目录中

在项目中新建一个 Activity,名称为"BookDetailActivity"。在项目的配置文件 (manifests/AndroidManifest.xml)中设置启动界面为"BookDetailActivity"。

#### 3)界面设计

按照图 4.2.1 所示布局和样式制作界面

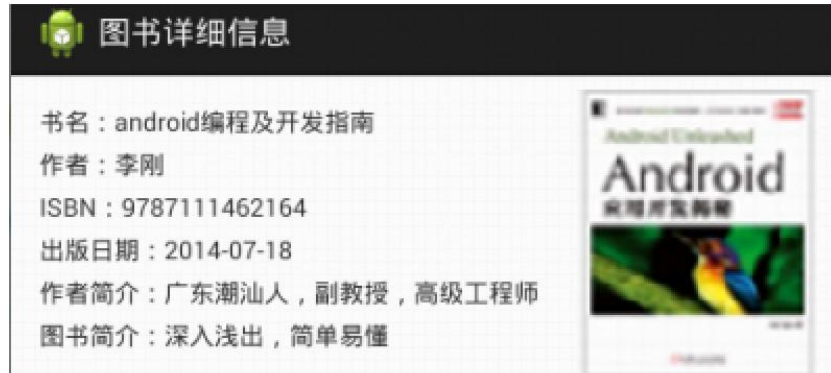

图 4.2.1 图书详情界面原型图

# 任务二、移动原生 APP 功能分析与设计

## 1)web 服务端访问接口设计

表 4.2 图书详情接口描述表

| 功能说明 |             |                  | 查询图书详情                                               |       |            |                |  |  |  |
|------|-------------|------------------|------------------------------------------------------|-------|------------|----------------|--|--|--|
|      | 调用路径        |                  | http://服务器 IP 地址:8080/ssh2/listbook.action           |       |            |                |  |  |  |
|      | HTTP 请求方式   |                  | get                                                  |       |            |                |  |  |  |
|      | 入参          |                  | ■单表 □多表 ■单值                                          | □多值   |            |                |  |  |  |
|      | 参数名         |                  | 类型                                                   | 长度    | 描述         | 必须             |  |  |  |
|      | id          |                  | int                                                  |       | 序号         | $\blacksquare$ |  |  |  |
|      | 返回          |                  | ■单表 □多表 □单值                                          | ■多值   |            |                |  |  |  |
|      | 参数名         |                  | 类型                                                   | 长度    | 描述         | 必须             |  |  |  |
|      | success     |                  | varchar                                              |       | 成功 true, 失 | $\blacksquare$ |  |  |  |
|      |             |                  |                                                      |       | 败 false    |                |  |  |  |
|      | msg         |                  | varchar                                              |       | 错误信息       | п              |  |  |  |
|      | data        |                  |                                                      |       | 数据         |                |  |  |  |
|      | 字段名         |                  | 类型                                                   | 长度    | 描述         | 必须             |  |  |  |
|      | id          |                  | Int                                                  |       | 序号         | п              |  |  |  |
|      | authorintro |                  | varchar                                              | (20)  | 作者简介       | п              |  |  |  |
|      | publishdate |                  | varchar                                              | (20)  | 出版日期       | п              |  |  |  |
|      | pic         |                  | varchar                                              | (100) | 封面图片       | п              |  |  |  |
|      | bookintro   |                  | varchar                                              | (20)  | 图书简介       | п              |  |  |  |
|      | isbn        |                  | varchar                                              | (20)  | 书号         | $\blacksquare$ |  |  |  |
|      | author      |                  | varchar                                              | (20)  | 作者         | $\blacksquare$ |  |  |  |
|      | name        |                  | varchar                                              | (20)  | 书名         | п              |  |  |  |
|      | 样例          |                  |                                                      |       |            |                |  |  |  |
|      | 参数 JSON     |                  |                                                      |       |            |                |  |  |  |
|      | 返回 JSON     | 成功状态             |                                                      |       |            |                |  |  |  |
|      |             | {                |                                                      |       |            |                |  |  |  |
|      |             | "msg": "成功",     |                                                      |       |            |                |  |  |  |
|      |             | "success": true, |                                                      |       |            |                |  |  |  |
|      |             | "data": $\{$     |                                                      |       |            |                |  |  |  |
|      |             |                  | [{"authorintro":"湖南长沙人, 教授, 高级工程师",                  |       |            |                |  |  |  |
|      |             |                  | "publishdate":"2014-05-14",                          |       |            |                |  |  |  |
|      |             |                  | "pic":"20160619111.jpg",                             |       |            |                |  |  |  |
|      |             |                  | "bookintro":"深入浅出, 简单易懂",<br>"isbn":"9787111462163", |       |            |                |  |  |  |
|      |             |                  | "name":"计算机软件技术与应用",                                 |       |            |                |  |  |  |
|      |             | "author":"李浩",   |                                                      |       |            |                |  |  |  |
|      |             | "id":5},         |                                                      |       |            |                |  |  |  |
|      |             |                  | {"authorintro":"广东潮汕人, 副教授, 高级工程师",                  |       |            |                |  |  |  |
|      |             |                  | "publishdate":"2014-05-14",                          |       |            |                |  |  |  |
|      |             |                  | "pic":"20160619112.jpg",                             |       |            |                |  |  |  |
|      |             |                  | "bookintro":"深入浅出, 简单易懂",                            |       |            |                |  |  |  |
|      |             |                  |                                                      |       |            |                |  |  |  |

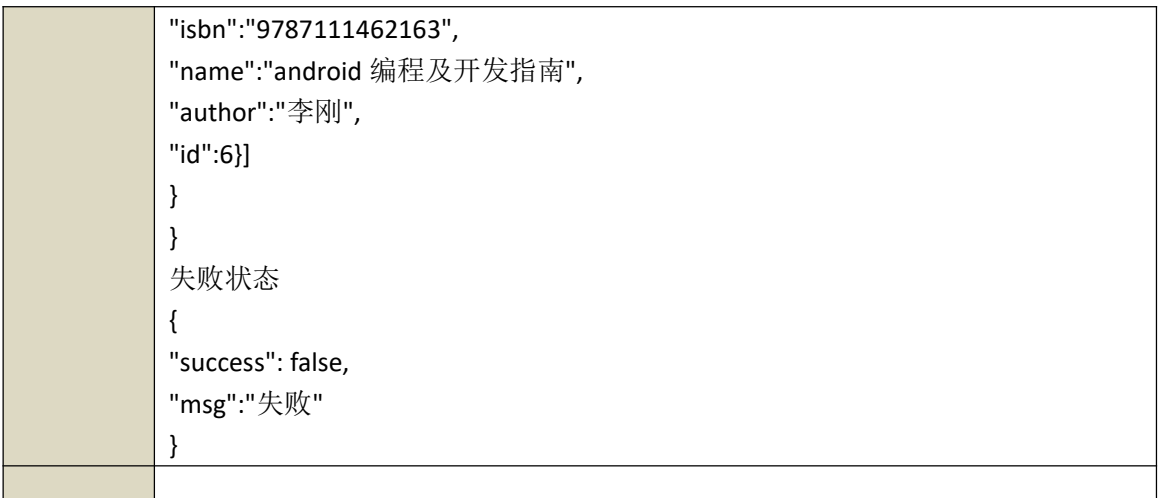

# 2)业务功能实现

依据项目功能需求的用例图和活动图实现图书列表功能,如图 4.2.2 和 4.2.3 所示

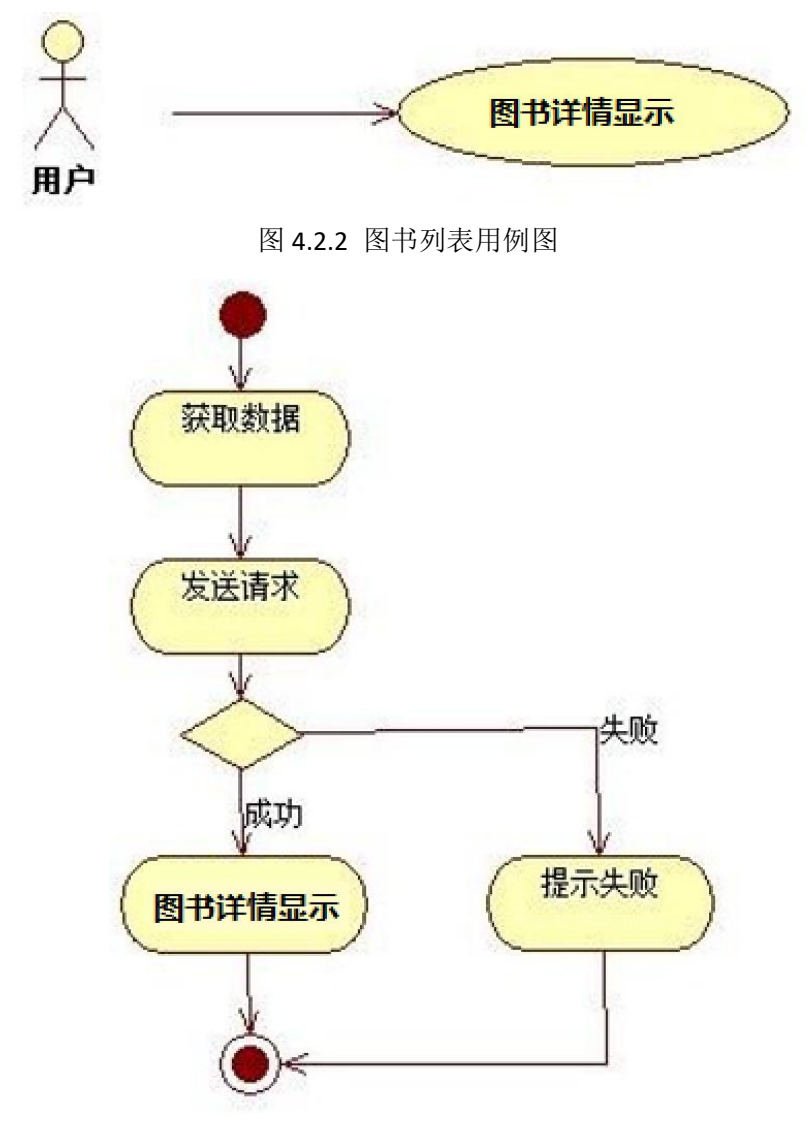

图 4.2.3 图书列表活动图

## (2)实施条件

所需的软硬件设备见本模块附录 2

#### (3)考核时量

考核时间为 180 分钟

## (4)评分细则

评分细节见本模块附录 3

## (5)项目提交

项目提交见本模块附录 1

## 3.试题编号:4-3:《美食天下 APP》店铺列表模块

## (**1**)任务描述

随着移动互联网的广泛应用和信息技术的进一步发展,给我们的工作学习和生活带来了 诸多便利。美食天下团购平台为了方便顾客挑选店铺,计划开发美食天下 APP 应用程序, 主要的功能模块有:用户模块,店铺模块,订单模块,评论模块,结算模块等。

你作为《美食天下 APP》项目组程序员,请你实现如下功能。

- 美食天下移动终端店铺信息列表显示界面;
- 美食天下移动终端店铺列表信息查看功能。

任务一、移动界面设计(可用移动 web app 对应技术实现)

### 1)创建项目

使用 Android Studio 中创建一个 Android 项目 (或移动 web app 技术对应工具), 项目名称为 ShopListApp, 公司域名为 app.com。项目目标设备为 Phone and Tablet, 最小 SDK 版本为 API 15。添加一个 Empty Activity, 命名为 ShopListActivity。

#### **2**)资源导入与配置

将 项 目 素 材 库 中 所 需 的 图 片 资 源 导 入 到 " ShopListApp" 项 目 的 资 源 文 件 中 的 mipmap-mdpi 目录中

在 项 目 中 新 建 一 个 Activity , 名 称 为 "ShopListActivity" 。 在 项 目 的 配 置 文 件 (manifests/AndroidManifest.xml)中设置启动界面为"ShopListActivity"。

#### **3**)界面设计

按照图 4.3.1 所示布局和样式制作界面

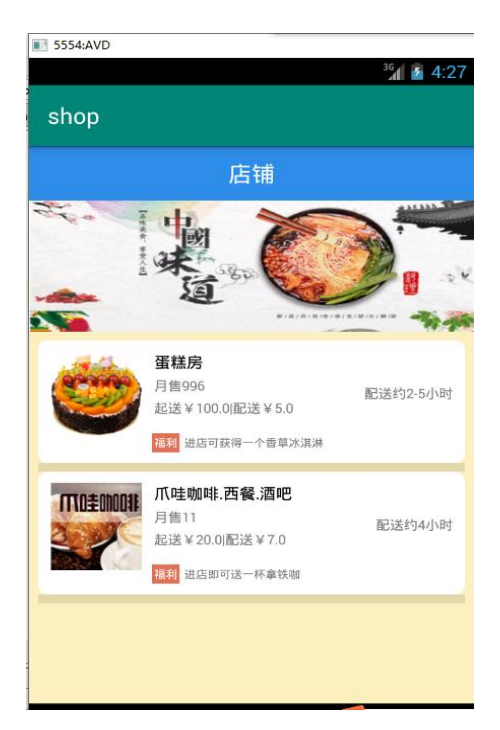

图 4.3.1 店铺列表界面原型图

# 任务二、移动原生 **APP** 功能分析与设计

## 1)web 服务端访问接口设计

表 4.3.1 店铺详情接口描述表

| 功能说明       | 查询店铺详情                                     |       |            |                |  |  |
|------------|--------------------------------------------|-------|------------|----------------|--|--|
| 调用路径       | http://服务器 IP 地址:8080/ssh2/listshop.action |       |            |                |  |  |
| HTTP 请求方式  | get                                        |       |            |                |  |  |
| 入参         | ■单表 □多表 □单值<br>□多值                         |       |            |                |  |  |
| 参数名        | 类型                                         | 长度    | 描述         | 必须             |  |  |
|            |                                            |       |            |                |  |  |
| 返回         | ■单表 □多表 □单值                                | ■多值   |            |                |  |  |
| 参数名        | 类型                                         | 长度    | 描述         | 必须             |  |  |
| success    | varchar                                    |       | 成功 true, 失 | $\blacksquare$ |  |  |
|            |                                            |       | 败 false    |                |  |  |
| msg        | varchar                                    |       | 错误信息       | п              |  |  |
| data       |                                            |       | 数据         |                |  |  |
| 字段名        | 类型                                         | 长度    | 描述         | 必须             |  |  |
| shopId     | Int                                        |       | 序号         | $\blacksquare$ |  |  |
| shopName   | varchar                                    | (20)  | 店铺名称       | $\blacksquare$ |  |  |
| time       | varchar                                    | (20)  | 配送时间       | $\blacksquare$ |  |  |
| shopPic    | varchar                                    | (100) | 店铺图片       | п              |  |  |
| offerPrice | varchar                                    | (20)  | 订单金额       | п              |  |  |
| welfare    | varchar                                    | (20)  | 优惠活动       | п              |  |  |
| notice     | varchar                                    | (20)  | 公告         | $\blacksquare$ |  |  |
| saleNum    | varchar                                    | (20)  | 订单编号       | $\blacksquare$ |  |  |

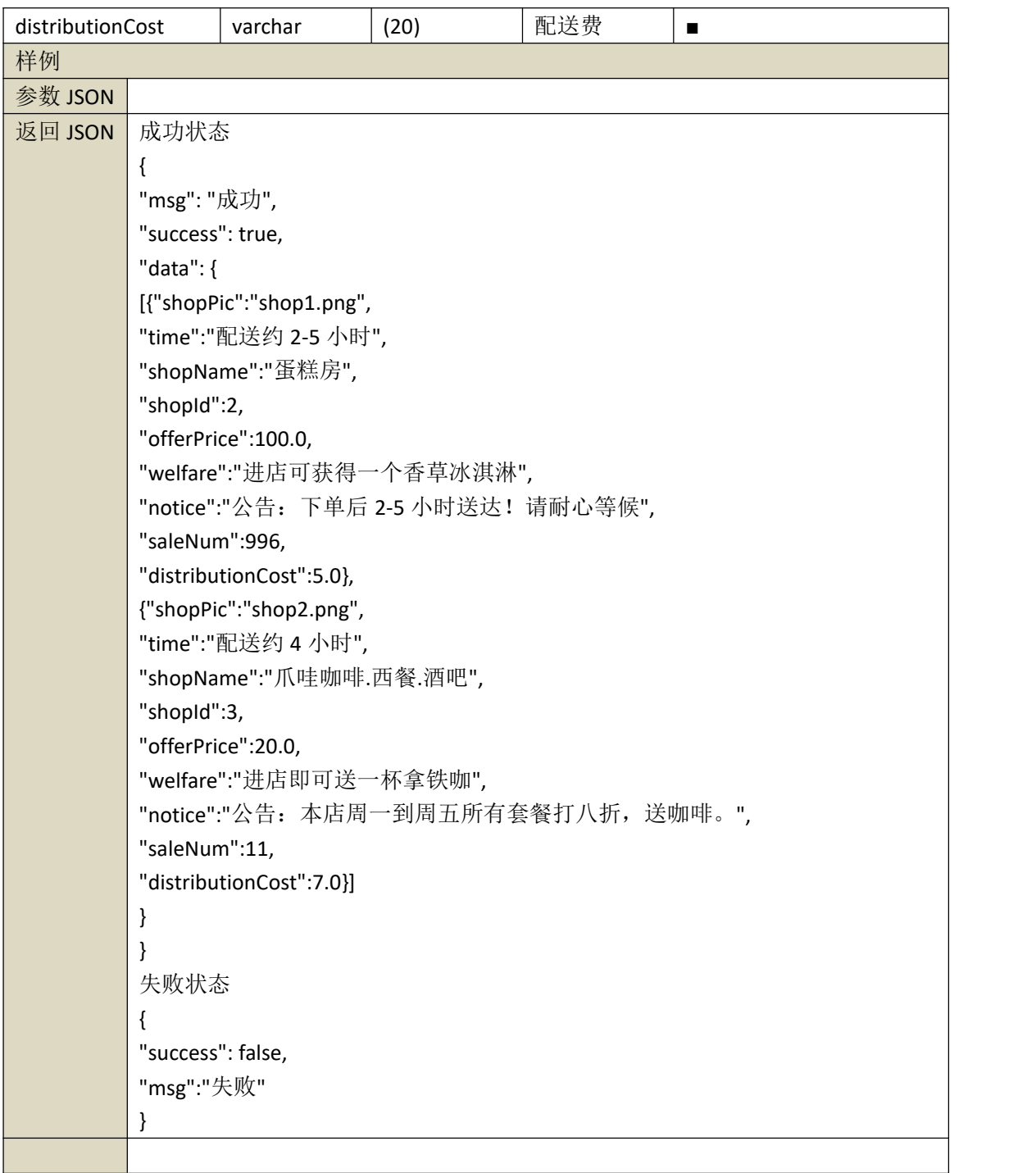

## 2)业务功能实现

依据项目功能需求的用例图和活动图实现店铺列表功能,如图 4.3.2 和 4.3.3 所示

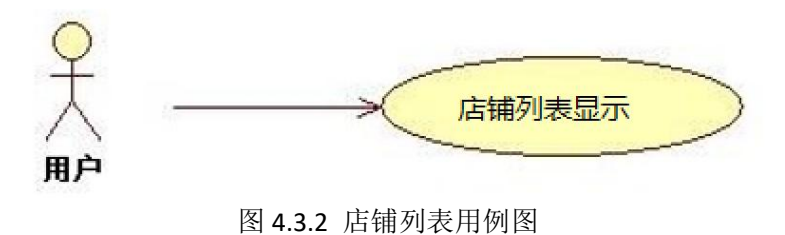
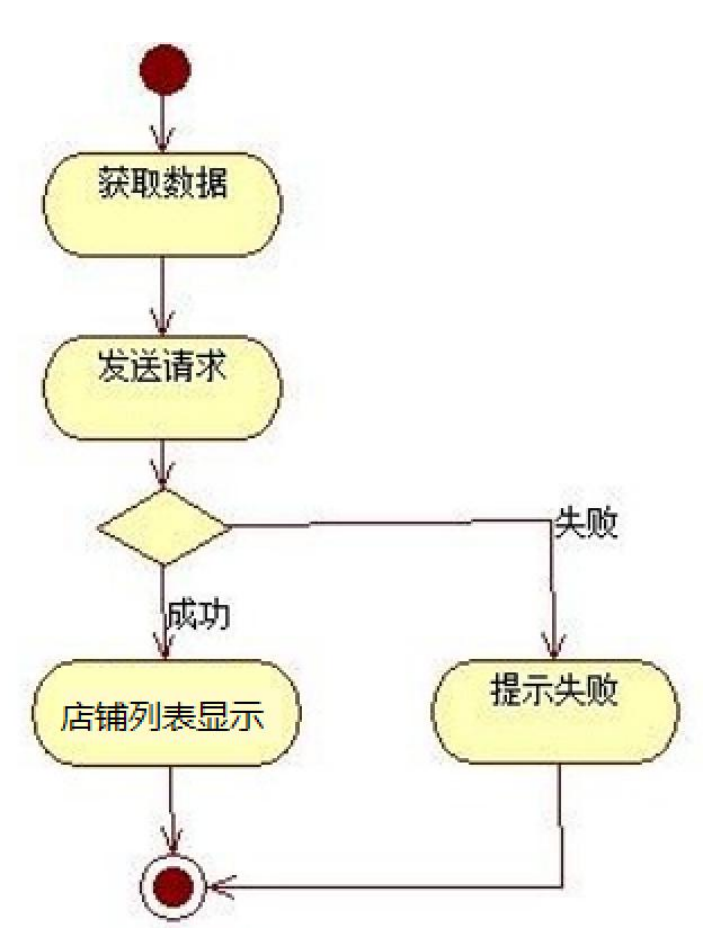

图 4.3.3 店铺列表活动图

# (2)实施条件

所需的软硬件设备见本模块附录 2

### (3)考核时量

考核时间为 180 分钟

#### (4)评分细则

评分细节见本模块附录 3

### (5)项目提交

项目提交见本模块附录 1

# 4.试题编号:4-4:《美食天下 APP》店铺详情模块

### (**1**)任务描述

随着移动互联网的广泛应用和信息技术的进一步发展,给我们的工作学习和生活带来了 诸多便利。美食天下团购平台为了方便顾客挑选店铺,计划开发美食天下 APP 应用程序, 主要的功能模块有:用户模块,店铺模块,订单模块,评论模块,结算模块等。

你作为《美食天下 APP》项目组程序员,请你实现如下功能。

美食天下移动终端店铺信息详情显示界面;

美食天下移动终端店铺详情信息查看功能。

任务一、移动界面设计(可用移动 web app 对应技术实现)

#### 1)创建项目

使用 Android Studio 中创建一个 Android 项目 (或移动 web app 技术对应工具), 项目名称为 ShopDetailAPP, 公司域名为 app.com。项目目标设备为 Phone and Tablet, 最 小 SDK 版本为 API 15。添加一个 Empty Activity, 命名为 ShopDetailActivity。

#### **2**)资源导入与配置

将项目素材库中所需的图片资源导入到"ShopDetailAPP"项目的资源文件中的 mipmap-mdpi 目录中

在 项 目 中 新 建 一 个 Activity , 名 称 为 "ShopDetailActivity" 。 在 项 目 的 配 置 文 件 (manifests/AndroidManifest.xml)中设置启动界面为"ShopDetailActivity"。

# **3**)界面设计

按照图 4.4.1 所示布局和样式制作界面

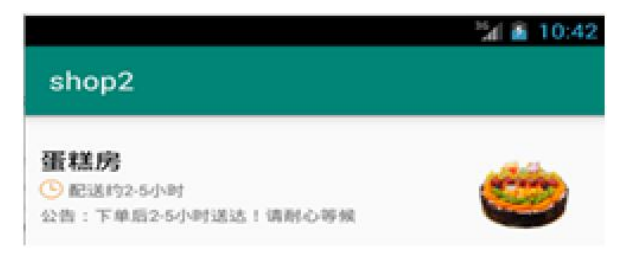

图 4.4.1 店铺详情界面原型图

## 任务二、移动原生 **APP** 功能分析与设计

## 1)web 服务端访问接口设计

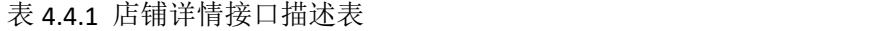

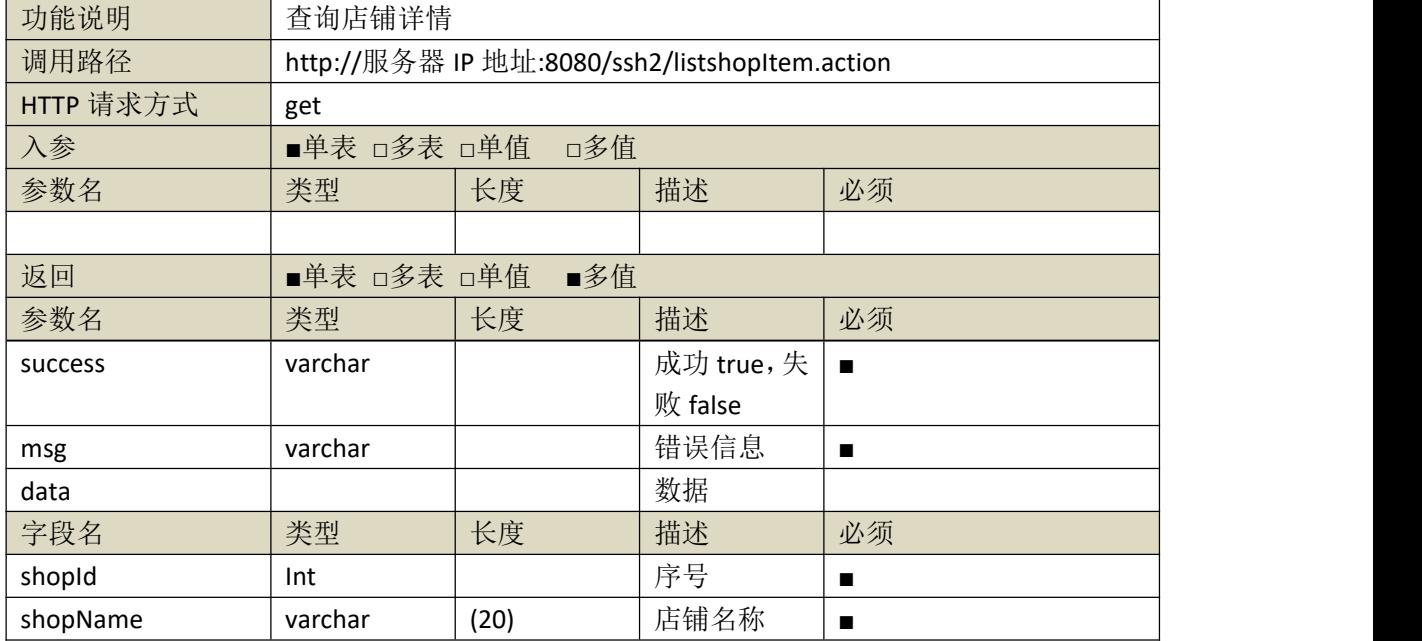

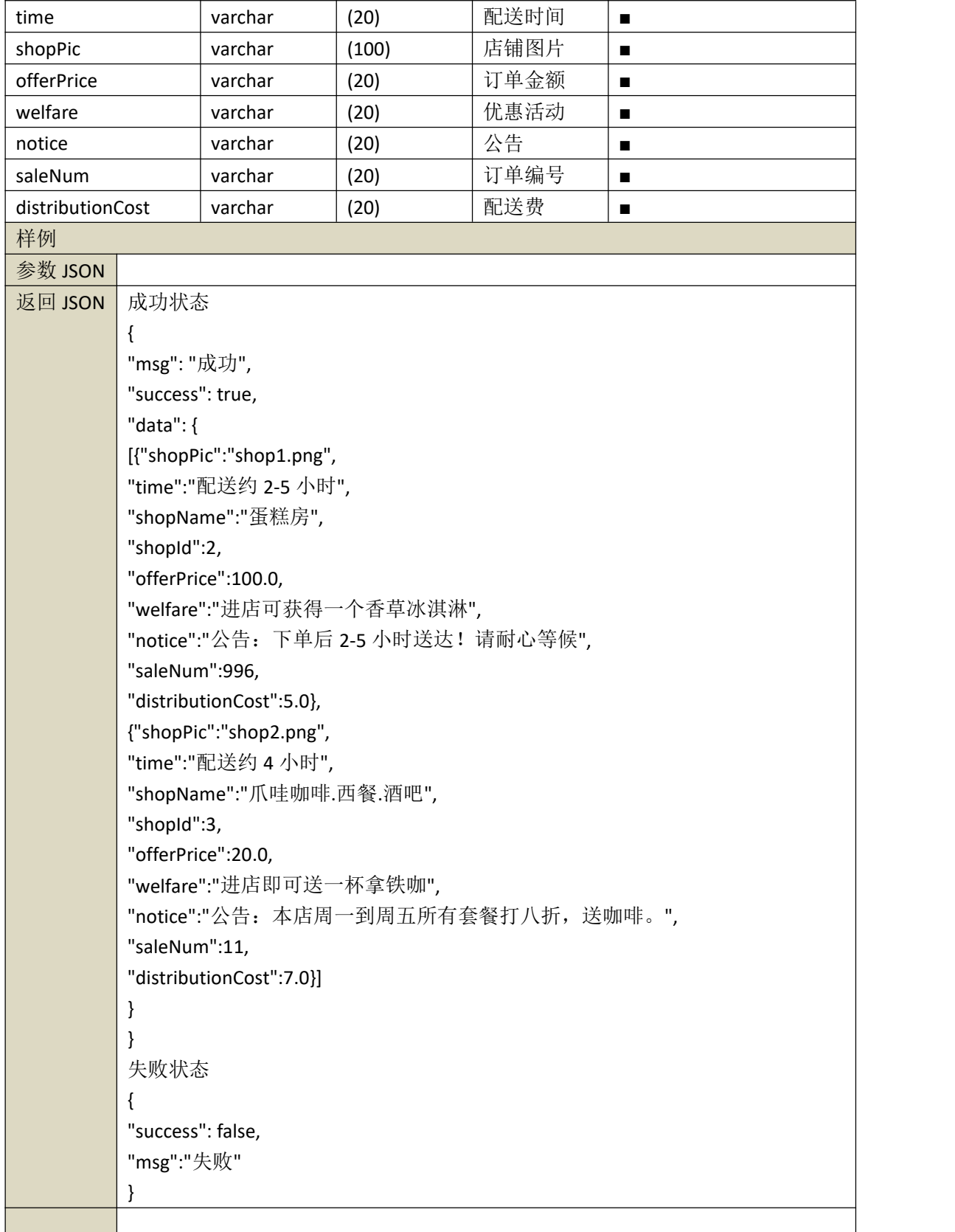

# 2)业务功能实现

依据项目功能需求的用例图和活动图实现店铺详情功能,如图 4.4.2 和 4.4.3 所示

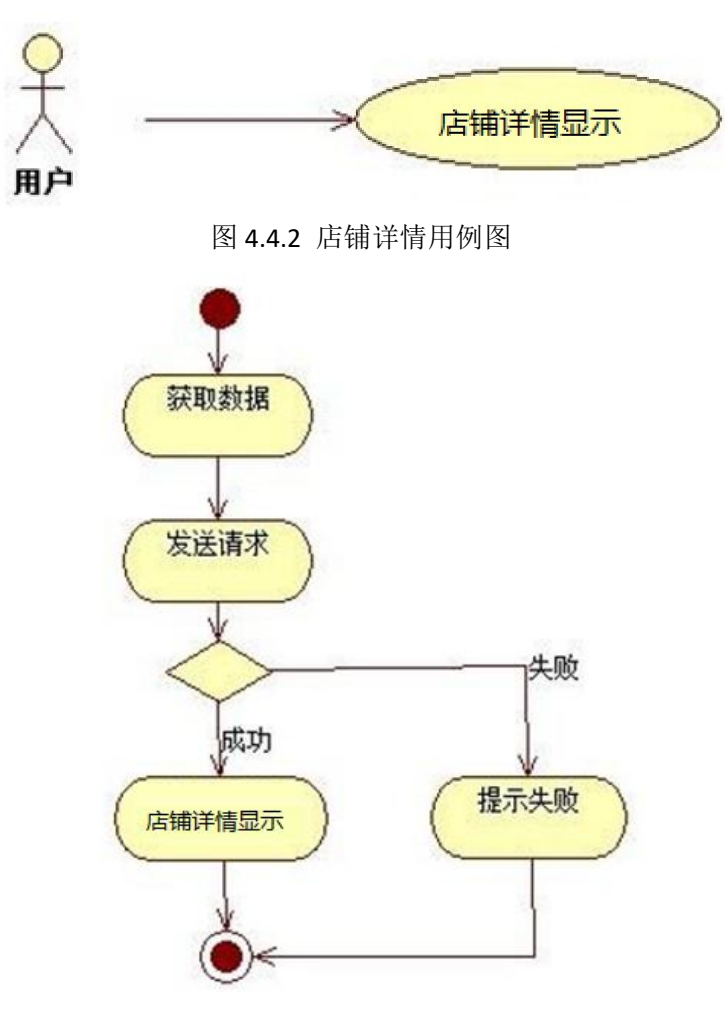

图 4.4.3 店铺详情活动图

# (2)实施条件

所需的软硬件设备见本模块附录 2

(3)考核时量

考核时间为 180 分钟

- (4)评分细则
- 评分细节见本模块附录 3

# (5)项目提交

项目提交见本模块附录 1

# 5.试题编号:4-5:《美食天下 APP》店铺菜单模块

# (1) 任务描述

随着移动互联网的广泛应用和信息技术的进一步发展,给我们的工作学习和生活带来了 诸多便利。美食天下团购平台为了方便顾客挑选店铺,计划开发美食天下 APP 应用程序, 主要的功能模块有:用户模块,店铺模块,订单模块,评论模块,结算模块等。

你作为《美食天下 APP》项目组程序员,请你实现如下功能。

- 美食天下移动终端店铺菜单详情显示界面;
- 美食天下移动终端店铺菜单信息查看功能。

任务一、移动界面设计(可用移动 web app 对应技术实现)

#### 1)创建项目

使用 Android Studio 中创建一个 Android 项目(或移动 web app 技术对应工具), 项目名称为 ShopMenuAPP, 公司域名为 app.com。项目目标设备为 Phone and Tablet, 最 小 SDK 版本为 API 15。添加一个 Empty Activity, 命名为 ShopMenuActivity。

### **2**)资源导入与配置

将项目素材库中所需的图片资源导入到"ShopMenuAPP"项目的资源文件中的 mipmap-mdpi 目录中

在 项 目 中 新 建 一 个 Activity , 名 称 为 "ShopMenuActivity" 。 在 项 目 的 配 置 文 件 (manifests/AndroidManifest.xml)中设置启动界面为"ShopMenuActivity"。

#### **3**)界面设计

按照图 4.5.1 所示布局和样式制作界面

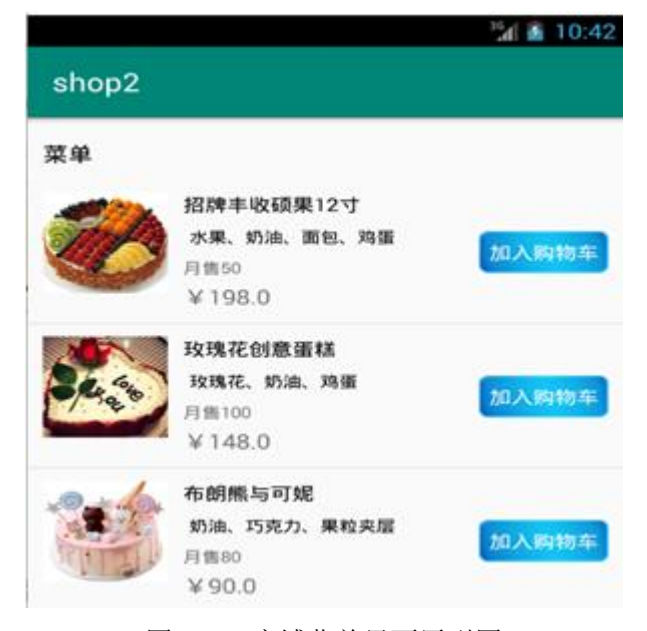

图 4.5.1 店铺菜单界面原型图

任务二、移动原生 APP 功能分析与设计

### 1)web 服务端访问接口设计

表 4.5.1 店铺菜单接口描述表

| 功能说明      | 查询店铺菜单                                     |     |    |    |
|-----------|--------------------------------------------|-----|----|----|
| 调用路径      | http://服务器 IP 地址:8080/ssh2/listFood.action |     |    |    |
| HTTP 请求方式 | get                                        |     |    |    |
| 入参        | ■单表 □多表 □单值                                | □多值 |    |    |
| 参数名       | 类型                                         | 长度  | 描述 | 必须 |

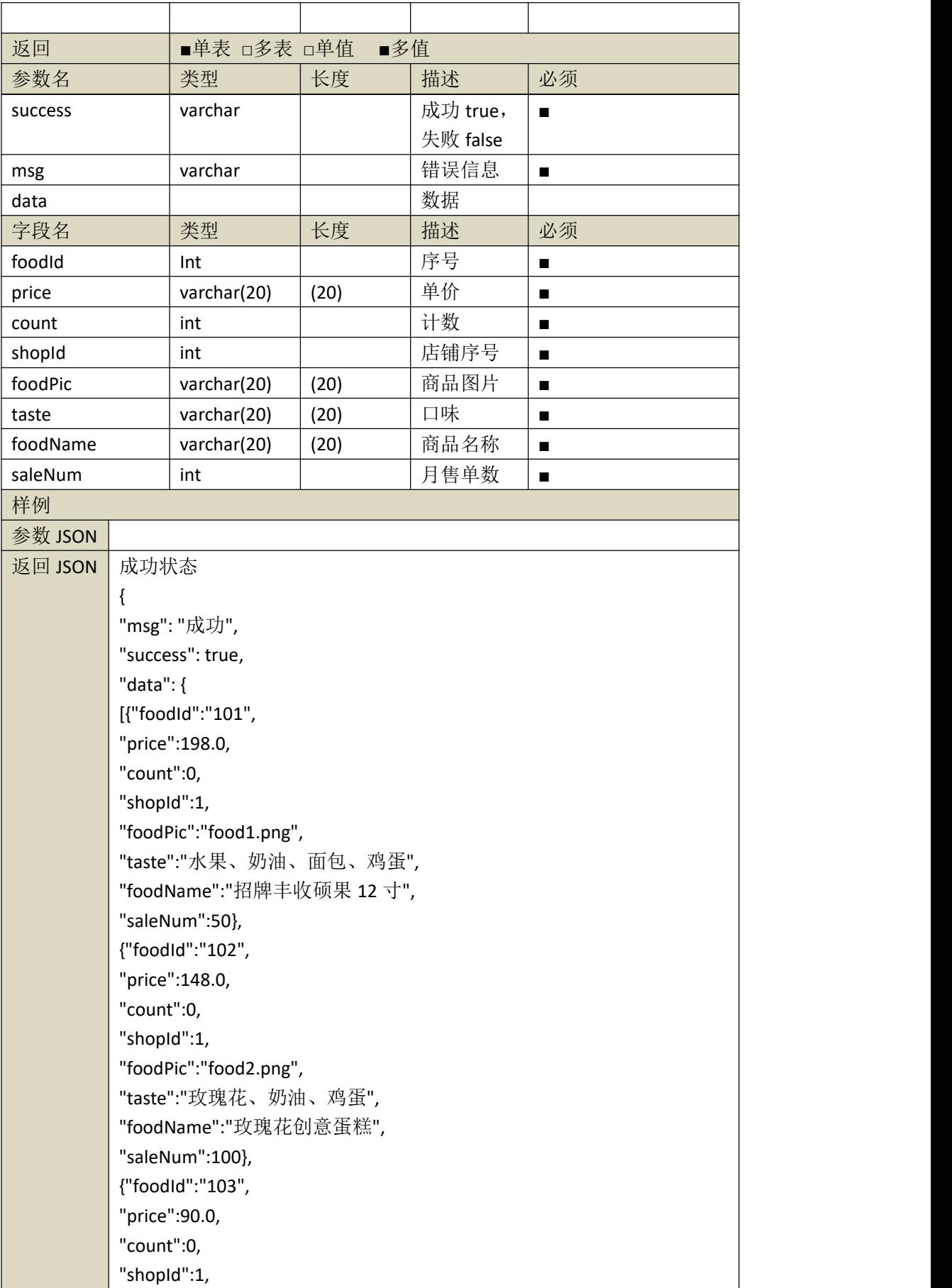

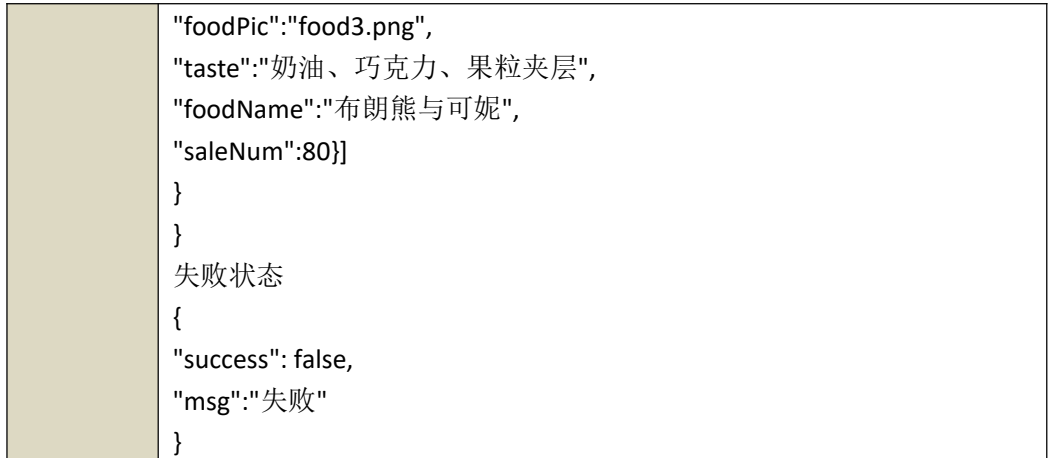

# 2)业务功能实现

依据项目功能需求的用例图和活动图实现店铺菜单功能,如图 4.5.2 和 4.5.3 所示

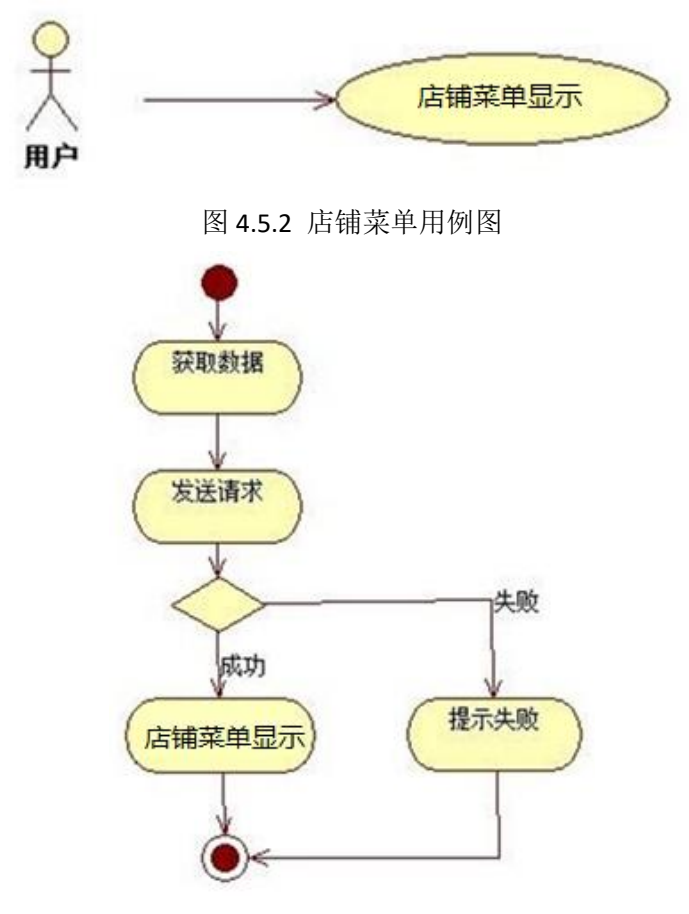

图 4.5.3 店铺菜单活动图

# (2)实施条件

所需的软硬件设备见本模块附录 2

# (3)考核时量

考核时间为 180 分钟

(4)评分细则

评分细节见本模块附录 3

## (5)项目提交

项目提交见本模块附录 1

# 6.试题编号:4-6:《顺手人力资源 APP》员工列表模块

### (**1**)任务描述

随着移动互联网的广泛应用和信息技术的进一步发展,给我们的工作学习和生活带来了 诸多便利。顺手软件公司为了方便各公司人力资源管理,计划开发顺手人力资源 APP 应用 程序,主要的功能模块有:用户模块,员工模块,福利模块,评论模块,结算模块等。

你作为《顺手人力资源 APP》项目组程序员,请你实现如下功能。

- 顺手人力资源移动终端员工列表详情显示界面;
- 顺手人力资源移动终端员工列表信息查看功能。

任务一、移动界面设计(可用移动 web app 对应技术实现)

#### 1)创建项目

使用 Android Studio 中创建一个 Android 项目 (或移动 web app 技术对应工具), 项目名称为 ShunShouHRAPP, 公司域名为 app.com。项目目标设备为 Phone and Tablet, 最小 SDK 版本为 API 15。添加一个 Empty Activity, 命名为 ShunShouHREMPListActivity。

2)资源导入与配置

将项目素材库中所需的图片资源导入到"ShunShouHRAPP"项目的资源文件中的 mipmap-mdpi 目录中

在项目中新建一个 Activity,名称为"ShunShouHREMPListActivity"。在项目的配置文件 (manifests/AndroidManifest.xml)中设置启动界面为"ShunShouHREMPListActivity"。

3)界面设计

按照图 4.6.1 所示布局和样式制作界面

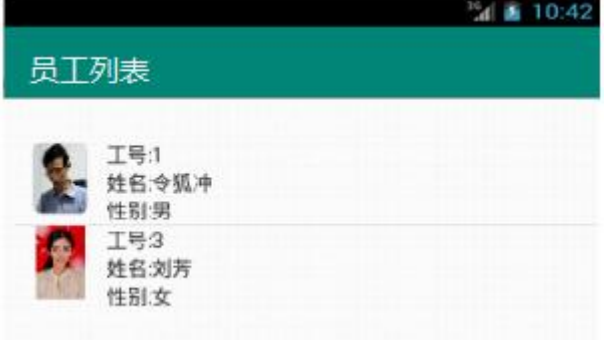

图 4.6.1 员工列表界面原型图

### 任务二、移动原生 **APP** 功能分析与设计

# 1)web 服务端访问接口设计

|           |              |                                           | $\sim$ 200 $\sim$ 200 $\sim$ 200 $\sim$ 200 $\sim$ 200 $\sim$ |          |                |
|-----------|--------------|-------------------------------------------|---------------------------------------------------------------|----------|----------------|
| 功能说明      |              | 查询员工列表                                    |                                                               |          |                |
| 调用路径      |              | http://服务器 IP 地址:8080/ssh2/listEmp.action |                                                               |          |                |
| HTTP 请求方式 |              | get                                       |                                                               |          |                |
| 入参        |              | ■单表 □多表 □单值                               | □多值                                                           |          |                |
| 参数名       |              | 类型                                        | 长度                                                            | 描述       | 必须             |
|           |              |                                           |                                                               |          |                |
| 返回        |              | ■单表 □多表 □单值                               | ■多值                                                           |          |                |
| 参数名       |              | 类型                                        | 长度                                                            | 描述       | 必须             |
| success   |              | varchar                                   |                                                               | 成功 true, | $\blacksquare$ |
|           |              |                                           |                                                               | 失败 false |                |
| msg       |              | varchar                                   |                                                               | 错误信息     | $\blacksquare$ |
| data      |              |                                           |                                                               | 数据       |                |
| 字段名       |              | 类型                                        | 长度                                                            | 描述       | 必须             |
| id        |              | Int                                       |                                                               | 工号       | п              |
| name      |              | varchar                                   | (20)                                                          | 姓名       | п              |
| address   |              | varchar                                   | (20)                                                          | 地址       | ٠              |
| pic       |              | varchar                                   | (20)                                                          | 照片       | п              |
| mobile    |              | varchar                                   | (20)                                                          | 手机号      | $\blacksquare$ |
| age       |              | varchar                                   | (20)                                                          | 年龄       | ٠              |
| sex       |              | varchar                                   | (20)                                                          | 性别       | п              |
| pwd       |              | varchar                                   | (20)                                                          | 密码       | п              |
| 样例        |              |                                           |                                                               |          |                |
| 参数 JSON   |              |                                           |                                                               |          |                |
| 返回 JSON   | 成功状态         |                                           |                                                               |          |                |
|           | {            |                                           |                                                               |          |                |
|           |              | "msg": "成功",                              |                                                               |          |                |
|           |              | "success": true,                          |                                                               |          |                |
|           | "data": $\{$ |                                           |                                                               |          |                |
|           | [{"sex":"男", |                                           |                                                               |          |                |
|           | "age":18,    |                                           |                                                               |          |                |
|           |              | "mobile":"13890766567",                   |                                                               |          |                |
|           |              | "pic":"431.jpg",                          |                                                               |          |                |
|           |              | "address":"湖南",                           |                                                               |          |                |
|           |              | "name":"令狐冲",                             |                                                               |          |                |
|           | "id":1,      |                                           |                                                               |          |                |
|           |              | "pwd":"123456"},                          |                                                               |          |                |
|           | {"sex":"女",  |                                           |                                                               |          |                |
|           | "age":19,    |                                           |                                                               |          |                |
|           |              | "mobile":"13790766567",                   |                                                               |          |                |
|           |              | "pic":"432.jpg",                          |                                                               |          |                |
|           |              | "address":"北京",                           |                                                               |          |                |

表 4.6.1 员工列表接口描述表

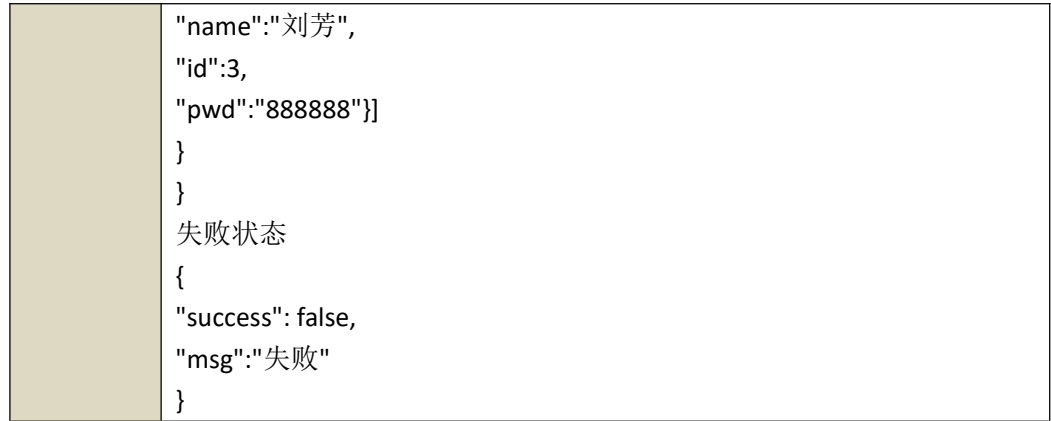

# 2)业务功能实现

依据项目功能需求的用例图和活动图实现员工列表功能,如图 4.6.2 和 4.6.3 所示

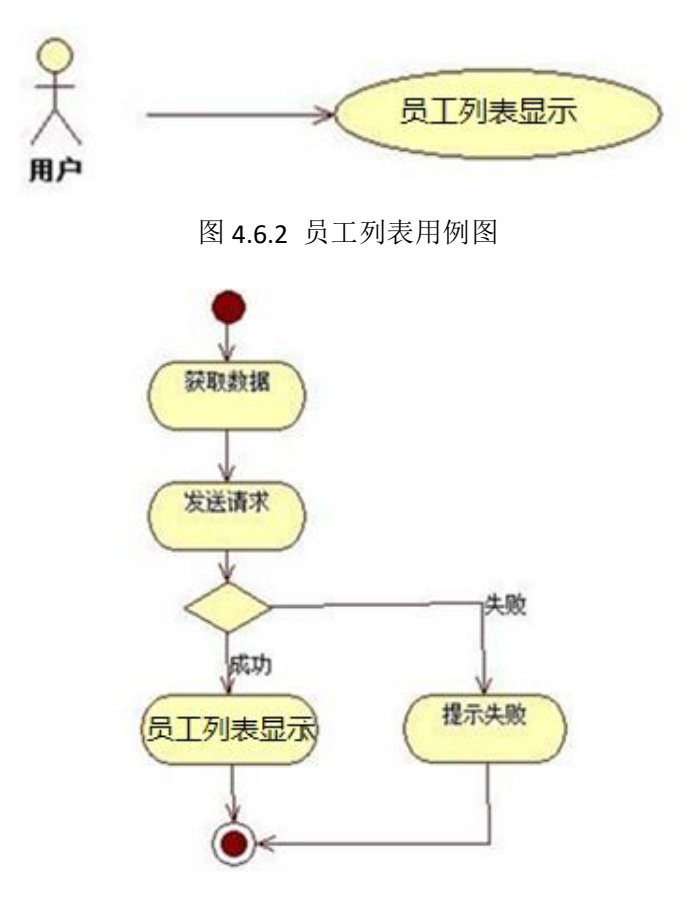

图 4.6.3 员工列表活动图

# (2)实施条件

所需的软硬件设备见本模块附录 2

# (3)考核时量

考核时间为 180 分钟

# (4)评分细则

评分细节见本模块附录 3

### (5)项目提交

项目提交见本模块附录 1

### 7.试题编号:4-7:《顺手人力资源 APP》员工详情模块

# (1)任务描述

随着移动互联网的广泛应用和信息技术的进一步发展,给我们的工作学习和生活带来了 诸多便利。顺手软件公司为了方便各公司人力资源管理,计划开发顺手人力资源 APP 应用程 序,主要的功能模块有:用户模块,员工模块,福利模块,评论模块,结算模块等。

你作为《顺手人力资源 APP》项目组程序员,请你实现如下功能。

- 顺手人力资源移动终端员工详情显示界面;
- 顺手人力资源移动终端员工详情信息查看功能。

任务一、移动界面设计(可用移动 web app 对应技术实现)

#### 1)创建项目

使用 Android Studio 中创建一个 Android 项目(或移动 web app 技术对应工具), 项目名称为 ShunShouHRAPP, 公司域名为 app.com。项目目标设备为 Phone and Tablet, 最小 SDK 版本为 API 15。添加一个 Empty Activity, 命名为 ShunShouHREMPDetailActivity。

2)资源导入与配置

将项目素材库中所需的图片资源导入到"ShunShouHRAPP"项目的资源文件中的 mipmap-mdpi 目录中

在项目中新建一个 Activity,名称为"ShunShouHREMPDetailActivity"。在项目的配 置文件(manifests/AndroidManifest.xml)中设置启动界面为 "ShunShouHREMPDetailActivity"。

3)界面设计

按照图 4.7.1 所示布局和样式制作界面

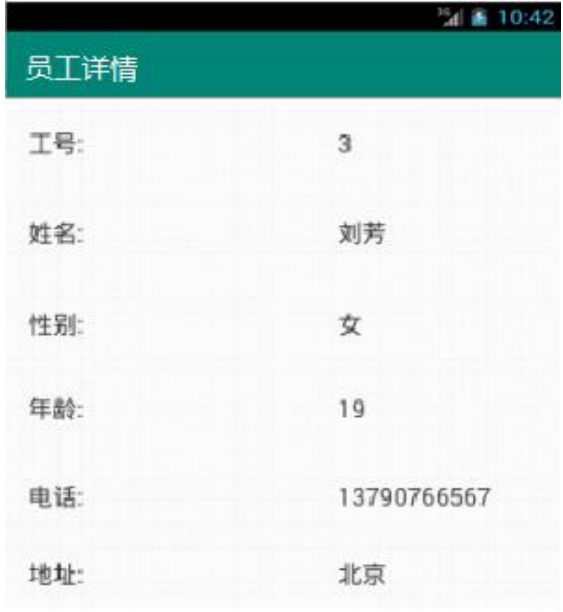

# 图 4.7.1 员工详情界面原型图

任务二、移动原生 APP 功能分析与设计

# 1)web 服务端访问接口设计

表 4.7.2 员工详情接口描述表

| 功能说明      |              | 查询员工详情                                    |      |          |                |
|-----------|--------------|-------------------------------------------|------|----------|----------------|
| 调用路径      |              | http://服务器 IP 地址:8080/ssh2/listEmp.action |      |          |                |
| HTTP 请求方式 |              | get                                       |      |          |                |
| 入参        |              | ■单表 □多表 □单值                               | □多值  |          |                |
| 参数名       |              | 类型                                        | 长度   | 描述       | 必须             |
|           |              |                                           |      |          |                |
| 返回        |              | ■单表 □多表 □单值                               | ■多值  |          |                |
| 参数名       |              | 类型                                        | 长度   | 描述       | 必须             |
|           |              |                                           |      |          |                |
| success   |              | varchar                                   |      | 成功 true, | $\blacksquare$ |
|           |              |                                           |      | 失败 false |                |
| msg       |              | varchar                                   |      | 错误信息     | п              |
|           |              |                                           |      |          |                |
| data      |              |                                           |      | 数据       |                |
| 字段名       |              | 类型                                        | 长度   | 描述       | 必须             |
| id        |              | Int                                       |      | 工号       | п              |
| name      |              | varchar                                   | (20) | 姓名       | п              |
| address   |              | varchar                                   | (20) | 地址       | п              |
| pic       |              | varchar                                   | (20) | 照片       | п              |
| mobile    |              | varchar                                   | (20) | 手机号      | п              |
| age       |              | varchar                                   | (20) | 年龄       | п              |
| sex       |              | varchar                                   | (20) | 性别       | п              |
| pwd       |              | varchar                                   | (20) | 密码       | п              |
| 样例        |              |                                           |      |          |                |
| 参数 JSON   |              |                                           |      |          |                |
| 返回 JSON   | 成功状态         |                                           |      |          |                |
|           | $\{$         |                                           |      |          |                |
|           | "msg": "成功", |                                           |      |          |                |
|           | "data": $\{$ | "success": true,                          |      |          |                |
|           | [{"sex":"男", |                                           |      |          |                |
|           | "age":18,    |                                           |      |          |                |
|           |              | "mobile":"13890766567",                   |      |          |                |
|           |              | "pic":"431.jpg",                          |      |          |                |
|           |              | "address":"湖南",                           |      |          |                |
|           |              | "name":"令狐冲",                             |      |          |                |
|           | "id":1,      |                                           |      |          |                |

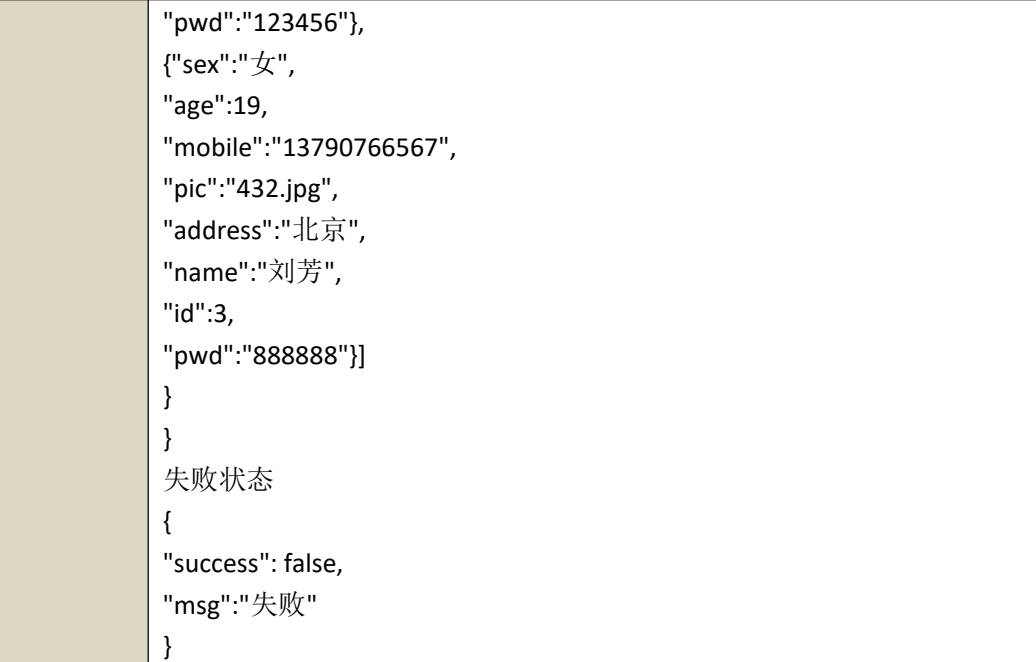

# 2)业务功能实现

依据项目功能需求的用例图和活动图实现员工详情功能,如图 4.7.2 和 4.7.3 所示

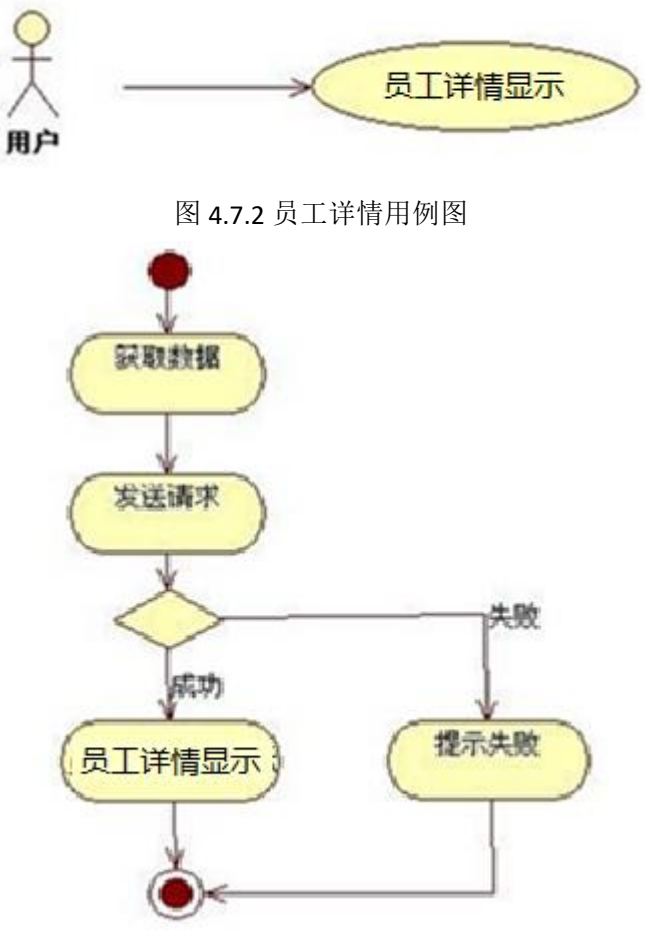

# 图 4.7.3 员工详情活动图

# (2)实施条件

所需的软硬件设备见本模块附录 2

#### (3)考核时量

考核时间为 180 分钟

## (4)评分细则

评分细节见本模块附录 3

# (5)项目提交

项目提交见本模块附录 1

# 移动应用程序设计附录

## 附录 1 作品提交

答案以"答题文件"的形式提交。请按以下要求创建答题文件夹和答题文件:

①创建答题文件夹

创建以"考生号 题号"命名的文件夹, 存放所有答题文件, 例如: "340103\*\*\*\*\*\*\*\*\*\*\*\_2\_14\"。

②创建答题文件

a.项目源文件

创建 project 子文件夹, 如: "340103\*\*\*\*\*\*\*\*\*\*\*\*\_2\_14\ project\", 存放项目所有源代 码。

b.页面截图文件

创建 picture 子文件夹, 如: "340103\*\*\*\*\*\*\*\*\*\*\*\*\_2\_14\picture\", 存放截图.doc 文件, 它用于保存程序运行过程中的屏幕截图,每张截图必须有文字说明,要求每个实现的功能至 少截两张图,如"新增工程"功能,要求有"新增"之前的截图和"新增"成功后的截图。

③提交答题文件

将"考生号 题号"文件夹打包,形成"考号 题号.RAR"文件,如: "340103\*\*\*\*\*\*\*\*\*\*\*\* 2 14.rar",将该文件按要求进行上传。

## 附录 2 实施条件

表 1 考点提供的主要设备及软件

| 序号 | 设备、软件名称                                     | 规格/技术参数、用途               | 备注        |  |
|----|---------------------------------------------|--------------------------|-----------|--|
|    | 计算机                                         | CPU i3 及以上,内存4G用于软件开发和软件 |           |  |
|    |                                             | 及以上, win7 操作系统 部署, 每人一台  |           |  |
| 2  | Office 或 WPS, PDF 阅读器                       | 编写文档, 阅读题目               |           |  |
|    | WebStorm2018 或以上、Dreamweaver CS6            |                          |           |  |
|    | 及以上、sublime2.0 及以上、Microsoft                |                          |           |  |
|    | Visual Studio 2008 或以上、NetBeans             |                          |           |  |
|    | 6.8或以上、Eclipse 3.4 或以上、                     |                          | 参考人员自选一种开 |  |
|    | MyEclipse 8.5 或以上、JDK1.7 或以 <sup>较件开发</sup> |                          | 发工具       |  |
|    | 上,WAMP 或LAMP环境,BootStrap 3 以                |                          |           |  |
|    | 上, JQuery 10.2 以 上, Intelli.                |                          |           |  |
|    | IDEA Community 2017 及以上版本,                  |                          |           |  |

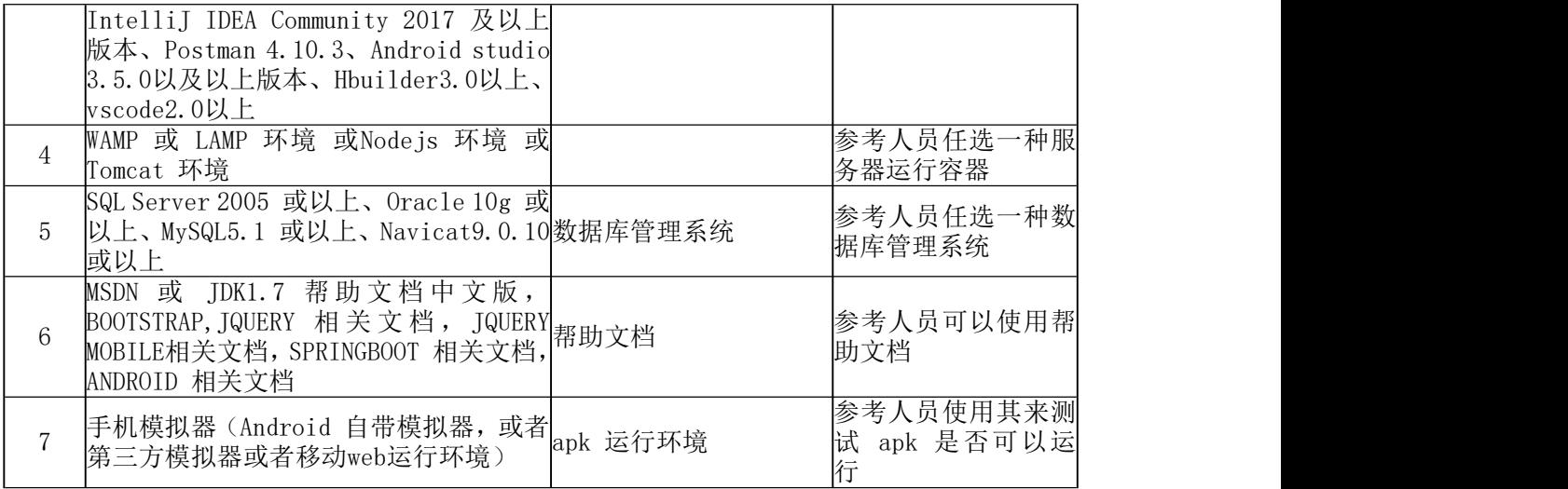

# 附录 3 评价标准

评分项目一:开发环境的安装与配置(10 分)

表 2 开发环境的安装与配置评分细则表

| 序号 | 评分项           | 分值 | 评分细则                        |
|----|---------------|----|-----------------------------|
|    | 选择并启动开发工具     |    | 5 分 开发环境选择不正确,无法启动开发环境扣 5 分 |
|    | 配置模拟器,<br>并测试 | 5分 | 开发环境配置不正确, 无法连接模拟器扣 5 分     |

评分项目二: 软件模型的识读与理解(10分)

表 3 软件模型的识读与理解评分细则表

| 序号            | 评分项   | 分值  | 评分细则                                   |
|---------------|-------|-----|----------------------------------------|
|               | 阅读用例图 | 5 分 | 用例图识读、理解不正确, 功能缺失, 扣 5 分/个, 扣完<br>为止   |
| $\Omega$<br>↩ | 阅读活动图 | 5 分 | 活动图识读、理解不正确, 功能实现出现错漏, 扣 5 分/<br>个扣完为止 |

评分项目三:应用前端界面实现(30 分)

表 4 应用前端界面实现(移动 web app 技术实现的参考评分项酌情给分)评分细则表

| 序号 | 评分项  | 分值    | 评分细则                                                           |
|----|------|-------|----------------------------------------------------------------|
|    | 项目配置 | 3 分   | Manifest 文件没有网络访问权限色值扣1 分Manifest 文<br>件没有设置正确的启动项扣 1 分, 扣完为止。 |
| 2  | 对应文件 | $2$ 分 | 无对应 Activity 文件, 扣 2 分; 少对应图片资源文件,<br>少一项, 扣 1 分, 扣完为止。        |
| 3  | 界面布局 | 10 分  | 界面布局与截图保持一致, 每错一处扣 1 分, 扣完为止。                                  |
|    | 控件使用 | 10 分  | 界面控件与截图一致, 有明显不同者每次扣 1 分, 扣完为                                  |
| 5  | 界面内容 | 10 分  | 页面内容与截图保持一致, 每错一处扣 1 分, 扣完为止。                                  |

评分项目五: Android 应用后端功能实现(30分)

表 5 应用业务功能实现(移动 web app 技术实现的参考评分项酌情给分)评分细则表

| $\overline{\phantom{a}}$<br>宝<br>$-$ | 评分项    | 分值                            | 评分细则                                                                                                    |
|--------------------------------------|--------|-------------------------------|----------------------------------------------------------------------------------------------------|
|                                      | 系统架构设计 | $\sim$<br>$\rightarrow$<br>ΙO | 没有进行数据访问层<br>计的类体现、<br>"数据和业务的分离,<br>设计<br>有进行业务逻辑层分层扣<br>$\overline{\phantom{0}}$<br>ツサ有 .<br>$\neg$<br>层扑<br>ำሶ<br>Ή. |

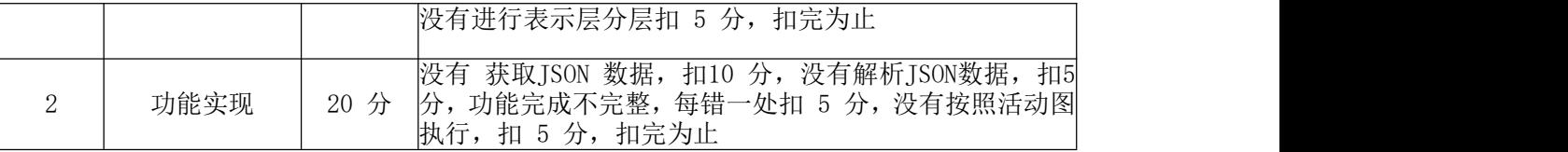

评分项目六 应用程序的打包、发布和部署(10 分)

表 6 应用程序的打包、发布和安装(移动 web app 技术实现参考评分项)评分细则表

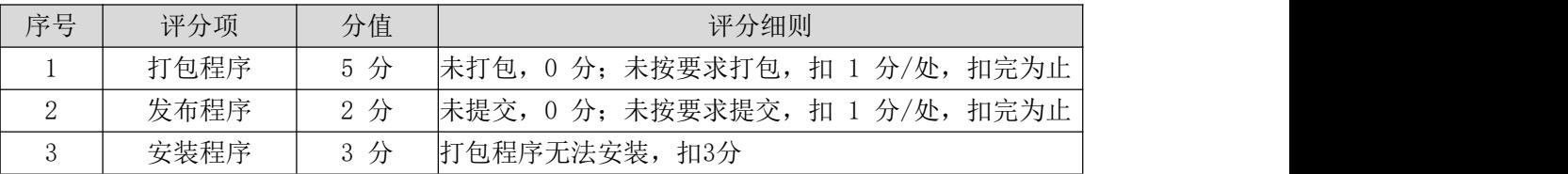

评分项目七:职业素质(10分)

表 7 职业素质评分细则表(移动 web app 技术实现的参考评分项酌情给分)

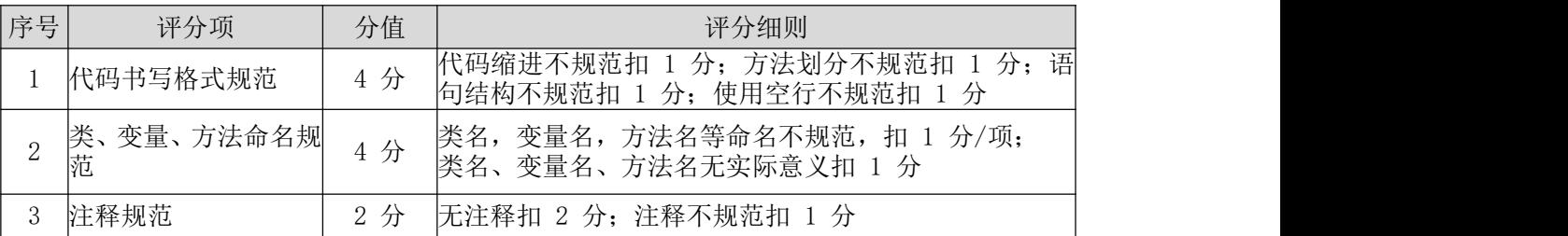

# 模块五 应用程序测试

# 1.试题编号:5-1:《资产管理系统》新增品牌功能测试 (1)任务描述

某软件公司新开发了一款资产管理系统,其中包含品牌管理、部门管理,人员管理等模 块。现在系统进入了集成调试阶段。项目组为确保软件的正确性、可靠性,将启动测试工作。 你作为项目开发组的程序员,请完成新增品牌功能测试。

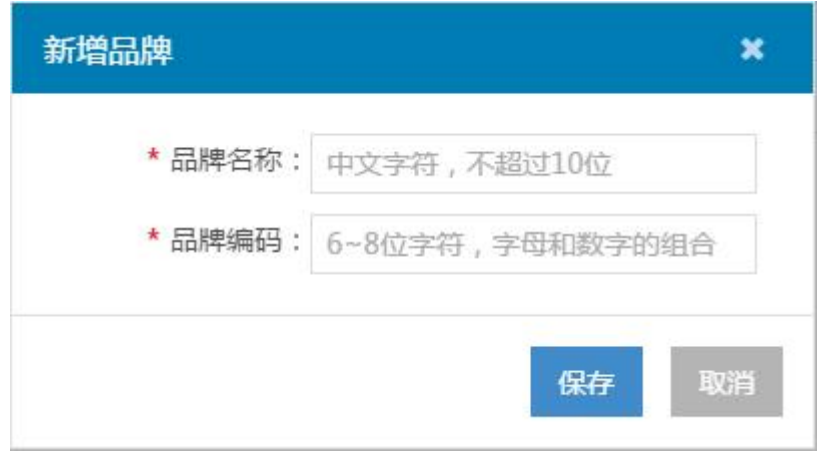

图 5.1.1 新增品牌界面

## 需求说明:新增品牌:(注意,必填项使用红色星号"**\***"标注)(超级管理员)

- > 在品牌列表页,点击【新增】按钮,弹出"新增品牌"窗口;
- > 品牌名称: 必填项, 与系统内的品牌名称不能重复, 字符格式及长度要求: 中文字 符,不超过 10 位;
- > 品牌编码: 必填项, 与系统内的品牌编码不能重复, 字符格式及长度要求: 6~8 位 字符,字母和数字的组合;
- 点击【保存】,保存当前新增内容,关闭当前窗口,回到列表页,在列表页新增一 条记录,状态默认为"己启用";
- 点击【取消】,不保存当前新增内容,关闭当前窗口,回到列表页。

任务一:测试用例的设计(60 分)

使用超级管理员测试账号登录资产管理系统,点击品牌模块,进入品牌列表页,点击新 增按钮,依据需求说明,对新增品牌功能进行测试用例设计。测试用例记录在附件的"测试 用例.xls"中。

任务二:测试的执行与报告(30 分)

依据任务二中设计的测试用例,对图 5.1.1 所示的"新增品牌"功能进行测试,在附 件的"缺陷清单.xls"中填写 Bug 缺陷清单。(30 分)

#### (2)实施条件

所需的软硬件设备见本模块附录 2

(3)考核时量

考核时间为 180 分钟

# (4)评分细则

评分细节见本模块附录 3

(5)项目提交

项目提交见本模块附录 1

# 2.试题编号:5-2:《资产管理系统》修改品牌功能测试

## (1) 任务描述

某软件公司新开发了一款资产管理系统,其中包含品牌管理、部门管理,人员管理等模 块。现在系统进入了集成调试阶段。项目组为确保软件的正确性、可靠性,将启动测试工作。 你作为项目开发组的程序员,请完成修改品牌功能测试。

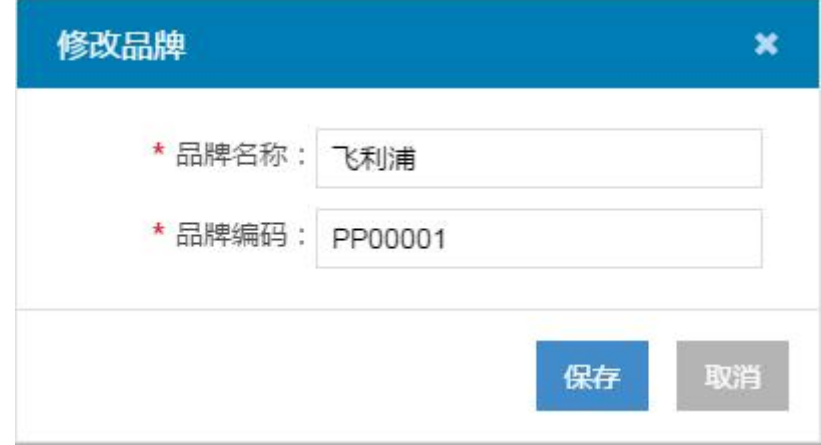

图 5.1.2 修改品牌界面

需求说明: 修改品牌: (注意, 必填项使用红色星号"\*"标注) (超级管理员)

- > 在品牌列表页,点击【修改】按钮,弹出"修改品牌"窗口,显示带入的"品牌名 称"及"品牌编码"信息;
- 品牌名称:必填项,带入原值,修改时与系统内的品牌名称不能重复,字符格式及

长度要求:中文字符,不超过 10 位;

- > 品牌编码: 必填项, 带入原值, 修改时与系统内的品牌编码不能重复, 字符格式及 长度要求: 6~8 位字符, 字母和数字的组合;
- 点击【保存】,保存当前编辑内容,关闭当前窗口,回到列表页,列表页相应内容 随之更新;
- 点击【取消】,不保存当前编辑内容,关闭当前窗口,回到列表页,列表页相应内 容前后不变。

任务一:测试用例的设计(60 分)

使用超级管理员测试账号登录资产管理系统,点击品牌模块,进入品牌列表页,点击修 改按钮,依据需求说明,对修改品牌功能进行测试用例设计。测试用例记录在附件的"测试 用例.xls"中。

任务二:测试的执行与报告(30 分)

依据任务二中设计的测试用例,对图 5.1.2 所示的"修改品牌"功能进行测试,在附 件的"缺陷清单. xls"中填写 Bug 缺陷清单。(30 分)

#### (2)实施条件

所需的软硬件设备见本模块附录 2

#### (3)考核时量

考核时间为 180 分钟

#### (4)评分细则

评分细节见本模块附录 3

#### (5)项目提交

项目提交见本模块附录 1

# 3.试题编号:5-3:《资产管理系统》新增部门功能测试

# (1)任务描述

某软件公司新开发了一款资产管理系统,其中包含品牌管理、部门管理,人员管理等模 块。现在系统进入了集成调试阶段。项目组为确保软件的正确性、可靠性,将启动测试工作。 你作为项目开发组的程序员,请完成新增部门功能测试。

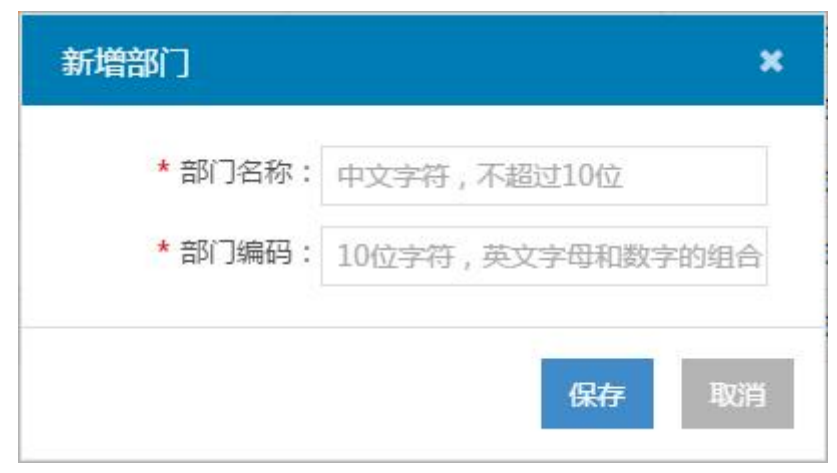

图 5.1.3 新增部门界面

需求说明:新增部门: (注意, 必填项使用红色星号"\*"标注)

- > 在部门列表页,点击【新增】按钮,弹出"新增部门"窗口;
- > 部门名称: 必填项, 与系统内的部门名称不能重复, 字符格式及长度要求: 中文字 符,不超过 10 位;
- > 部门编码: 必填项, 与系统内的部门编码不能重复, 字符长度限制: 不超过 10 位, 字符格式为"英文字母及数字的组合";
- 点击【保存】,保存当前新增内容,关闭当前窗口,回到列表页,在列表页新增一 条记录;
- 点击【取消】,不保存当前新增内容,关闭当前窗口,回到列表页。

任务一:测试用例的设计(60 分)

使用超级管理员测试账号登录资产管理系统,点击部门模块,进入部门列表页,点击新 增按钮,依据需求说明,对新增部门功能进行测试用例设计。测试用例记录在附件的"测试 用例.xls"中。

任务二:测试的执行与报告(30 分)

依据任务二中设计的测试用例,对图 5.1.3 所示的"新增部门"功能进行测试,在附 件的"缺陷清单. xls"中填写 Bug 缺陷清单。(30 分)

### (2)实施条件

所需的软硬件设备见本模块附录 2

(3)考核时量

考核时间为 180 分钟

(4)评分细则

评分细节见本模块附录 3

(5)项目提交

项目提交见本模块附录 1

# 4.试题编号:5-4:《资产管理系统》修改部门功能测试

# (1)任务描述

某软件公司新开发了一款资产管理系统,其中包含品牌管理、部门管理,人员管理等模 块。现在系统进入了集成调试阶段。项目组为确保软件的正确性、可靠性,将启动测试工作。 你作为项目开发组的程序员,请完成修改部门功能测试。

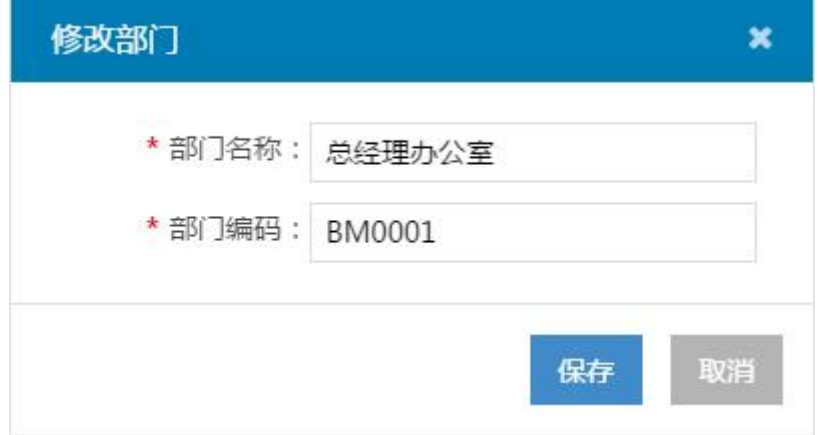

图 5.1.4 修改部门界面

需求说明: 修改部门: (注意, 必填项使用红色星号"\*"标注)

- > 在部门列表页,点击【修改】按钮,弹出"修改部门"窗口,显示带入的"部门名 称"及"部门编码"信息;
- 部门名称:必填项,带入原值,修改时与系统内的部门名称不能重复,字符格式及 长度要求:中文字符,不超过 10 位;
- 部门编码:必填项,带入原值,修改时与系统内的部门编码不能重复,字符长度限 制: 不超过10位, 字符格式为"英文字母及数字的组合";
- 点击【保存】,保存当前编辑内容,关闭当前窗口,回到列表页,列表页相应内容 随之更新;
- 点击【取消】,不保存当前编辑内容,关闭当前窗口,回到列表页,列表页相应内 容前后不变。

任务一:测试用例的设计(60 分)

使用超级管理员测试账号登录资产管理系统,点击部门模块,进入部门列表页,点击修 改按钮,依据需求说明,对修改部门功能进行测试用例设计。测试用例记录在附件的"测试 用例.xls"中。

任务二:测试的执行与报告(30 分)

依据任务二中设计的测试用例,对图 5.1.4 所示的"修改部门"功能进行测试,在附 件的"缺陷清单.xls"中填写 Bug 缺陷清单。(30分)

#### (2)实施条件

所需的软硬件设备见本模块附录 2

# (3)考核时量

考核时间为 180 分钟

## (4)评分细则

评分细节见本模块附录 3

### (5)项目提交

项目提交见本模块附录 1

## 5.试题编号:5-5:《资产管理系统》新增人员功能测试

#### (1)任务描述

某软件公司新开发了一款资产管理系统,其中包含品牌管理、部门管理,人员管理等模 块。现在系统进入了集成调试阶段。项目组为确保软件的正确性、可靠性,将启动测试工作。 你作为项目开发组的程序员,请完成新增人员功能测试。

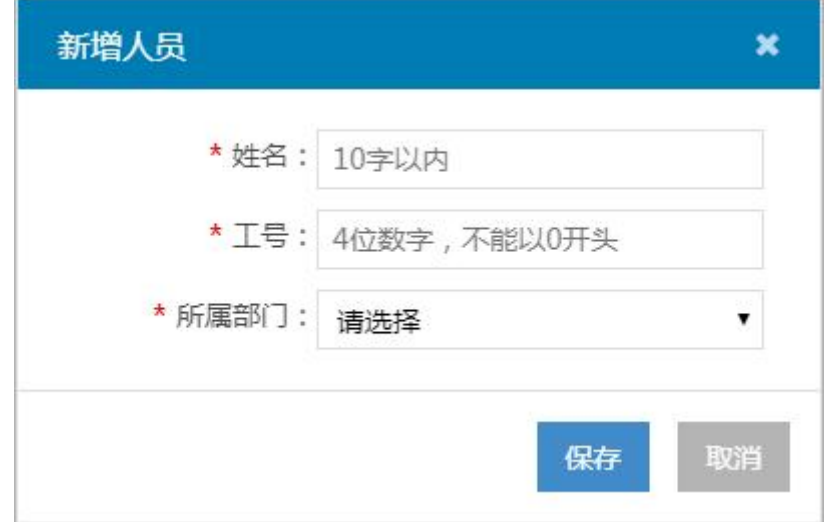

图 5.1.5 新增人员界面

需求说明: 新增人员: (注意, 必填项使用红色星号"\*"标注)

- > 在人员列表页,点击【新增】按钮,弹出"新增人员"窗口;
- > 姓名: 必填项, 字符长度: 10 字以内:
- 工号:必填项,与系统内的员工工号(包括已删除员工)不能重复,字符格式及长 度要求: 4 位数字, 不能以 0 开头;
- > 所属部门: 必填项, 默认"请选择", 下拉选项取自部门字典;
- 点击【保存】,保存当前新增内容,关闭当前窗口,回到列表页,在列表页新增一 条记录;
- 点击【取消】,不保存当前新增内容,关闭当前窗口,回到列表页。

任务一:测试用例的设计(60 分)

使用超级管理员测试账号登录资产管理系统,点击人员模块,进入部门列表页,点击新 增按钮,依据需求说明,对新增人员功能进行测试用例设计。测试用例记录在附件的"测试 用例.xls"中。

任务二:测试的执行与报告(30 分)

依据任务二中设计的测试用例, 对图 5.1.5 所示的"新增人员"功能进行测试, 在附 件的"缺陷清单.xls"中填写 Bug 缺陷清单。(30 分)

#### (2)实施条件

所需的软硬件设备见本模块附录 2

### (3)考核时量

考核时间为 180 分钟

#### (4)评分细则

评分细节见本模块附录 3

### (5)项目提交

项目提交见本模块附录 1

# 6.试题编号:5-6:《资产管理系统》修改人员功能测试

## (1) 任务描述

某软件公司新开发了一款资产管理系统,其中包含品牌管理、部门管理,人员管理等模 块。现在系统进入了集成调试阶段。项目组为确保软件的正确性、可靠性,将启动测试工作。 你作为项目开发组的程序员,请完成修改人员功能测试。

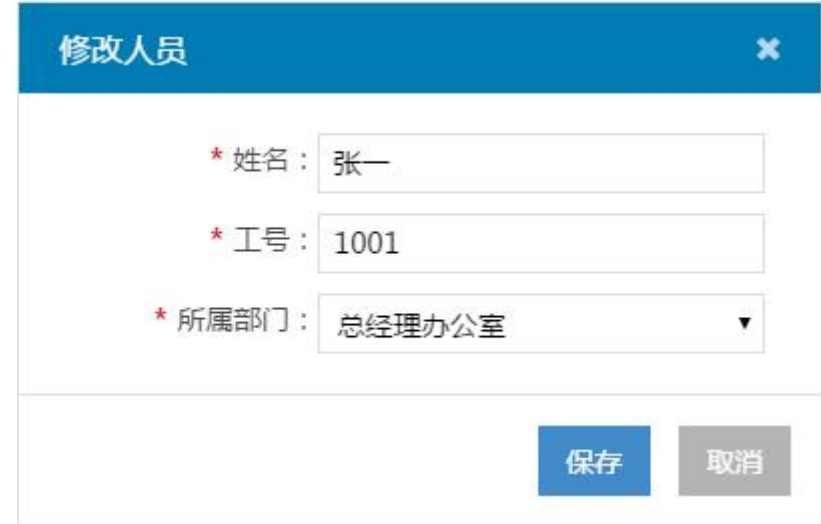

图 5.1.6 修改人员界面

需求说明:修改人员:(注意,必填项使用红色星号"\*"标注)

- > 在员工列表页,点击【修改】按钮,弹出"修改人员"窗口:
- 姓名:必填项,带入原值,字符长度:10 字以内;
- 工号:必填项,带入原值,修改时与系统内的员工工号(包括已删除员工)不能重 复,字符格式及长度要求: 4 位数字, 不能以 0 开头;
- 点击【保存】,保存当前编辑内容,关闭当前窗口,回到列表页,列表页相应内容 随之更新;
- 点击【取消】,不保存当前编辑内容,关闭当前窗口,回到列表页,列表页相应内 容前后不变。

任务一:测试用例的设计(60 分)

使用超级管理员测试账号登录资产管理系统,点击人员模块,进入部门列表页,点击修 改按钮,依据需求说明,对修改人员功能进行测试用例设计。测试用例记录在附件的"测试 用例.xls"中。

任务二:测试的执行与报告(30 分)

依据任务二中设计的测试用例, 对图 5.1.6 所示的"修改人员"功能进行测试, 在附 件的"缺陷清单.xls"中填写 Bug 缺陷清单。(30 分)

#### (2)实施条件

所需的软硬件设备见本模块附录 2

# (3)考核时量

考核时间为 180 分钟

(4)评分细则

评分细节见本模块附录 3

# (5)项目提交

项目提交见本模块附录 1

# 7.试题编号:5-7:《资产管理系统》新增资产类别功能测试

## (1)任务描述

某软件公司新开发了一款资产管理系统,其中包含品牌管理、部门管理,人员管理等模 块。现在系统进入了集成调试阶段。项目组为确保软件的正确性、可靠性,将启动测试工作。 你作为项目开发组的程序员,请完成新增资产类别功能测试。

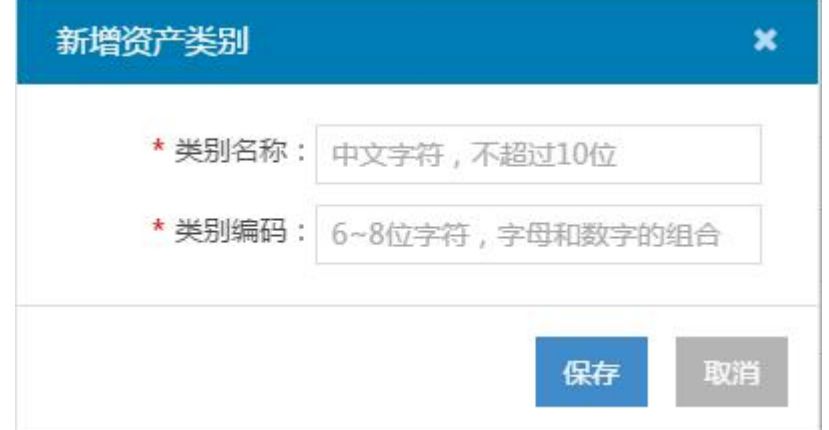

图 5.1.7 新增资产类别界面

需求说明:新增资产类别: (注意, 必填项使用红色星号"\*"标注)(超级管理员)

- > 在资产类别列表页,点击【新增】按钮,弹出"新增资产类别"窗口;
- 类别名称:必填项,与系统内的资产类别名称不能重复,字符格式及长度要求:中 文字符,不超过 10 位;
- 类别编码:必填项,与系统内的资产类别编码不能重复,字符格式及长度要求:6~8 位字符,字母和数字的组合;
- 点击【保存】,保存当前新增内容,关闭当前窗口,回到列表页,在列表页新增一 条记录,状态默认为"己启用";
- 点击【取消】,不保存当前新增内容,关闭当前窗口,回到列表页。

任务一:测试用例的设计(60 分)

使用超级管理员测试账号登录资产管理系统,点击人员模块,进入部门列表页,点击修

改按钮,依据需求说明,对新增资产类别功能进行测试用例设计。测试用例记录在附件的"测 试用例.xls"中。

任务二:测试的执行与报告(30 分)

依据任务二中设计的测试用例, 对图 5.1.6 所示的"新增资产类别"功能进行测试, 在附件的"缺陷清单.xls"中填写 Bug 缺陷清单。(30 分)

### (2)实施条件

所需的软硬件设备见本模块附录 2

### (3)考核时量

考核时间为 180 分钟

## (4)评分细则

评分细节见本模块附录 3

### (5)项目提交

项目提交见本模块附录 1

# 8.试题编号:5-8:《资产管理系统》修改资产类别功能测试

# (1)任务描述

某软件公司新开发了一款资产管理系统,其中包含品牌管理、部门管理,人员管理等模 块。现在系统进入了集成调试阶段。项目组为确保软件的正确性、可靠性,将启动测试工作。 你作为项目开发组的程序员,请完成修改资产类别功能测试。

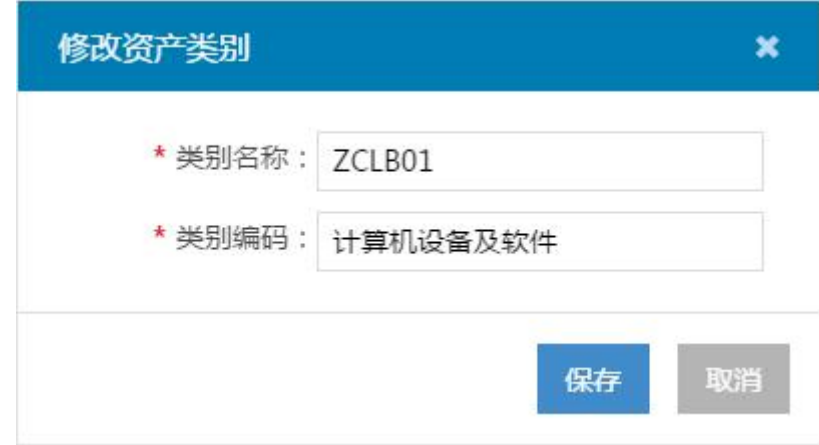

图 5.1.8 修改资产类别界面

需求说明: 修改资产类别: (注意, 必填项使用红色星号"\*"标注)(超级管理员)

> 在资产类别列表页,点击【修改】按钮,弹出"修改资产类别"窗口,带入"类别 名称"及"类别编码"信息;

- > 类别名称: 必填项, 带入原值, 修改时与系统内的资产类别名称不能重复, 字符格 式及长度要求:中文字符,不超过 10 位;
- 类别编码:必填项,带入原值,修改时与系统内的资产类别编码不能重复,字符格 式及长度要求: 6~8 位字符, 字母和数字的组合;
- 点击【保存】,保存当前编辑内容,关闭当前窗口,回到列表页,列表页相应内容 随之更新;
- 点击【取消】,不保存当前编辑内容,关闭当前窗口,回到列表页,列表页相应内 容前后不变。

任务一:测试用例的设计(60 分)

使用超级管理员测试账号登录资产管理系统,点击人员模块,进入部门列表页,点击修 改按钮,依据需求说明,对修改资产类别功能进行测试用例设计。测试用例记录在附件的"测 试用例.xls"中。

任务二:测试的执行与报告(30 分)

依据任务二中设计的测试用例,对图 5.1.8 所示的"修改资产类别"功能进行测试, 在附件的"缺陷清单. xls"中填写 Bug 缺陷清单。(30 分)

#### (2)实施条件

所需的软硬件设备见本模块附录 2

### (3)考核时量

考核时间为 180 分钟

#### (4)评分细则

评分细节见本模块附录 3

### (5)项目提交

项目提交见本模块附录 1

# 9.试题编号:5-9:《资产管理系统》新增取得方式功能测试

## (1)任务描述

某软件公司新开发了一款资产管理系统,其中包含品牌管理、部门管理,人员管理等模 块。现在系统进入了集成调试阶段。项目组为确保软件的正确性、可靠性,将启动测试工作。 你作为项目开发组的程序员,请完成新增取得方式功能测试。

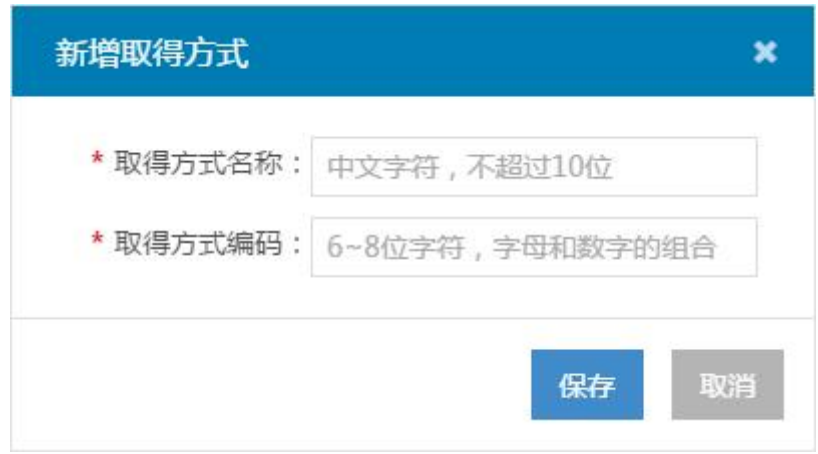

图 5.1.9 新增取得方式界面

需求说明: 新增取得方式: (注意, 必填项使用红色星号"\*"标注)(超级管理员)

- > 在取得方式列表页,点击【新增】按钮,弹出"新增取得方式"窗口;
- 取得方式名称:必填项,与系统内的取得方式名称不能重复,字符格式及长度要求: 中文字符,不超过 10 位;
- 取得方式编码:必填项,与系统内的取得方式编码不能重复,字符格式及长度要求: 6~8 位字符,字母和数字的组合;
- 点击【保存】,保存当前新增内容,关闭当前窗口,回到列表页,在列表页新增一 条记录,状态默认为"己启用";
- 点击【取消】,不保存当前新增内容,关闭当前窗口,回到列表页。

任务一:测试用例的设计(60 分)

使用超级管理员测试账号登录资产管理系统,点击人员模块,进入部门列表页,点击修 改按钮,依据需求说明,对新增取得方式功能进行测试用例设计。测试用例记录在附件的"测 试用例.xls"中。

任务二:测试的执行与报告(30 分)

依据任务二中设计的测试用例,对图 5.1.9 所示的"新增取得方式"功能进行测试, 在附件的"缺陷清单. x1s"中填写 Bug 缺陷清单。(30 分)

#### (2)实施条件

所需的软硬件设备见本模块附录 2

(3)考核时量

考核时间为 180 分钟

(4)评分细则

评分细节见本模块附录 3

(5)项目提交

项目提交见本模块附录 1

# 10.试题编号:5-10:《资产管理系统》修改取得方式功能测试

# (1)任务描述

某软件公司新开发了一款资产管理系统,其中包含品牌管理、部门管理,人员管理等模 块。现在系统进入了集成调试阶段。项目组为确保软件的正确性、可靠性,将启动测试工作。 你作为项目开发组的程序员,请完成修改取得方式功能测试。

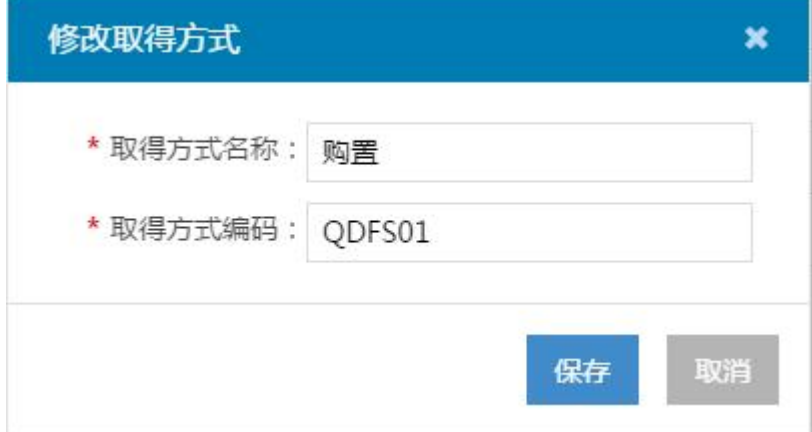

图 5.1.10 修改取得方式界面

需求说明: 修改取得方式: (注意, 必填项使用红色星号"\*"标注)(超级管理员)

- > 在取得方式列表页,点击【修改】按钮,弹出"修改取得方式"窗口,显示带入的 "取得方式名称"及"取得方式编码"信息;
- 取得方式名称:必填项,带入原值,修改时与系统内的取得方式名称不能重复,字 符格式及长度要求:中文字符,不超过 10 位;
- > 取得方式编码: 必填项, 带入原值, 修改时与系统内的取得方式编码不能重复, 字 符格式及长度要求:6~8 位字符,字母和数字的组合;
- 点击【保存】,保存当前编辑内容,关闭当前窗口,回到列表页,列表页相应内容 随之更新;
- 点击【取消】,不保存当前编辑内容,关闭当前窗口,回到列表页,列表页相应内 容前后不变。

任务一:测试用例的设计(60 分)

使用超级管理员测试账号登录资产管理系统,点击人员模块,进入部门列表页,点击修 改按钮,依据需求说明,对修改取得方式功能进行测试用例设计。测试用例记录在附件的"测 试用例.xls"中。

任务二:测试的执行与报告(30 分)

依据任务二中设计的测试用例,对图 5.1.8 所示的"修改取得方式"功能进行测试, 在附件的"缺陷清单.xls"中填写 Bug 缺陷清单。(30 分)

# (2)实施条件

所需的软硬件设备见本模块附录 2

# (3)考核时量

考核时间为 180 分钟

## (4)评分细则

评分细节见本模块附录 3

### (5)项目提交

项目提交见本模块附录 1

## 11.试题编号:5-11:《资产管理系统》新增供应商功能测试

# (1)任务描述

某软件公司新开发了一款资产管理系统,其中包含品牌管理、部门管理,人员管理等模 块。现在系统进入了集成调试阶段。项目组为确保软件的正确性、可靠性,将启动测试工作。 你作为项目开发组的程序员,请完成新增供应商功能测试。

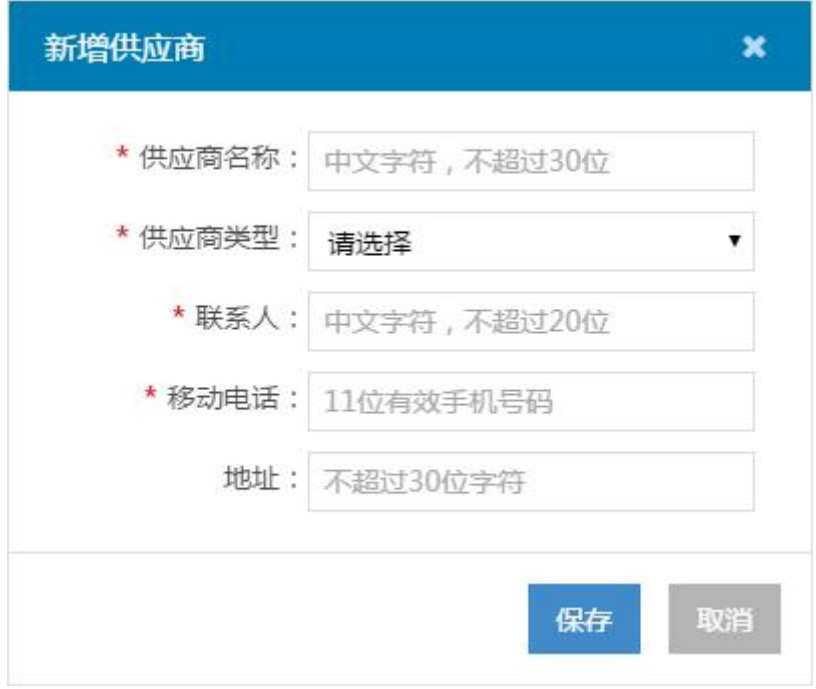

图 5.1.11 新增供应商界面

需求说明: 新增供应商: (注意, 必填项使用红色星号"\*"标注)(超级管理员)

- > 在取得方式列表页,点击【修改】按钮,弹出"新增供应商"窗口,显示带入的"取 得方式名称"及"取得方式编码"信息;
- > 取得方式名称: 必填项, 带入原值, 修改时与系统内的取得方式名称不能重复, 字 符格式及长度要求:中文字符,不超过 10 位;
- > 取得方式编码: 必填项, 带入原值, 修改时与系统内的取得方式编码不能重复, 字 符格式及长度要求:6~8 位字符,字母和数字的组合;
- 点击【保存】,保存当前编辑内容,关闭当前窗口,回到列表页,列表页相应内容 随之更新;
- 点击【取消】,不保存当前编辑内容,关闭当前窗口,回到列表页,列表页相应内 容前后不变。

任务一:测试用例的设计(60 分)

使用超级管理员测试账号登录资产管理系统,点击人员模块,进入部门列表页,点击修 改按钮,依据需求说明,对新增供应商功能进行测试用例设计。测试用例记录在附件的"测 试用例.xls"中。

任务二:测试的执行与报告(30 分)

依据任务二中设计的测试用例,对图 5.1.8 所示的"新增供应商"功能进行测试,在 附件的"缺陷清单. x1s"中填写 Bug 缺陷清单。(30分)

#### (2)实施条件

所需的软硬件设备见本模块附录 2

### (3)考核时量

考核时间为 180 分钟

### (4)评分细则

评分细节见本模块附录 3

## (5)项目提交

项目提交见本模块附录 1

# 12.试题编号:5-12:《资产管理系统》修改供应商功能测试

## (1) 任务描述

某软件公司新开发了一款资产管理系统,其中包含品牌管理、部门管理,人员管理等模 块。现在系统进入了集成调试阶段。项目组为确保软件的正确性、可靠性,将启动测试工作。 你作为项目开发组的程序员,请完成修改供应商功能测试。

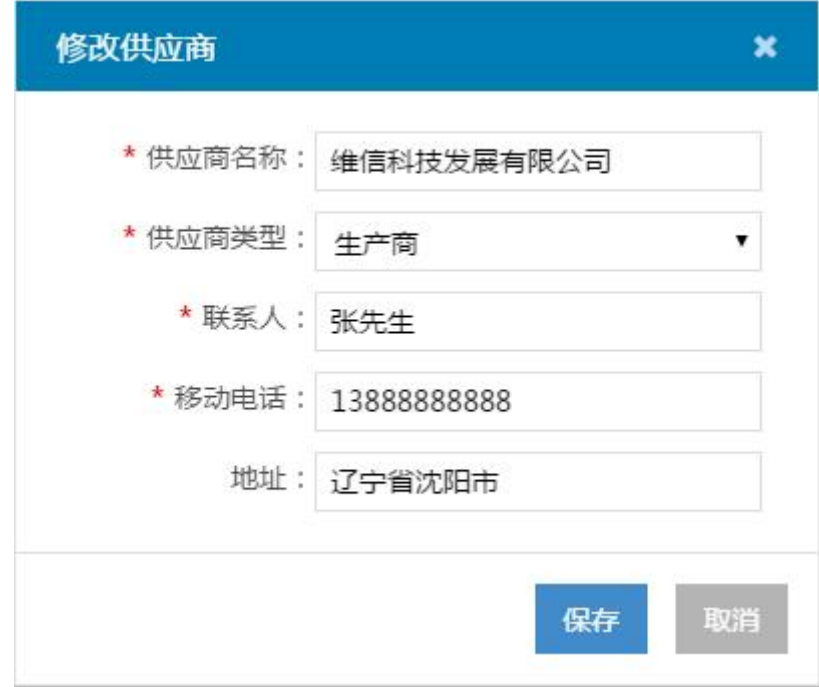

#### 图 5.1.12 修改供应商界面

需求说明: 修改供应商: (注意, 必填项使用红色星号"\*"标注) (超级管理员)

> 在取得方式列表页,点击【修改】按钮,弹出"修改供应商"窗口,显示带入的"取 得方式名称"及"取得方式编码"信息;

- > 取得方式名称: 必填项, 带入原值, 修改时与系统内的取得方式名称不能重复, 字 符格式及长度要求:中文字符,不超过 10 位;
- > 取得方式编码: 必填项, 带入原值, 修改时与系统内的取得方式编码不能重复, 字 符格式及长度要求:6~8 位字符,字母和数字的组合;
- 点击【保存】,保存当前编辑内容,关闭当前窗口,回到列表页,列表页相应内容 随之更新;
- 点击【取消】,不保存当前编辑内容,关闭当前窗口,回到列表页,列表页相应内 容前后不变。

任务一:测试用例的设计(60 分)

使用超级管理员测试账号登录资产管理系统,点击人员模块,进入部门列表页,点击修 改按钮,依据需求说明,对修改供应商功能进行测试用例设计。测试用例记录在附件的"测 试用例.xls"中。

任务二:测试的执行与报告(30 分)

依据任务二中设计的测试用例,对图 5.1.8 所示的"修改供应商"功能进行测试,在 附件的"缺陷清单. xls"中填写 Bug 缺陷清单。(30分)

#### (2)实施条件

所需的软硬件设备见本模块附录 2

### (3)考核时量

考核时间为 180 分钟

#### (4)评分细则

评分细节见本模块附录 3

#### (5)项目提交

项目提交见本模块附录 1

# 13.试题编号:5-13:《资产管理系统》新增存放地点功能测试

# (1)任务描述

某软件公司新开发了一款资产管理系统,其中包含品牌管理、部门管理,人员管理等模 块。现在系统进入了集成调试阶段。项目组为确保软件的正确性、可靠性,将启动测试工作。 你作为项目开发组的程序员,请完成新增存放地点功能测试。

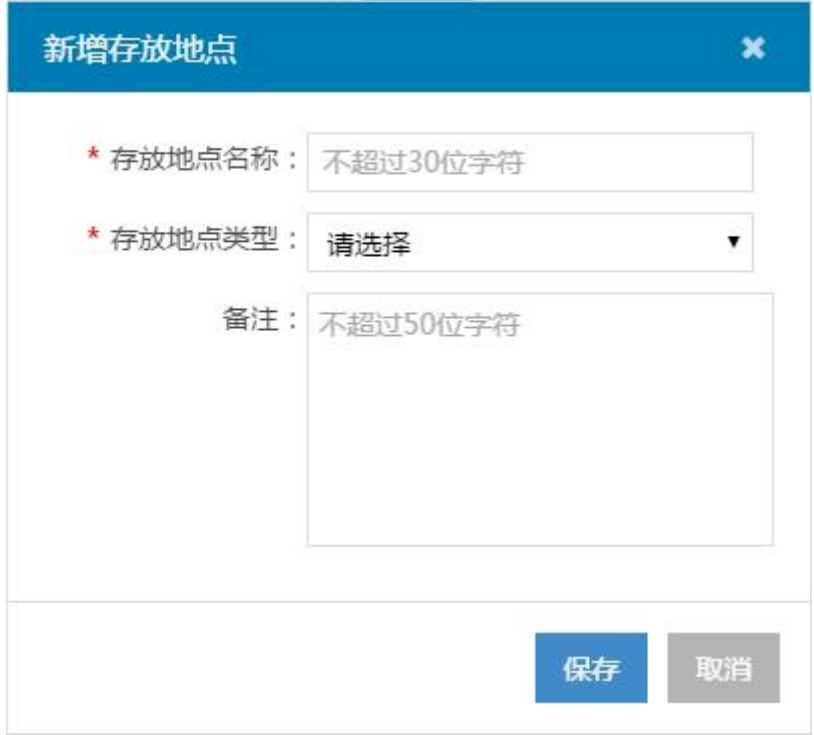

图 5.1.12 新增存放地点界面

需求说明: 新增存放地点: (注意, 必填项使用红色星号"\*"标注) (超级管理员)

- > 在取得方式列表页,点击【修改】按钮,弹出"新增存放地点"窗口,显示带入的 "取得方式名称"及"取得方式编码"信息;
- 取得方式名称:必填项,带入原值,修改时与系统内的取得方式名称不能重复,字 符格式及长度要求:中文字符,不超过 10 位;
- > 取得方式编码: 必填项, 带入原值, 修改时与系统内的取得方式编码不能重复, 字 符格式及长度要求: 6~8 位字符, 字母和数字的组合;
- 点击【保存】,保存当前编辑内容,关闭当前窗口,回到列表页,列表页相应内容 随之更新;
- 点击【取消】,不保存当前编辑内容,关闭当前窗口,回到列表页,列表页相应内 容前后不变。

任务一:测试用例的设计(60 分)

使用超级管理员测试账号登录资产管理系统,点击人员模块,进入部门列表页,点击修 改按钮,依据需求说明,对新增存放地点功能进行测试用例设计。测试用例记录在附件的"测 试用例.xls"中。

任务二:测试的执行与报告(30 分)

依据任务二中设计的测试用例, 对图 5.1.13 所示的"新增存放地点"功能进行测试, 在附件的"缺陷清单.xls"中填写 Bug 缺陷清单。(30 分)

#### (2)实施条件

所需的软硬件设备见本模块附录 2

### (3)考核时量

考核时间为 180 分钟

## (4)评分细则

评分细节见本模块附录 3

## (5)项目提交

项目提交见本模块附录 1

# 14.试题编号:5-14:《资产管理系统》修改存放地点功能测试

# (1) 任务描述

某软件公司新开发了一款资产管理系统,其中包含品牌管理、部门管理,人员管理等模 块。现在系统进入了集成调试阶段。项目组为确保软件的正确性、可靠性,将启动测试工作。 你作为项目开发组的程序员,请完成修改存放地点功能测试。

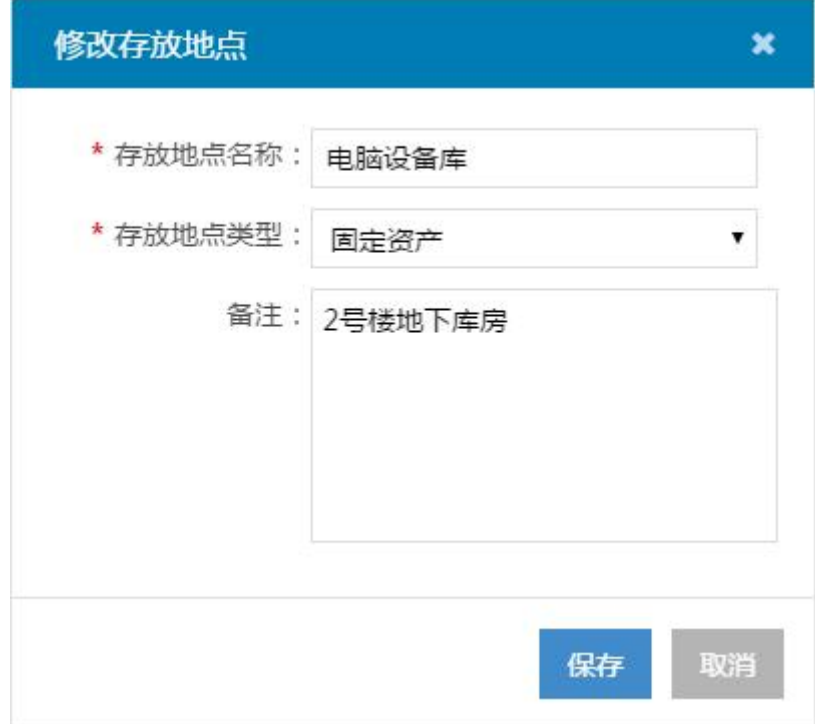

图 5.1.14 修改存放地点界面

需求说明: 修改存放地点: (注意, 必填项使用红色星号"\*"标注)(超级管理员) > 在取得方式列表页,点击【修改】按钮,弹出"修改存放地点"窗口,显示带入的 "取得方式名称"及"取得方式编码"信息;

- > 取得方式名称: 必填项, 带入原值, 修改时与系统内的取得方式名称不能重复, 字 符格式及长度要求:中文字符,不超过 10 位;
- > 取得方式编码: 必填项, 带入原值, 修改时与系统内的取得方式编码不能重复, 字 符格式及长度要求:6~8 位字符,字母和数字的组合;
- 点击【保存】,保存当前编辑内容,关闭当前窗口,回到列表页,列表页相应内容 随之更新;
- 点击【取消】,不保存当前编辑内容,关闭当前窗口,回到列表页,列表页相应内 容前后不变。

任务一:测试用例的设计(60 分)

使用超级管理员测试账号登录资产管理系统,点击人员模块,进入部门列表页,点击修 改按钮,依据需求说明,对修改存放地点功能进行测试用例设计。测试用例记录在附件的"测 试用例.xls"中。

任务二:测试的执行与报告(30 分)

依据任务二中设计的测试用例,对图 5.1.14 所示的"修改存放地点"功能进行测试, 在附件的"缺陷清单.xls"中填写 Bug 缺陷清单。(30 分)

## (2)实施条件

所需的软硬件设备见本模块附录 2

### (3)考核时量

考核时间为 180 分钟

### (4)评分细则

评分细节见本模块附录 3

#### (5)项目提交

项目提交见本模块附录 1

### 15.试题编号:5-15:《资产管理系统》个人信息功能测试

#### (1) 任务描述

某软件公司新开发了一款资产管理系统,其中包含品牌管理、部门管理,人员管理等模 块。现在系统进入了集成调试阶段。项目组为确保软件的正确性、可靠性,将启动测试工作。 你作为项目开发组的程序员,请完成个人信息功能测试。
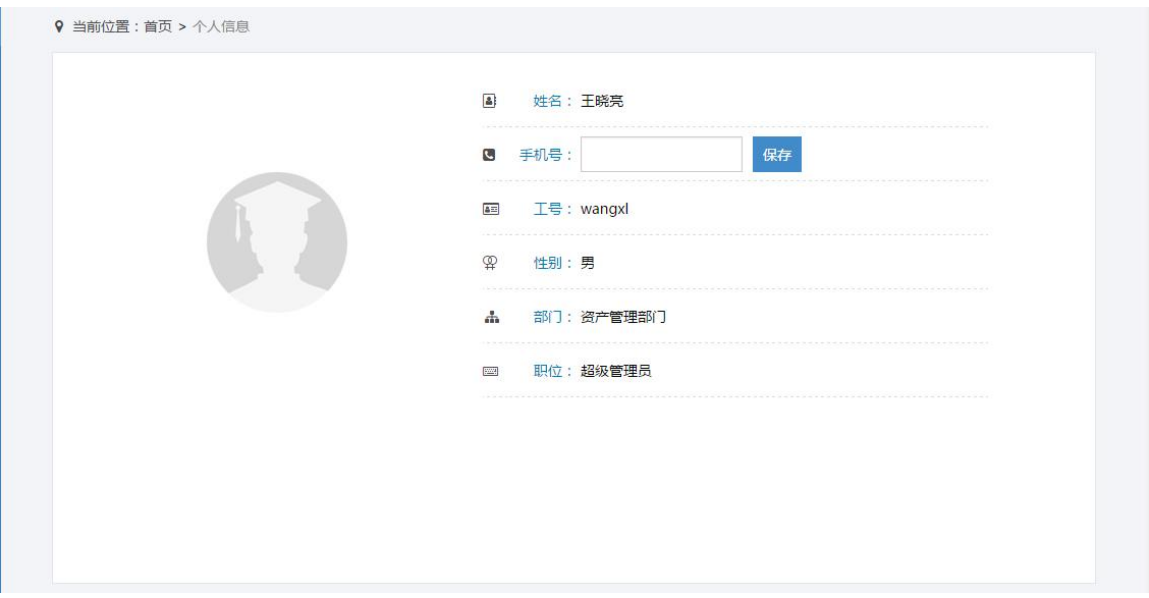

5.1.15(资产管理员)个人信息页面

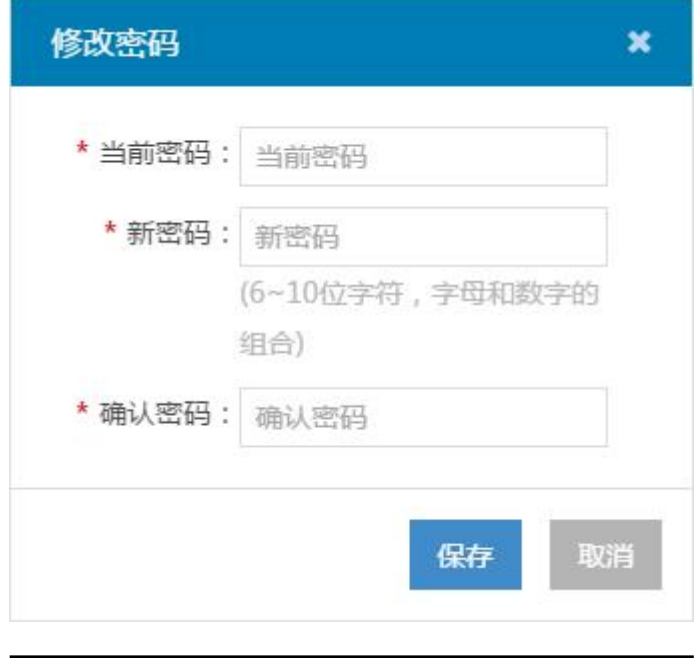

图 5.1.16 "修改密码"窗口

# 需求说明:

# **1.** 个人信息页面:(资产管理员**&**超级管理员)

- 页面 title 显示"个人信息";
- 面包屑导航显示"当前位置:首页>个人信息",点击"首页"可跳转至首页页面;
- 若是资产管理员,右侧管理界面显示用户姓名、手机号、工号、性别、部门(资产 管理部门,只读)、职务(资产管理员,只读);
- > 若是超级管理员,右侧管理界面显示用户姓名、手机号、工号、性别、部门(资产 管理部门,只读)、职务(超级管理员,只读)
- 首次登录时,手机号默认为空;输入有效手机号,点击【保存】,完成对手机号的 编辑。
- **2.** 修改密码:(注意,必填项使用红色星号"\*"标注)(资产管理员**&**超级管理员)
- 点击页面右上角的【修改密码】,弹出"修改密码"窗口,可以修改登录密码;
- 当前密码、新密码及确认新密码必填;
- 当前密码必须正确;
- > 新密码为 6~10 位字符,字母和数字的组合,区分大小写;
- 修改成功后下次登录需要使用新密码。

#### **3.** 【退出】:(资产管理员**&**超级管理员)

点击页面右上角的【退出】,可以退出该系统,返回登录页。如果再次登录,需要重新 选择角色、输入用户名、密码、任务 ID 和验证码。

任务一:测试用例的设计(60 分)

使用超级管理员测试账号登录资产管理系统,点击左侧导航栏中的"个人信息"模块菜 单,进入个人信息页面,依据需求说明,对个人信息功能测试进行测试用例设计。测试用例 记录在附件的"测试用例. x1s"中。

任务二:测试的执行与报告(30 分)

依据任务二中设计的测试用例,对图 5.1.15 所示的"个人信息"功能进行测试,在附 件的"缺陷清单.xls"中填写 Bug 缺陷清单。(30 分)

## (2)实施条件

所需的软硬件设备见本模块附录 2

#### (3)考核时量

考核时间为 180 分钟

#### (4)评分细则

评分细节见本模块附录 3

### (5)项目提交

项目提交见本模块附录 1

# 应用程序测试模块附录

### 附录 1 作品提交

答案以"答题文件"的形式提交。请按以下要求创建答题文件夹和答题文件: ①创建答题文件夹

创建以"考生号 题号"命名的文件夹,存放所有答题文件,例如: "340103\*\*\*\*\*\*\*\*\*\*\*  $Z_1\$ ".

②创建答题文件

创建 test 子文件夹, 如: "340103\*\*\*\*\*\*\*\*\*\*\*\*\_H1\_1\test\", 存放名称为"题号\_ 答题

卡"(例如: H1\_1 答题卡.xls)的文件,它用于保存上述任务中创建的内容,文档模 板参见

试题附件。

③提交答题文件

将"考生号\_题号"文件夹打包,形成"考生号\_题号.RAR"文件,如:"340103\*\*\*\*\*\*\*\*\*\*\*\* H1\_1.rar",将该文件按要求进行上传。

# 附录 2 实施条件

所需的软硬件设备如下表。

表 1 功能测试考点提供的主要设备及软件表

| 序号 | 设备、软件名称     | 规格/技术参数、用途                                                     | 备注                             |
|----|-------------|----------------------------------------------------------------|--------------------------------|
|    | 计算机         | CPU 酷睿 i5 以上, 内存 4G  <br>以上, win7/win10/linux 操  <br> 作<br>系统。 | 用于测试环境的搭建和<br>应用程序测试,每人一<br>台。 |
|    | Office, WPS | 编写文档                                                           |                                |

# 附录 3 评价标准

评分项一:测试用例的设计(60分)

表 3 功能测试用例评分细则表

| 序号 | 评分项  | 分值      | 评分细则                                                                                                    |
|----|------|---------|----------------------------------------------------------------------------------------------------|
|    | 测试用例 | 60<br>分 | 测试用例设计错误,<br>1 分/个,<br>扣完为止。<br>扣1<br>测试用例超过参考答案个数,<br>'分/3个,<br>,扣<br>测试用例描述不清晰, 扣 1 分/个,<br>扣完为止。<br>扣完为止 |

评分项二:测试用例的执行与报告(30 分)

表 4 功能测试用例与测试报告评分细则表

| 序号 | 评分项               | 分值                  | 评分细则                                      |
|----|-------------------|---------------------|-------------------------------------------|
|    | 缺陷报告清<br>Bug<br>单 | 30<br>$\rightarrow$ | 记录错误或不清晰,<br>Bug<br>$\rightarrow$<br>扣完为止 |

| 序号       | 评分项    | 分值  | 评分细则                                                              |
|----------|--------|-----|-------------------------------------------------------------------|
|          | 文档创建   | 2 分 | 文档创建格式错误, 扣 1 分; 文档存放位<br>置错误扣 1 分, 扣完为止。                         |
| $\Omega$ | 文档质量   | 3 分 | 文档表达不清晰, 扣 1 分; 排版不紧凑扣 1<br>分; 文档内容不符合要求扣 2 分, 扣完为<br>止。          |
| 3        | 用例设计规范 | 2 分 | 测试用例表达不明确, 扣 1 分;<br>测试方法<br>名不规范扣 1 分; 测试报告不规范扣 1<br>分, 扣完为止。    |
|          | 团队合作   | 3 分 | 举止欠文明, 扣 1 分; 破坏测试环境, 扣 3<br>分;工作无序,扣 1 分;无团队合作意识<br>扣 1 分, 扣完为止。 |

表 5 功能测试职业素质评分细则表

# 模块六 应用软件项目分析与设计

# 1.试题编号:6-1:《人力资源管理系统》

## (**1**)任务描述

人力资源的管理对于企业来说是非常重要的。但"人"作为企业的一种特殊资源,管理 上比较困难;如何控制人员数量、比例,如何有效地管理人员的各种信息,如何反映人员在 工作中各个方面的要素信息等,都是企业领导及人力资源管理者关注的问题。某企业为解决 人力资源管理中的重点、难点问题,计划与软件企业合作开发一套基于 B/S 体系的人力资 源管理系统。具体功能要求如下所示:

①该系统的主要使用者为:人事部员工、人事部经理、管理员;

②员工管理:主要是负责公司所有员工的基本信息和工作经历信息的增加、修改与删除 处理。员工基本信息包括:工号、部门、姓名、职务、岗位、岗位类型、等级、类别、性别、 身份证、学历、进厂日期、联系电话、地址、考勤卡号、备注;工作经历信息包括:员工号、 工作单位、职业、职务、开始日期、结束日期、备注等;

③工资管理:维护员工工资基本信息,并根据员工不同的加班,出勤等情况生成员工月 工资表。员工的工资主要由:基本工资、奖金、加班、值班、补助等部分组成。员工基本工 资信息包括:员工号、账号、基本工资、岗贴、技贴、公积金、社保金等;月工资信息包括: 员工号、月份、基本工资、奖励、加班、值班、补助、应发工资、扣款、实发工资。

#### 任务一:人力资源管理系统需求分析(25 分)

①根据上述需求描述,找出该系统的参与者;(6 分)

②根据上述需求描述,对该系统需求进行分析,找出用例,并使用 UML 创建用例图; (10 分)

③通过对人力资源管理系统中月工资生成业务的分析,使用 UML 对该业务进行建模, 并创建活动图。(9 分)

#### 任务二:人力资源界面原型设计(20 分)

①根据用例图,使用界面原型设计工具完成员工基本信息管理界面原型设计;(10 分) ②根据用例图,使用界面原型设计工具完成工资管理功能界面原型设计。(10 分)

#### 任务三:人力资源管理的系统设计(30 分)

①采用 MVC 模式,完成本模块中的模型层设计,包括:实体层(属性、方法)和数据 访问层(属性、方法),并使用主流 UML 工具(Rational Rose、OpenUML 等)创建类图; (15 分)

②采用 MVC 模式,完成员工基本信息管理的控制层设计,并使用主流 UML 工具 (Rational Rose, OpenUML 等)创建类图; (9 分)

③针对添加员工信息业务,使用时序图对其进动态建模;(6 分)

#### 任务四:人力资源系统数据库设计(15 分)

①根据设计类图,采用 E-R 图为本系统创建概念数据模型;(6 分)

②完成将概念数据转换为物理模型,并设置相应的主键、外键与约束。(9 分)

## (2)实施条件

所需的软硬件设备见本模块附录 2

#### (3)考核时量

考核时间为 180 分钟

### (4)评分细则

评分细节见本模块附录 3

#### (5)项目提交

项目提交见本模块附录 1

## 2.试题编号:6-2:《网上竞拍系统》

# (1)任务描述

随着人们购物方式不断创新,网上购物已成为人们购物最为便捷的方式之一。如果人们 能通过网站发布自己不需要的物品或是通过竞价的方式购买自己需要的物品,也就是将传统 的竞拍方式搬迁到互联网上进行,这为广大消费者提供了成本低廉,灵活多样的购物,为此 某电子商务公司,为扩展这项业务,决定开发一套基于 B/S 体系结构的竞拍系统。具体功 能要求如下所示:

①该系统的主要使用者为:消费者、管理员;

②用户管理:用户可以通过自行注册或由管理员添加两种方式注册为本系统的用户,同 时管理员具有重置用户信息、锁定与解密普通用户的功能。用户的主要信息包括:编号、姓 名、密码、身份证号、银行帐号、信用值等。

③待拍卖物品管理:当用户登录系统后,可以添加、修改需要拍卖的物品信息。物品信 息主要包括:编号、商品名称、商品简介、商品类别、拍卖开始时间、拍卖结束时间、底价、 最高价格、当前状态、商品所有人编号、商品拍中人编号等。

④竞拍管理:用户登录系统后,在浏览他人的拍卖物品,在选中满意物品之后,开始进 行竞拍,同一物品可以有多个用户对其出价,在竞拍周期之内都可以出价,一旦时间到就终 止竞拍,出价最高者将获得该物品。竞价时将会产生竞价记录,该记录主要包括的信息有: 编号、出价人编号、商品编号、价格、出价时间等。

任务一:网上竞拍系统需求分析(25 分)

①根据上述需求描述,找出该系统的参与者;(6 分)

②根据上述需求描述,对该模块需求进行分析,找出用例,并使用 UML 创建用例图; (10 分)

③通过对网上竞拍系统中竞拍业务的分析,使用 UML 对该业务进行建模,并创建活动 图。(9 分)

任务二:网上竞拍界面原型设计(20 分)

①根据用例图,使用界面原型设计工具完成用户管理界面原型设计;(10 分)

②根据用例图,使用界面原型设计工具完成待拍卖物品管理功能界面原型设计。(10 分)

任务三:网上竞拍系统设计(30 分)

①采用 MVC 模式,完成本系统中的模型层设计,包括:实体层(属性、方法)和数据 访问层(属性、方法),并使用主流 UML 工具(Rational Rose、OpenUML 等)创建类图; (15 分)

②采用 MVC 模式,完成竞拍物品的控制层设计,并使用主流 UML 工具(Rational Rose、 OpenUML 等)创建类图; (9 分)

③针对竞拍物品业务,使用时序图对其进动态建模;(6 分)

任务四:网上竞拍系统数据库设计(15 分)

①根据设计类图,采用 E-R 图为本系统创建概念数据模型;(6 分)

②完成将概念数据转换为物理模型,并设置相应的主键、外键与约束。(9 分)

#### (2)实施条件

所需的软硬件设备见本模块附录 2

(3)考核时量

考核时间为 180 分钟

#### (4)评分细则

评分细节见本模块附录 3

#### (5)项目提交

项目提交见本模块附录 1

# 3.试题编号:6-3:《公司销售管理系统》客户管理模块

#### (1) 任务描述

某公司的产品销售管理由销售部来执行,销售部下分两个科室,销售科、售后服务部, 销售科主要负责接单、下单、发货、落实合同评审、 客户投诉;售后服务部主要负责产品 销售的后期服务。公司为规范销售和维护客户关系,计划开发一套基于 B/S 体系的销售管 理系统。公司销售科业务员对客户管理的具体功能要求如下所示:

①该模块的主要使用者为:业务员、销售科长;

②客户基本信息管理:负责管理客户基本信息的维护,如:增加新客户、更新客户基本 信息、根据条件查询查询客户信息。客户基本信息包括: 客户编号(自动生成,格式"区号 + 序号")、客户名称、国家、地区、联系人、助记码、地址、电话、传真、手机、电子邮 件、法人代表、开户行、帐号、所属部门、所属业务员、关系深度(取值为:成交型、接触 型或重要)、资信等级和状态;

③客户投诉管理:负责管理客户投诉信息,包括对记录客户投诉信息、追踪客户投诉处 理、查询投诉信息等。客户投诉信息包括:投诉单编号、投诉单类型、投诉原因、投诉日期、 制单人、制单日期、客户编号、客户名称、电话、所属业务员、投诉内容、状态(取值:待 处理、审核、处理中、完成)、审核人、处理人。

任务一:客户管理模块需求分析(25 分)

①根据上述需求描述,找出该系统的参与者;(6 分)

②根据上述需求描述,对该系统需求进行分析,找出用例,并使用 UML 创建用例图;

(10 分)

③通过对客户管理模块中客户投诉的分析,使用 UML 对该业务进行建模,并创建活动 图。(9 分)

任务二:客户管理模块界面原型设计(20 分)

①根据用例图,使用界面原型设计工具完成客户基本信息管理界面原型设计;(10 分)

②根据用例图,使用界面原型设计工具完成客户投诉功能界面原型设计。(10 分)

任务三:客户管理模块系统设计(30 分)

①采用 MVC 模式,完成本模块中的模型层设计,包括:实体层(属性、方法)和数据 访问层(属性、方法),并使用主流 UML 工具(Rational Rose、OpenUML 等)创建类图; (15 分)

②采用 MVC 模式,完成客户投诉的控制层设计,并使用主流 UML 工具(Rational Rose、 OpenUML 等)创建类图; (9 分)

③针对客户投诉处理业务,使用时序图对其进动态建模;(6 分)

任务四:客户管理模块数据库设计(15 分)

①根据设计类图, 采用 E-R 图为本系统创建概念数据模型; (6 分)

②完成将概念数据转换为物理模型,并设置相应的主键、外键与约束。(9 分)

#### (2)实施条件

所需的软硬件设备见本模块附录 2

#### (3)考核时量

考核时间为 180 分钟

# (4)评分细则

评分细节见本模块附录 3

#### (5)项目提交

项目提交见本模块附录 1

# 4.试题编号:6-4:《图书管理系统》图书信息管理模块

# (1) 任务描述

某高校图书馆为提升对图书、读者信息管理的效率,欲与软件企业合作设计开发一套基 于 C/S 架构的图书馆管理系统,目前正处在需求分析与设计阶段。下述是图书馆工作人员 对图书馆中的书籍基本信息管理方面的功能要求描述:

①该模块的主要使用者为:系统管理员、图书馆工作人员、读者;

②图书采编:由图书馆工作人员根据读者需求情况、书籍出版情况等定期进行书籍采购。

图书采购入库经过编目等处理后,将其目录存入数据库,提供给读者检所使用。书目信 息包括:图书编号、图书类别、书名、作者、出版社、定价、出版日期、数量、现存量、总 库存、入库时间等;

③书目查询:读者进入系统后,可以根据需要检索书名或期刊。检索条件可以是书名、 图书编号、作者姓名或出版社等条件,如果查询信息不明确应提供模糊查询。

任务一:图书信息管理模块需求分析(25 分)

①根据上述需求描述,找出该模块的参与者;(6 分)

②根据上述需求描述,对该模块需求进行分析,找出用例,并使用 UML 创建用例图;

(10 分)

③通过对书目查询业务的分析,使用 UML 对该业务进行建模,并创建活动图。(9 分) 任务二:图书信息管理模块界面原型设计(20 分)

①根据图书信息管理用例图,使用界面原型设计工具完成图书采编功能界面原型设计; (7 分)

②根据图书信息管理用例图,使用界面原型设计工具完成书目查询功能界面原型设计。 (5 分)

任务三:图书信息管理模块系统设计(30 分)

①采用 MVC 模式,完成本模块中的模型层设计,要求使用主流 UML 工具(Rational Rose、OpenUML 等) 创建类图: (15 分)

②采用 MVC 模式,完成本模块中的控制层设计,并使用主流 UML 工具(Rational Rose、 OpenUML 等) 创建类图; (9 分)

③针对图书采编功能的业务,使用时序图对其进动态建模;(4 分)

④使用主流 UML 工具对上述构建的业务模型进行正向工程,生成源程序。(2 分)

任务四:图书信息管理模块数据库设计(15 分)

①根据设计类图,采用 E-R 图为图书信息管理模块创建概念数据模型;(6 分) ②完成将概念数据转换为物理模型,并设置相应的主键、外键与约束。(9 分)

#### (2)实施条件

所需的软硬件设备见本模块附录 2

## (3)考核时量

考核时间为 180 分钟

(4)评分细则

评分细节见本模块附录 3

# (5)项目提交

项目提交见本模块附录 1

## 5.试题编号:6-5:《办公自动化管理系统》消息管理模块

## (1) 任务描述

随着公司规模扩大,部门之间的协调变得越来越重要,特点是公司的日常管理、文件审 批等工作量越来越大,耗费了大量人力与物力。有鉴于此,公司建设基于 B/S 体系的办公 自动化管理系统就显得尤为重要了。公司领导、各部门负责人及员工对该系统提出了一些具 体的功能要求,如下所示:

①该系统的主要使用者为:总经理、部门经理和普通员工;

②文件管理功能:主要完成企业内部文件的上传、流转、审批与接收。在该功能中总经 理在接收到部门经理的文件审批请求之后,能对文件进行审核,审批状态有修改与同意两各, 在审批时可以给出具体的批示,总经理可以将完成审批后的文件传回到部门经理或相关部 门;部门经理可起草文件并提交给总经理进行批阅,并根据总经理指示来决定修改重新提交 审批还转发给相关员工;公司普通员工则只能查看本公司发布的文件。本系统中的文件主要 信息包括:文件编号、文件名、文件内容、发送者、接收者、审批状态、文件类型、所属部 门编号、发送时间、审批通过时间、审批意见;

③消息管理:是实现在公司内部进行简短消息的发送、接收与查询。消息发送是指在公 司内部员工之间可以相互发送一些简短的文字信息,员工可以一对一的发送,也可以同时将 消息群发给本部门所有同事,或指定的多个同事,在消息传输时要实现对消息内容敏感词的 过滤功能。简短消息包括的信息有:消息编号、消息发送者员工编号、消息接收者编号、标 题、消息内容、发送时间、阅读时间。

任务一:办公自动化管理系统模块需求分析(25 分)

①根据上述需求描述,找出该系统的参与者;(6 分)

②根据上述需求描述,对该系统需求进行分析,找出用例,并使用 UML 创建用例图; (10 分)

③通过对消息管理模块中消息群发业务的分析,使用 UML 对该业务进行建模,并创建 活动图。(9 分)

任务二:办公自动化管理系统界面原型设计(20 分)

①根据用例图,使用界面原型设计工具完成文件管理界面原型设计;(10 分)

②根据用例图,使用界面原型设计工具完成消息管理功能界面原型设计。(10 分)

任务三:办公自动化管理系统设计(30 分)

①采用 MVC 模式,完成消息管理模块中的模型层设计,包括:实体层(属性、方法) 和数据访问层(属性、方法),并使用主流 UML 工具(RationalRose、OpenUML 等)创建 类图; (15 分)

②采用 MVC 模式,完成消息管理的控制层设计,并使用主流 UML 工具(Rational Rose、

OpenUML 等)创建类图; (9 分)

③针对消息群发业务,使用时序图对其进动态建模;(6 分)

任务四:办公自动化管理系统数据库设计(15 分)

①根据设计类图,采用 E-R 图为本系统消息管理模块创建概念数据模型;(6 分) ②完成将概念数据转换为物理模型,并设置相应的主键、外键与约束。(9 分)

## (2)实施条件

所需的软硬件设备见本模块附录 2

(3)考核时量

考核时间为 180 分钟

# (4)评分细则

评分细节见本模块附录 3

(5) 项目提交…………..

项目提交见本模块附录 1

# 应用软件项目分析与设计模块附录

# 附录 1 作品提交

答案以"答题文件"的形式提交。请按以下要求创建答题文件夹和答题文件: ①创建答题文件夹

创建以"考生号\_题号"命名的文件夹,存放所有答题文件,例如: "340103\*\*\*\*\*\*\*\*\*\*\*\*\*\*\* Z1  $1\$ ".

②创建答题文件

a.项目源程序文件

创建 project 子文件夹, 如: "340103 \*\*\*\*\*\*\*\*\*\*\*\* Z1\_1\ project \", 存放项目生成的源 代码。

b.数据库脚本程序文件

创建 db 子文件夹, 如: "340103 \*\*\*\*\*\*\*\*\*\*\*\* Z1\_1\db\", 存放数据库 SOL 脚本程序文 件,它用于教师阅卷时,还原运行环境。

c. 项目文档

创建 doc 子文件夹,如: "340103\*\*\*\*\*\*\*\*\*\*\*\_Z1\_1\doc\",保存在"XXXX 系统.doc" 文 件中,它用于保存上述所创建的需求模型、架构模型的 UML 图和相应的描述,每张模型图 都必须有文字描述,文档要求分为 2 章: 第 1 章为需求规格说明书(包含: 功能需求分析、 界面原型设计两部分);

第 2 章为系统设计说明书(包含: 系统设计与数据库设计两部分), 文档模板参见本 模块试题附件。

③提交答题文件

将"考生号 题号"文件夹打包,形成"考生号 题号.RAR"文件,如: "340103\*\*\*\*\*\*\*\*\*\*\*

\_Z1\_1.rar",将该文件按要求进行上传。

④考核时量考核时间为 180 分。

# 附件 2 实施条件

所需的软硬件设备如下表。

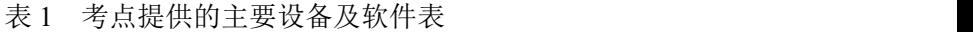

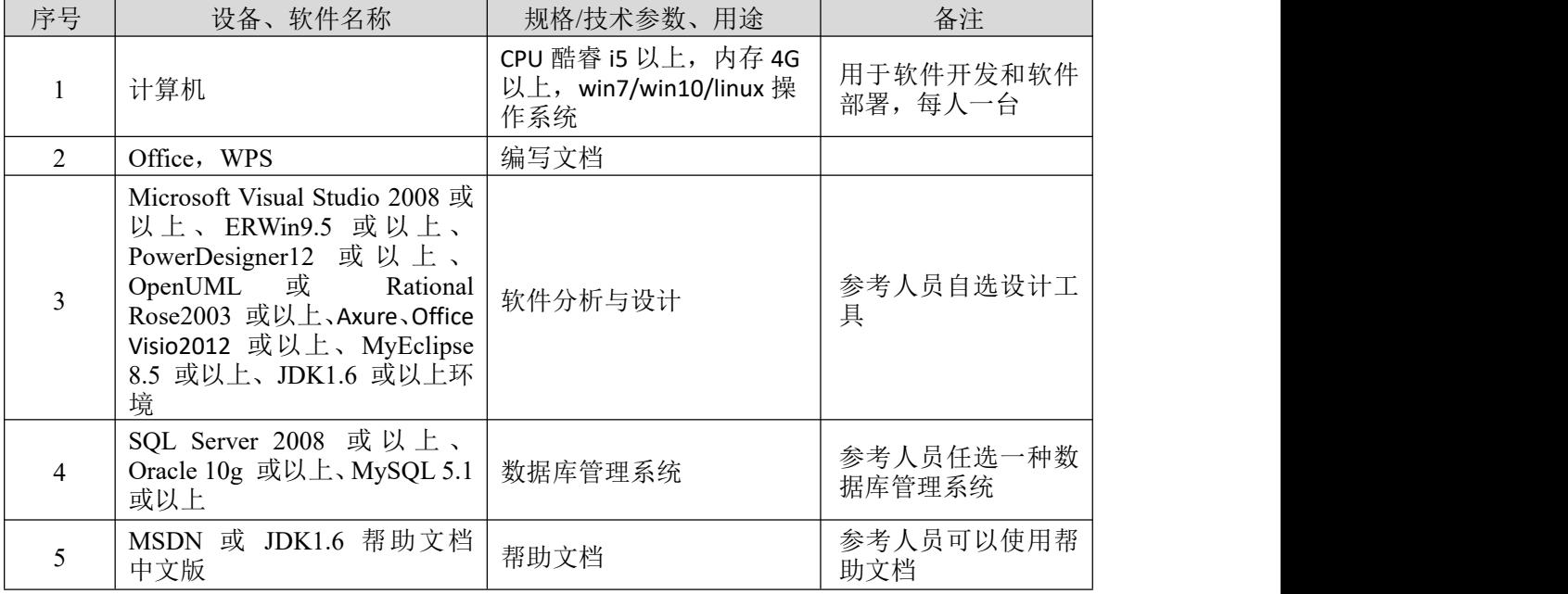

# 附录 3 评分标准

评分项目一: 模块需求分析(25分)

表 2 模块需求分析评分细则表

| 序号 | 评分项 | 分值                | 评分细则                                             |
|----|-----|-------------------|--------------------------------------------------|
|    | 参与者 | 6 分               | 找出的参与者不正确或遗漏, 扣 1 分/个, 扣完为止。                     |
|    | 用例图 | $10 \nrightarrow$ | 用例错漏, 扣2分/个, 用例关系设置错误扣2分/个, 扣<br>完为止。            |
|    | 活动图 | 9分                | 构建的业务流程不符合需求, 扣5分; 活动图中的元素使<br>用错误, 扣1分/个, 扣完为止。 |

评分项目二:模块界面原型设计(20 分)

表 3 模块界面原型设计评分细则表

| 序号 | 评分项     | 分值   | 评分细则                                                     |
|----|---------|------|----------------------------------------------------------|
|    | 模块界面原型  | 10 分 | 界面设计不符合需求, 扣 2 分; 界面设计人机交互不友<br>好, 控件布局不合理, 扣 1 分, 扣完为止。 |
|    | 功能的界面原型 | 10 分 | 界面设计不符合需求, 扣 3 分, 界面设计人机交互不友<br>好, 控件布局不合理, 扣2分, 扣完为止。   |

评分项目三:模块系统设计(30 分)

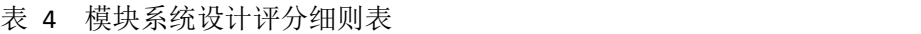

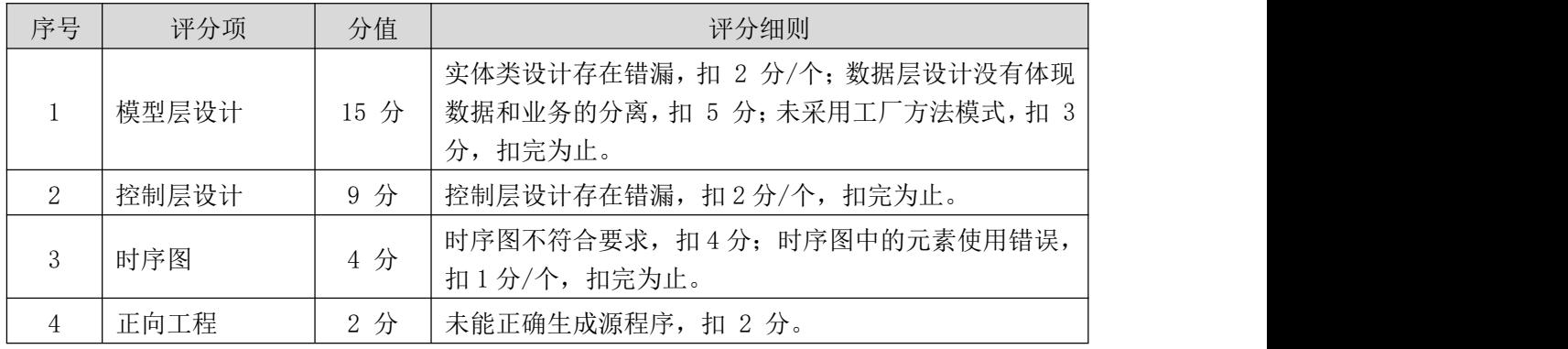

评分项目四:模块的数据库设计(15 分)

表 5 模块的数据库设计评分细则表

| 序号 | 评分项     | 分值  | 评分细则                                              |
|----|---------|-----|---------------------------------------------------|
|    | 数据库概念模型 | 4分  | ER 图设计不正确, 扣 3 分/个, 扣完为止。                         |
|    | 数据库物理模型 | 9 分 | 数据表设计存在错漏, 扣 3 分/张; 数据表字段设计<br>存在错漏, 扣1分/项, 扣完为止。 |
|    | 数据库脚本程序 | 2 分 | 数据库脚本程序生成错误, 扣2分。                                 |

评分项目五:职业素质(10分)

表 6 职业素质评分细则表

| 序号 | 评分项    | 分值  | 评分细则                                                           |
|----|--------|-----|----------------------------------------------------------------|
|    | 模型图规范  | 4 分 | 类名、方法名不规范扣 2 分; 模型图不规范扣 2 分,<br>扣完为止。                          |
|    | 业务逻辑分析 | 3 分 | 不能准确把握用户需求, 扣1分; 应用领域业务分析不<br>准确扣 2分, 扣完为止。                    |
|    | 团队合作   | 3 分 | 举止欠文明, 扣 2 分; 子任务划分不合理, 工作无序,<br>1 分; 无团队合作意识扣 1 分, 扣完为止。<br>扣 |